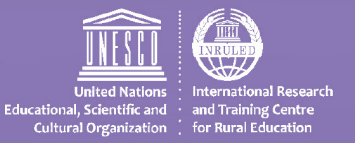

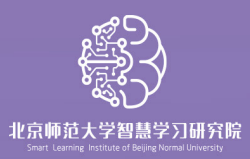

# **دليل حول توفير التعلم المفتوح والتعلم عن بعد للطالب ذوي اإلعاقة أثناء إغالق المدارس : ّ تحسين االندماج في التعلم في ظل جائحة كوفيد**19**-**

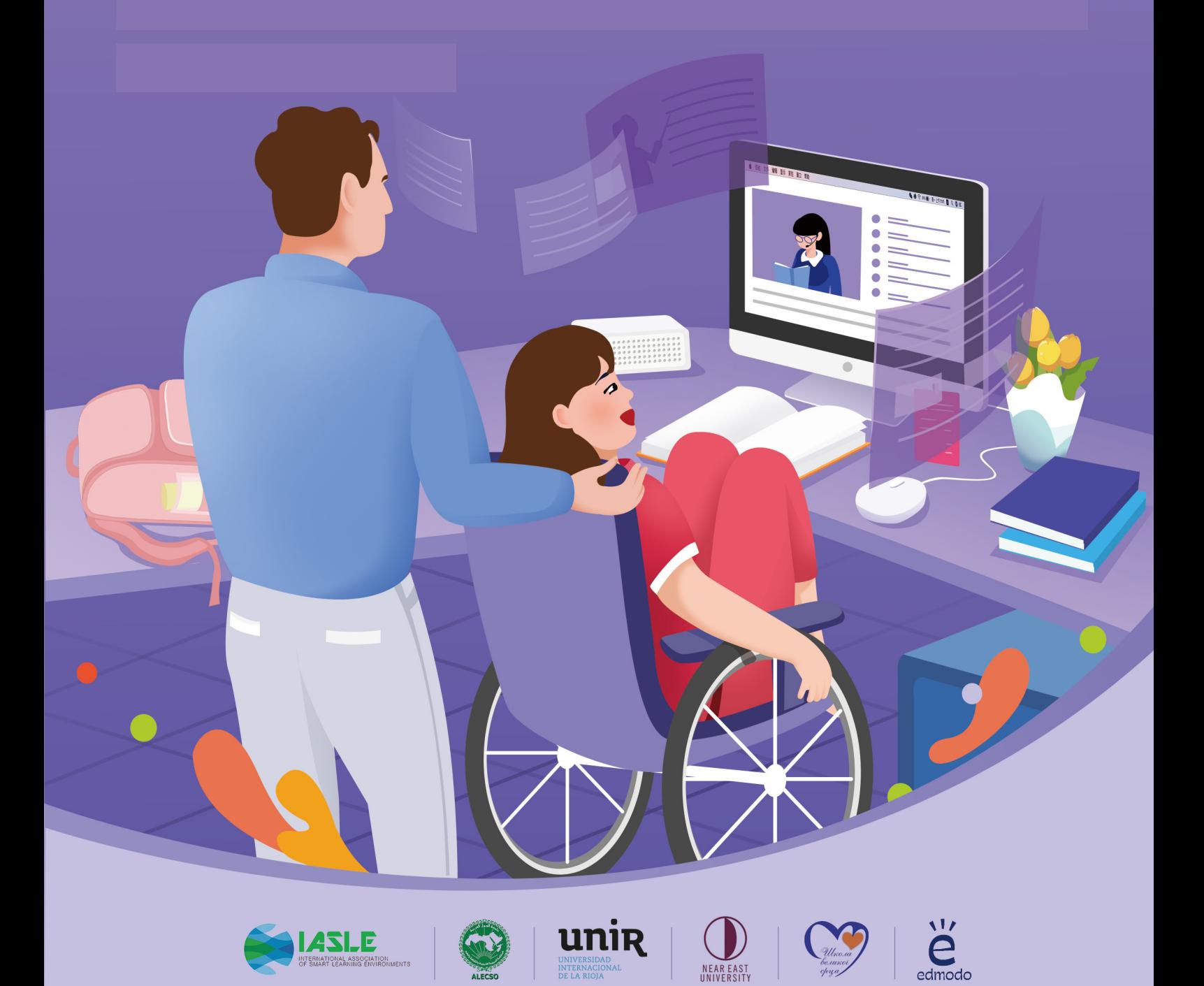

# **دليل حول توفيرالتعلم املفتوح والتعلم عن بعد للطالب ذوي اإلعاقة أثناء إغالق املدارس :**

 **تحسين االندماج في التعلم في ظل جائحة -19COVID** 

دليل حول توفير التعلم المفتوح والتعلم عن بعد للطلاب ذوي الإعاقة أثناء إغلاق المدارس : .<br>تحسين الاندماج في التعلم في ظلّ جائحة COVID-19

> ©معهد التعلّم الذكيّ بجامعة بكين للمعلمين (SLIBNU) ، 2020.  $\frac{1}{1}$  $\ddot{\phantom{0}}$

> > الحقوق والسماحيات

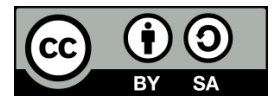

هذا المنشور متوفر للوصول المفتوح بموجب الترخيص :

Attribution-ShareAlike 3.0 IGO (CC-BY-SA 3.0 IGO) (http://creativecommons.org/licenses/by-sa/3.0/igo/).

يرجى ذكر العمل على النحو التالي:

Huang, R., Liu, D., Tlili, A., Lazor, M., Amelina, N., Varoglu, Z., Chang, T. W., Zhang, X., Jemni, M., Burgos, D., Othman, A., & Altinay, F. (2020). Guidance on Providing Open and Distance Learning for Students with Disabilities during School Closures: Enhancing Inclusive Learning under COVID-19.

#### **كلمة شكر**

ساعدنا العديد من الأشخاص في إنهاء هذا الدليل. نُقدّر عالياً جهودهم والساعات الطويلة التي كرّسوها  $\frac{1}{1}$ ً<br>أ  $\ddot{\dot{\ }}$ للعمل الجاد لإجراء البحث وتطوير المحتوى. لولا مساعدتهم الرائعة لما أنجزنا هذا الكتاب.

 $\ddot{\ }$ نودّ أن نعرب عن شكرنا لمساعدة العديد من الباحثين الذين عملوا على تطوير المحتويات وتنظيم منتدى حول هذا الدليل ، وهم تمارا ميليتش Milic Tamara ، وأنيتا ماريك Maric Anita ، وزهرة ألتيناي Altinay Zehra ، ومهاو زانغ Muhau Zhang ، ويهونغ شي Yihong Sh، ولينجلينغ شوKingling Xu . نودّ أيضاً أن نعرب عن ֧֧֧֧֪֪֦֧֧֧֧֧֧֧֧֧֧֧֦֧֦֧֓֝֬֓֓֓֓֓֓֓֓֓֓֓֓֓֓֓֓֓֓֝֬֟֩֓֓֓֓֓֓֓֓֓֓֓֓֟֓֡֟֓֓֡֟֓֓֓֓֟֓֓֬֓֓֓֓֬֓֓֓֓֓֩֓֝֬֓ تقديرنا ملساهمة العديد من الخبراء على مالحظاتهم املهنية لتعزيز هذا الدليل ، بما في ذلك السيد سيدريك واشهولز Cedric Wachholz من قطاع الاتصالات والمعلومات في اليونسكو.

ًنتوجه بالشكر أيضاً إلى هؤلاء الخبراء من معهد التعلم الذكي التابع لجامعة بكين للمعلمين (SLIBNU) ، والرابطة الدولية لبيئة التعلم الذكية (IASLE) ، والمنظمة العربية للتربية والثقافة والعلوم التابعة لجامعة الدول العربية (ALECSO) ، ومعهد البحوث للابتكار والتكنولوجيا في التعليم (UNIR iTED) في إسبانيا، وجامعة الشرق األدنى ، و مدرسة "ميالن بتروفيتش" الداخلية و إدمومندو Edmodo.

# **تقديم األلكسو**

تعزيزا لجهود المنظمة العربية للتربية والثقافة والعلوم -ألكسو الرامية إلى توظيف استخدام تكنولوجيا المعلومات والاتصال في مجال تطوير التعليم والتعلّم وتنمية مجتمعاتنا العربية والنهوض بها نحو مجتمع  $\tilde{i}$ المعرفة ومواصلة لمساعيها في إثراء المحتوى الرقمي العربي على الشابكة بأحدث المؤلّفات والمراجع القيّمة. ֦֧֦֧֦֧֦֧֦֧֦֧֜֜֜  $\frac{1}{1}$ يسرّها أن تقدّم النسخة العربية من الدليل الصادر حديثا في شهر أغسطس 2020 عن معهد التعلّم  $\frac{1}{1}$  $\check{\mathbf{r}}$ الذكيّ بجامعة بكين للمعلمين (SLIBNU)، بالتعاون مع العديد من المنظمات الشـربكة من بينها منظمة  $\ddot{\ }$ األلكسزو، تحزع عنزوان "**دليلل حلول تلوفير اللتعلم املفتلوح واللتعلم علن بعلد للطلالب ذوي اإلعاقلة أثنلاء إغالق املدارس :تحسين االندماج في التعلم في ظل جائحة -19COVID**". 

 $\frac{1}{2}$ ويتنزّل هذا الدليل في إطار جهود الألكسو إلى التصدي لجائحة وباء كوفيد-19 الذي خلّف العديد من  $\check{\mathbf{r}}$ التداعيات الخطيرة على المستوى الاجتماعي والاقتصادي والتعليمي في جلّ دول العالم، ولم تكن الدول العربية في منأى عن تلك التداعيات والتهديدات التي تركتها الجائحة.

وتعدّ هـذه الـوثيقــة دلـيلًا مرجعيًّـا للمدرّسـين، وأوليـاء الأمـور، وصـانعي السياسـات، والمعلمـين، ومصـمعي  $\frac{1}{1}$ ֧֦֧֦֧֦֧֦֧֦֧֧֦֧֧֦֧֦֧֝֝֝֝֓֓֜֓<br>֧֧ׅ֧ׅ֧֧֧֝֬֘֩֘֩֞֟֘֩֞֟֘֩֝֓֜֓֟֓֝֬֓  $\frac{1}{1}$ البرامج والمحتويات التعليمية في مجال التعلّم المفتوح والتعلّم الإلكتروني عن بعد بغرض تيسير استيعاب  $\check{\phantom{a}}$ .<br>Í الطلاب ذوي الإعاقـة خلال جائحـة COVID-19، ومسـاعدتهم من خلال اسـتعراض مختلـف الأسـاليب المتطوّرة والمبتكرة لإعداد وتصميم الموارد التعلميّة المفتوحة والتعليم عن بعد خاصّة وقد بيّن الدليل في  $\frac{1}{2}$  $\frac{1}{1}$  $\ddot{\phantom{0}}$ محتوياته الأساليب المتّبعة في تصميم مواد تعليميّة إلكترونية يمكن الوصول إليها استنادًا إلى التصميم<br>.  $\frac{1}{1}$ ً .)Universal Design الشامل

وفي الختام أتقدّم بجزيل الشكر والامتنان إلى إدارة تكنولوجيا المعلومات والاتصال بالمنظمة على جهودها في هذه الفترة وعلى رأسها الأستاذ الدكتور محمد الجمني مدير الإدارة على مساهمته في هذا العمل، وإلى المركز العربي للتعريب والترجمة والتأليف والنشر بدمشق على ترجمة هذا الكتاب إلى اللغة العربية.

 **املدير العام أ.د. محمد ولد أعمر**

# المحتويات

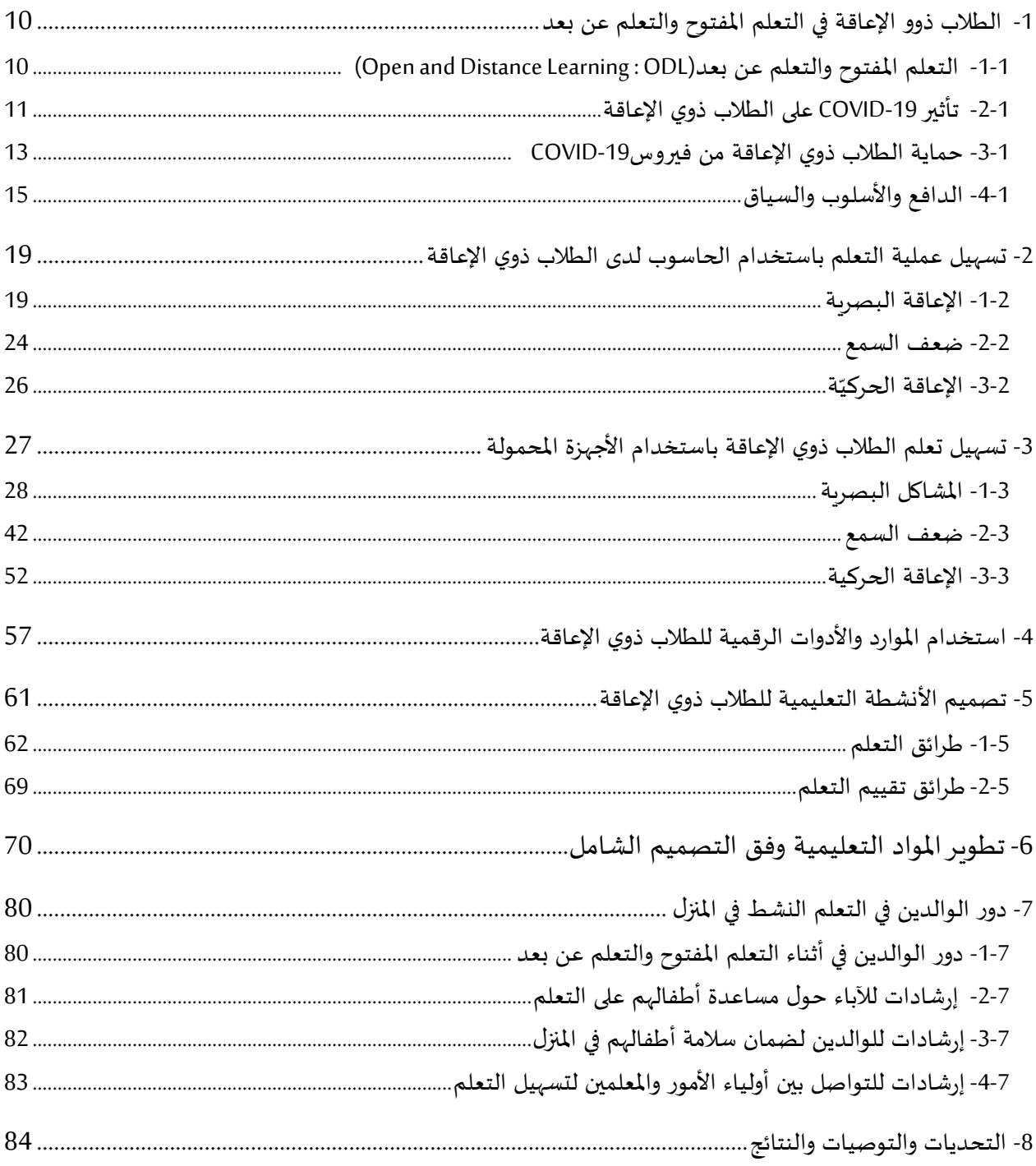

#### **ملخص تنفيذي**

وفقاً للتقرير العالمي حول الإعاقة، الذي نشرته منظمة الصحة العالمية (WHO) والبنك الدولي ، هناك ما يقرب ً<br>أ من ملياري شخص من ذوي الإعاقة في العالم ، وهذا يمثل 37.5٪ من سكان العالم ,Inclusive City Maker) . (2019 األطفال ذوو اإلعاقة معرضون أكثرمن غيرهم لخطر االستبعاد من التعليم. ويسبب تدابيرمواجهة .<br>-فيروس19-COVID ، يواجه الأشخاص ذوو الإعاقة ، بما في ذلك الطلاب ، عقبات أكثر تحديدًا في ممارسة حياتهم اليومية والتعلم. ذكرت منظمة اليونسكو (2020) أن معدل الذين لا يلتحقون بالمدرسة ممن يعانون من إعاقة حسية أو جسدية أو ذهنية أعلى بمرتين ونصف من أقرانهم غير المعاقين، لأنهم يواجهون عقبات أكثر تعقيدًا . ً

انطلاقاً من هذه الحقيقة، يناقش هذا الكتيّب التعلم المفتوح والتعلم عن بعد للطلاب ذوي الإعاقة خلال ً  $\frac{1}{1}$ جائحة COVID-19 ، من خلال عرض قصص وتجارب حيّة. يصف هذا الكتيّب على وجه الخصوص الأساليب  $\frac{1}{1}$ املبتكرة حول كيفية تصميم أنشطة التعلم في بيئات التعلم املفتوح والتعلم عن بعد للطالب ذوي اإلعاقة من .<br>خلال قصص توضيحية. بالإضافة إلى ذلك، يوفر هذا الكتيّب إرشادات حول تصميم مواد تعليمية يمكن الوصول إليها استنادًا إلى التصميم الشامل (UD : Universal Design) . أخيراً، يوفر هذا الكتيّب إرشادات ً ً<br>أ لأصحاب المصلحة المختلفين، بما في ذلك أولياء الأمور، وصانعو السياسات، والمعلمون، والمصممون حول كيفية تسهيل التعلم املفتوح والتعلم عن بعد للطالب ذوي اإلعاقة.

#### **مسرد املصطلحات**

ا**لتعل**م المفتوح Open Learning : التعلم المفتوح هو نهج للتعليم يسعى إلى إزالة جميع الحواجز غير الضرورية أمام التعلم ، ويهدف إلى تزويد الطالب بفرصة معقولة للنجاح في نظام التعليم والتدريب الذي يركز على احتياجاتهم الخاصة ويقع في مجالات تعليمية متعددة ( اليونسكو ، 2015) .

**التعليم عن بعد Education Distance:** هو تعلم ماطط يحدث عادة في مكان ماتل ، ويتطلب نظام توصيل معرَّف جيدًا، يتضمن تقنيات تدريس معدلة وطرائق بديلة للاتصال بما في ذلك على سبيل المثال لا الحصر ً التكنولوجيا ، بالإضافة إلى المكونات الإدارية والتنظيمية البديلة (Moore & Kearsley, 1996) .

**التعليم الشامل Education Inclusive :** يهدف إلى ضمان أن املتعلمين ذوي االحتياجات والرغبات املتنوعة (مثل المتعلمين ذوي الإعاقة) يستطيعون بشكل عام الحصول على فرص متساوية في الوصول إلى موارد التعلم والخدمات والخبرات (Florian & Linklater, 2010) .

**املوارد التعليمية املفتوحة(OER : Resources Educational Open (**: هي مواد تعليمية وتدريسية وبحثية من أي شكل أو وسط متاحة للاستخدام العام أو أنها كانت محمية بحقوق النشر ، ثم جرى تحربرها وفق ترخيص مفتوح يسمح بالوصول إليها مجاناً لاستخدامها وتكييفها والاحتفاظ بها وإعادة توزيعها من قبل الآخرين ً . (Stracke et al., 2019; UNESCO, 2019)

**املمارسات التعليمية املفتوحة (OEP : Practices Educational Open ( :** اعتبر وايلي Wileyوهيلتون Hilton (2018) أن الممارسات التعليمية المفتوحة هو علم التربية الذي تدعمه الموارد التعليمية المفتوحة وعرّفها على أنها "مجموعة من ممارسات التعليم والتعلم التي تكون ممكنة أو عملية فقط في سياق السماحيات الخمسة (الاحتفاظ ، وإعادة الاستخدام ، والمراجعة ، وإعادة التركيب ، وإعادة التوزيع) التي تُعَدّ من سمات الموارد  $\frac{1}{1}$ َ  $\ddot{\ddot{\cdot}}$ التعليمية المفتوحة".

**تكنولوجيا املعلومات واالتصاالت (ICT : Technology Communication and Information (:** تشير إلى المعدات والخدمات المتعلقة بالبث والحوسبة والاتصالات ، التي تُستخدَم لمعالجة المعلومات وتخزينها ونقلها من ֚֝<br>֧֝֝֝֝֝֝֝֝֝֝֝֝֝֝֝֝֝֝֝֝֝֝֝֝֝֝֝֝<del>֟</del>  $\ddot{\ddot{\ }}$ خالل أنظمة الحواسيب واالتصاالت.

**اإلدماج اإللكتروني inclusion-E:** يشيراملفهوم إلى تمكين جميع األفراد من الوصول واملشاركة في كل جانب من جوانب تكنولوجيا المعلومات والاتصالات على قدم المساواة ، بهدف تعزيز استخدام تكنولوجيا المعلومات والاتصالات للتغلب على الإقصاء المجتمعي ، وتحسين الأداء الاقتصادي، والوصول إلى فرص العمل، وتحسين المستوى المعاشي، والمشاركة الاجتماعية، والترابط .

**إمكانية الوصول Accessibility :** هي مدى توفر منتج أو جهاز أو خدمة أو بيئة ألكبر عدد ممكن من األشخاص. يمكن اعتبارها "القدرة على الوصول" والاستفادة من نظام أو كيان ما. غالباً ما يركز هذا المفهوم على الأشخاص ً<br>أ ذوي الإعاقة أو ذوي الاحتياجات الخاصة .

الإعاقة Disability: تقرّ ديباجة اتفاقية الأمم المتحدة لحقوق الأشخاص ذوي الإعاقة (UNCRPD) بأن:"الإعاقة مفهوم متطور، وأنها تَنتُج عن التفاعل بين الأشخاص ذوي الإعاقات والحواجز السلوكية والبيئية التي تمنعهم ֦֧֦֧֦֧֦֧֦  $\ddot{\phantom{0}}$ من المشاركة الكاملة والفعالة في المجتمع على قدم المساواة مع الآخرين". تنص المادة 1 على ما يلي: " الأشخاص ذوو الإعاقة هم أولئك الذين يعانون من إعاقات جسدية أو عقلية أو ذهنية أو حسية طويلة الأمد قد تحول دون مشاركتهم الكاملة والفعالة في املجتمع على قدم املساواة مع اآلخرين" .

**التكنولوجيا املساعدة Technology Assistive :** أي سلعة، أو برنامج، أو قطعة من املعدات، أو نظام منتج ، سواء تم شراؤه من الأسواق التجارية أو تعديله، أو تطويعه ليُستخدَم في زيادة القدرات الوظيفية للأفراد ذوي ֚֝<br>֧֝֝֝֝֝֝֝֝֝֝֝֝֝֝֝֝֝֝֝֝֝֝֝֝֝֝֝֝<del>֟</del> l اإلعاقة أو الحفاظ عليها أو تحسيضها .

**التصميم الشامل Design Universal :** يقصد به تصميم املنتجات والبيئات والبرامج والخدمات لتكون قابلة  $\frac{1}{1}$ للاستخدام من قبل جميع الناس إلى أقصى حدّ ممكن دون الحاجة إلى تكييف أو تصميم متخصص. يجب ألا يستثني "التصميم العام" الأجهزة المساعدة لمجموعات معينة من الأشخاص ذوي الإعاقة عند الحاجة .

**التصميم الشامل للتعلم Learning for Design Universal :** هو نهج ملعالجة تنوع احتياجات املتعلمين من خلال اقتراح أهداف وطرائق ومواد وعمليات تقييم مرنة تدعم المعلمين في تلبية هذه الاحتياجات المتنوعة. تم تصميم المناهج الدراسية التي تم إنشاؤها باستخدام التصميم الشامل للتعلم: منذ البداية لتلبية احتياجات جميع المتعلمين. يقدّم إطار عمل التصميم الشامل للتعلم تصميماً مرناً لمواقف التعلم مع خيارات قابلة ً<br>أ ً<br>أ  $\ddot{\ }$ للتخصيص ، تتيح لجميع المتعلمين الانطلاق من نقاط بداية خاصة بكل منهم .

**إرشادات الوصول إلى محتوى الويب (WCAG : Guidelines Accessibility Content Web (:** تركز هذه الإرشادات على توفير معيار تقني دولي لمحتوى الوبب. يبلغ عدد هذه الإرشادات 12 إرشاداً منظمة وفقاً لأربعة ً<br>أ ֧֝<br>֧֧֧֧֧֧֧֧֧֧֧֧֧֧֩֕֓֝֓֓֓֓֓֓֓֓֓֓֝֓֝֬֝֓֝֬֟֓֟֓֓֝֓֝֬֟֓֝֬֟֩֩֓֝֓<br>֧֝֩׀

مبادئ: اإلدراك، والتشغيل، والفهم، والتماسك. لكل من هذه املبادئ التوجيهية معاييرنجاح قابلة لالختبار، وهي على ثالثة مستويات: A و AA و AAA .

 **املشاعات اإلبداعية (CC : Commons Creative (:** املشاعات اإلبداعية عد ت نهج الترخيص البديل األكثر  $\ddot{\phantom{0}}$ تطوراً ، أسسه لاري ليسيج Larry Lessig من جامعة ستانفورد في عام 2001. يوفر نهج المشاعات الإبداعية ً<br>أ َّتراخيص مفتوحة سهلة الاستخدام للمواد الرقمية وبتجنب قيود حقوق النشر التي تُطبَّق تلقائياً  $\ddot{\ddot{\ }}$ .<br>أ . (UNESCO, 2015)

# <span id="page-10-1"></span><span id="page-10-0"></span>**-1 الطالب ذوو اإلعاقة في التعلم املفتوح والتعلم عن بعد**

**-1-1 التعلم املفتوح والتعلم عن بعد (ODL : Learning Distance and Open (** يجمع التعلم المفتوح والتعلم عن بعد (ODL) بين جوانب كلٍّ من "التعلم المفتوح" و "التعلم عن بعد" ، وفي بعض الأحيان يُدمج مع "التعليم عن بعد". يقول جاسكل Gaskell (2017) : " مع أن أنماط التعليم هذه غالباً  $\ddot{\cdot}$ ۔<br>أ ما تكون مرتبطة نظرياً وعملياً ، إلا أنها في الأساس مفاهيم مختلفة. "التعلم المفتوح" هو فلسفة تعليمية تؤكد -<br>أ ً<br>أ على الانفتاح من حيث اختيارات المتعلم ، في أغلب الأحيان فيما يتعلق بإمكانية الوصول والمرونة وزمان ومكان ًالتعلم. في معناه الأشمل ، يمكن أن يشمل اختيار المنهج وطريقة التقييم ، وهذا ما تم تطبيقه عملياً حتى الآن بشكل متكرر أوناجح" .

"التعلم املفتوح" و "التعلم عن بعد" ليسا متناقضين وعادة ما يكونان مترابطين ؛ يمكن أن يدعم التعلم املفتوح التعلم عن بعد ، ويزيد التعلم عن بعد من درجة انفتاح التعلم ، حيث لم يعد الطالب ملزمين بالحضور إلى الحرم الجامعي للتعلم .(2017 ,Gaskell) لذلك ، أصبح المصطلح المشترك "التعلم المفتوح والتعلم عن بعد" (المعروف أيضاً باسم التعلم المفتوح عن بعد) شائعاً بشكل خاص من أواخر الثمانينيات إلى أوائل القرن الحادي ً ً<br>أ والعشرين مع الإشارة إلى فلسفة الانفتاح داخل نظام يستخدم وسائط متعددة للتوصيل. ذكرت دراسة اليونسكو (2002 ، ص 22) أن سبب الجمع بين المصطلحات هو أن "استخدام المصطلح مفتوح يهدف إلى إبراز هذه السمة الرئيسة لنظرية وممارسة التعليم عن بعد." وذكرت كذلك أن:

 "مصطلحات التعلم املفتوح والتعليم عن بعد تمثل مناهج تركز على فتح الو صول إلى التعليم والتدريب ، وتحرير المتعلمين من قيود الزمان والمكان ، وتوفير فرص التعلم المرنة للأفراد ومجموعات المتعلمين. يُعدّ التعلم المفتوح  $\frac{1}{1}$  $\ddot{\cdot}$ والتعليم عن بعد أحد أسرع مجالات التعليم نمواً ، وقد تم إبراز تأثيره المحتمل على جميع أنظمة التعليم بشكل ً كبير من خلال تطوير تقنيات المعلومات المستندة إلى الإنترنت ، وخاصة شبكة الويب العالمية" . UNESCO) 2002, p. 7)

ذكرت رابطة التعلم (Commonwealth of Learning : COL) في وثيقة عنوانها "التعليم المفتوح والتعلم عن بعد: ًالمصطلحات والتعريفات الأساسية" أن مصطلح التعلم المفتوح عن بعد (ODL) يتضمن أيضاً مصطلحات أخرى ، بما في ذلك "الفصل الدراسي المعكوس" و "تقنيات التعلم" و "التعليم المفتوح" و " التعليم الافتراضي ,COL) " (2015. ثمّة إجماع على أن التعلم المفتوح عن بعد يقلل من تكاليف التعليم ، وبِوفر تعليماً مرناً وعالي الجودة ً ً<br>أ ويضمن التعلم الشامل لألشخاص ذوي اإلعاقة أو قاطني املناطق الريفية(2017 ,Gaskell(. على وجه التحديد ، يستطيع التعلم املفتوح عن بعد معالجة التحديات التي قد يواجهها الطالب املعاقون ، بما في ذلك البعد الجغرافي عن مراكز التعلم ، وصعوبات في الأنظمة الحسية (مثل الرؤية والسمع) ، وتحديات التنقل (مثل (Chambers, Varoglu, & Kasinskaite-Buddeberg, 2016) .)الجسدية اإلعاقات

إحدى طرائق توفير التعليم المفتوح عن بعد هي استخدام المصادر التعليمية المفتوحة (OER) والممارسات التعليمية المفتوحة . (OEP) الموارد التعليمية المفتوحة هي "مواد تعليمية وتدريسية وبحثية من أي شكل أو وسط متاحة للاستخدام العام أو أنها كانت محمية بحقوق النشر، ثم جرى تحريرها وفق ترخيص مفتوح يسمح بالوصول إليها مجاناً لاستخدامها وتكييفها والاحتفاظ بها وإعادة توزيعها من قبل الآخرين .(UNESCO, 2019) ֧֝<br>֧֧ׅ֧֧ׅ֧֚֝֝֘֝֬֟֓֝֟֓֓֝֬֜֓֓<u>֚</u> عرّف هوانغ Huang وزملاؤه الممارسات التعليمية المفتوحة على أنها نهج يركز على الطرائق المبتكرة لاستخدام املوارد التعليمية املفتوحة لتعزيز نتائج التعلم. باإلضافة إلى ذلك ، قدم هوانغ Huang و تليلي Tlili و تشانغ Chang و زهانغ Zhang و ناسيمبيني Nascimbeni و بيرغوس (2020) Burgos إطار عمل للممارسات التعليمية المفتوحة يتكون من عدة أبعاد ، بما في ذلك التعليم المفتوح والتعاون المفتوح والتقييم المفتوح والتكنولوجيا التمكينية. تشانغ وآخرون. (2020) ذكر كذلك أن الموارد التعليمية المفتوحة والممارسات التعليمية المفتوحة يمكنهما تسهيل التعلم الشامل ، خاصة للطلاب ذوي الإعاقة ، لأن السماحيات الممنوحة من خلال ترخيص مفتوح تزبل الحواجز القانونية لتكييف وتخصيص الموارد التعليمية المفتوحة ، مما يجعل من املمكن إنشاء بيئات تعليمية قوية ومرنة، يستطيع لجميع الطالب الوصول إليها بسهولة. يتمثل أحد أهداف توصية اليونسكو بشأن الموارد التعليمية المفتوحة (2019) في توفير التعلم الشامل ، حتى للأشخاص ذوي الإعاقة.

#### <span id="page-11-0"></span>**-2-1 تأثير -19COVID على الطالب ذوي اإلعاقة**

وفق ا للتقرير العالمي حول اإلعاقة ، الذي نشرته منظمة الصحة العاملية (WHO (والبنك الدولي ، هناك ما ً<br>أ يقرب من ملياري شخص من ذوي اإلعاقة في العالم ، وهذا يمثل ٪37.5 من سكان العالم City Inclusive( . (Maker, 2019هرفت اتفاقية الأمم المتحدة بشأن حقوق الأشخاص ذوي الإعاقة (UNCRPWD) الأشخاص ذوي الإعاقة بأنهم "أولئك الذين يعانون من إعاقات جسدية أو عقلية أو فكربة أو حسية طوبلة الأمد، والتي تمنعهم من المشاركة الكاملة والفعالة في المجتمع على قدم المساواة مع الآخرين " (اتفاقية حقوق الأشخاص ذوي الإعاقة ، 2006 ، المادة 1 ، الفقرة 2). بسبب تدابير مواجهة COVID-19 ، يواجه الأشخاص ذوو الإعاقة ، بمن فيهم الطالب ، عقبات محددة في ممارسة حياتهم اليومية في املجتمع. على وجه الخصوص ، يمكن أن تؤدي القيود المفروضة على البقاء في المنزل إلى اضطرابات ومخاطر جديدة على استقلاليتهم وصحتهم وحياتهم ، حيث

تتعارض هذه القيود مع احتياجات (على سبيل المثال ، المشي اليومي القصير) لبعض الأشخاص ذوي الإعاقة. باإلضافة إلى ذلك ، قد يجد العديد من األشخاص ذوي اإلعاقة أنفسهم في خطر عدم الحصول على الطعام أو املاء ألنهم يعتمدون على اآلخرين لتوفيرتلك االحتياجات الحيوية اليومية لهم .

في قطاع التعليم ، وفقاً للإحصاءات الأخيرة لليونسكو (2020) ، أثرت جائحة COVID-19 على أكثر من مليار ً<br>أ طالب في جميع أنحاء العالم. يعاني كل هؤالء الطالب ، بمن فيهم ذوو اإلعاقة ، من اضطراب التعليم. لذلك ، اتجه العديد من الجامعات والمدارس إلى التعليم والتعلم عن بعد من المنزل. عرّف هودجز Hodges وزملاؤه (2020) التدربس عن بعد بأنه "تحول مؤقت في تقديم التعليم إلى طريقة توصيل بديلة بسبب ظروف الأزمة. إنه ينطوي على استخدام حلول التدريس عن بُعد بالكامل للتعليم أو التدريب الذي كان يجرى وجهاً لوجه أو  $\ddot{\cdot}$ .<br>-<br>أ كدورات مختلطة أو متمازجة، وهذا التعليم سيعود إلى سابق عهده بمجرد انحسار الأزمة أو حالة الطوارئ ". بشكل عام ، لدى الطالب ذوي اإلعاقة فرصة أقل لاللتحاق باملدرسة وإكمال التعليم االبتدائي أو الثانوي مقارنة بالأشخاص الأصحاء. كما أنه من المرجح أن يكونوا خارج المدرسة (اليونسكو 2018). على وجه التحديد ، خلال جائحةCOVID-19 ، تكون تحديات التعلم للطلاب ذوي الإعاقة وأولياء أمورهم أكبر .

يتمتع التعلم عن بعد للطلاب ذوي الإعاقة بمزايا، ولديه عيوب .(Laabidi, Jemni, et al. ,2014) وفقاً لهولواي ً<br>أ Hollowayوفولي (2018) Foley ، يتمتع التعلم عن بُعد بالعديد من المزايا للطلاب ذوي الإعاقة ، مثل :

- تجنب الطالب ذوي اإلعاقة الجسدية صعوبات السفرإلى الفصل الدراس ي.
- التعلم في بيئة مألوفة ومربحة ، مثل المنزل، أكثر فائدة من الدراسة في الفصول الدراسية الكبيرة للطالب الذين يعانون من اضطرابات التوحد أومشاكل اجتماعية أخرى .
- التواصل مع الآخرين من خلال المنتديات أو الشبكات الاجتماعية التي يمكن أن تقلل من ضغط الطلاب وتعزز األداء التعليمي لديهم .

ومع ذلك ، لنجاح رحلة الطالب في التعلم عن بعد في أثناء أزمة فيروس كورونا ، تختلف البيئة المنزلية عن الفصول الدراسية باملدرسة ، وبالتالي قد يواجه الطالب ذوو اإلعاقة مجموعة متنوعة من العوائق في أثناء التعليم عن بُعد، مثل :  $\ddot{\phantom{0}}$ 

- يشعر المتعلمون ذوو الإعاقة بالإحباط بسهولة ، ويظهرون سلوكاً عدوانياً لأنه من الصعب جدًا ً<br>ما ֧֧֖֧֧֦֧֧֦֧֧֦֧ׅ֧֦֧֝֬֝֓֝֓֝֓֓֜֓֜֓֓<br>׆֧ ً حصرهم في مساحة محدودة دون أي نشاط اجتمادي.
- غالباً ما يحظى المتعلمون ذوو الإعاقة بمساعدة أقل ومعلمين غير مدربين تدريباً كافياً (Unicef, 2020) . ً<br>أ .<br>-<br>أ ً
- ينبغي توفير مزيد من الوقت والموارد للطلاب ذوي الإعاقة للمشاركة بنشاط في التعلم . (2020 ,Ohchr) وهذا يشمل المعدات والوصول إلى الإنترنت والمواد المصممة خصيصاً والدعم. هذا يجعل التعلم أكثر ً تكلفة للطالب وأسرهم .
- يفتقر العديد من املعلمين إلى مهارات ومعرفة تكنولوجيا املعلومات واالتصاالت. إنهم غير مستعدين للتدريس عبر الإنترنت ولا يمكنهم ضمان مشاركة الطلاب ، خاصة الطلاب ذوو الإعاقة .

ذكرت منظمة الصحة العالمية (2020) أنه يجب اتخاذ إجراءات خلال جائحة COVID-19 لتوفير جميع الخدمات المطلوبة للأشخاص ذوي الإعاقة ، بما في ذلك الرعاية الصحية والتعليم. لذلك ، يهدف هذا الكتيّب  $\frac{1}{1}$ إلى التحقيق في الوضع الحالي لتزويد الطلاب ذوي الإعاقة بالتعلم المفتوح عن بعد والتعلم عن بعد خلال جائحة -19.COVID يشير التعليم الخاص إلى مجموعة من الخدمات التعليمية واالجتماعية التي يقدمها نظام  $\ddot{\ }$ املدارس العامة واملؤسسات التعليمية األخرى لألفراد ذوي اإلعاقة. على حد علمنا ، لم يتم إجراء أي دراسة في هذا السياق. بناءً على النتائج ، جرى إعداد توصيات يمكن أن تساعد العديد من أصحاب المصلحة (المعلمين ً والمعلمين والمعلمين ، إلخ) على توفير التعليم / التعلم عن بُعد للطلاب ذوي الإعاقة في فترات الأزمات.

#### <span id="page-13-0"></span>**-3-1 حماية الطالب ذوي اإلعاقة من فيروس-19COVID**

نظراً لأن الأشخاص ذوي الإعاقة يعتمدون في معظم الأحيان على الآخرين لرعايتهم ، فلا يمكنهم الحفاظ على ً التباعد الاجتماعي. بالإضافة إلى ذلك ، لا يتم نقل المعلومات العامة حول تدابير الوقاية من فيروس COVID-19 بشكل منهجي أو نشرها بأشكال ووسائل تضمن إيصالها إلى جميع الأشخاص ذوي الإعاقة (مثل الترجمة إلى لغة الإشارة ، والتعليقات ، والتنسيقات سهلة القراءة ، وما إلى ذلك). لذلك ، فإن الأشخاص ذوي الإعاقة ، بما في ذلك الطلاب ، يصبحون أكثر عرضة للإصابة بفيروس . COVID-19 في هذا السياق ، تم اتخاذ العديد من املبادرات كما ورد في القصص التالية.

القصة 1: قدمت وزارة الصحة التونسية رسائلها المباشرة والتلفزبونية باستخدام لغة الإشارة

للحفاظ على األشخاص ذوي اإلعاقة ، بما في ذلك الطالب ، محميين من -19COVID ومواكبة لإلحصاءات والتوجيهات اليومية التي اتخذتها وزارة الصحة التونسية ، قدمت الوزارة جميع رسائلها المباشرة والتلفزيونية خلال هذا الوضع الوبائي إلى الصمّ باستخدام لغة الإشارة ، كما هو موضح في الشكل 1. ֦֧

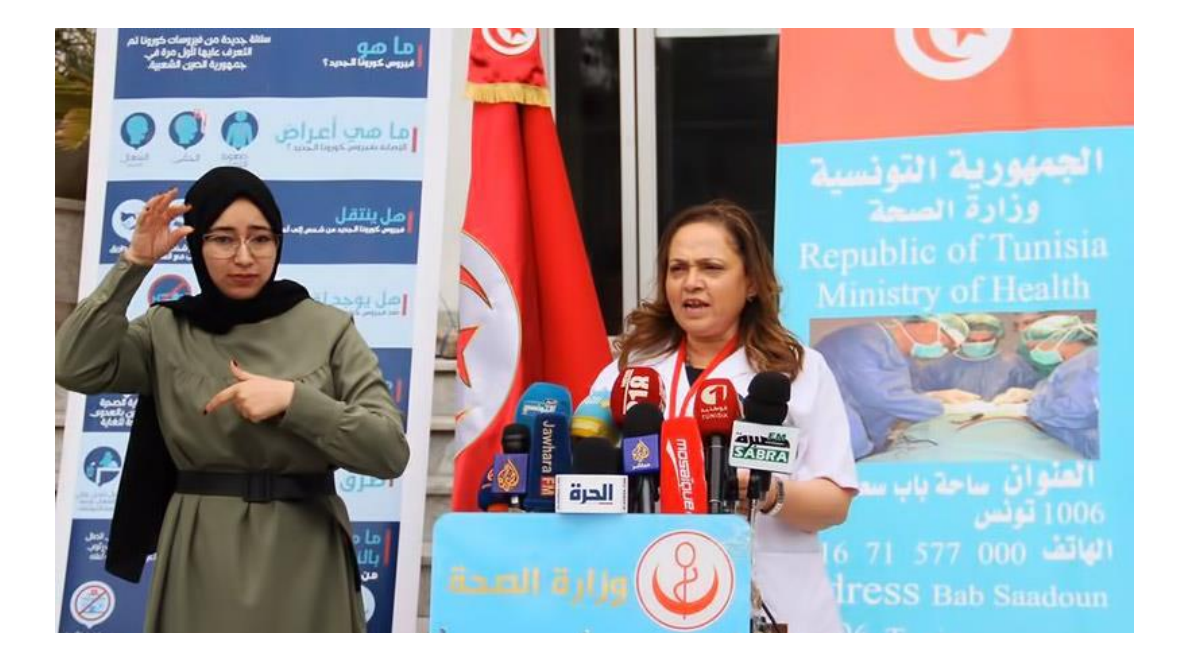

الشكل 1. تونس تقدم إعلانات مباشرة باستخدام لغة الإشارة

القصة 2: استخدم مركز مدى الرسوم التوضيحية المتعلقة بفيروس COVID-19 للطلاب الذين يعانون من ضعف في التواصل

أنشأ مركز مدى سلسلة من الرموز التي تم إنشاؤها لتثقيف الأطفال باستخدام رموز AAC حول جائحة -19COVIDوخطوات الوقاية منه. هذا جزء من جهود مدى املستمرة للحفاظ على رموز تواصل مالئمة ومحدثة لتوفير أحدث محتوى تعليمي شامل. في هذا السياق ، تم تصميم 30 رمزاً لتمثيل دليل COVID-19 ً<br>آ الذي يفسر تدابير النظافة والسلامة الأساسية التي يجب اتباعها - بما في ذلك تصوبر أعراض COVID-19 -<br>النموذجية، وإجراءات غسل اليدين المناسبة، والنظافة التنفسية، وطلب المساعدة الطبية، التي شكّلت محور التركيز الرئيس للرسوم التوضيحية (انظر الجدول 1).

الجدول .1 مجموعة من رموز التواصل الخاصة بفيروس-19COVID

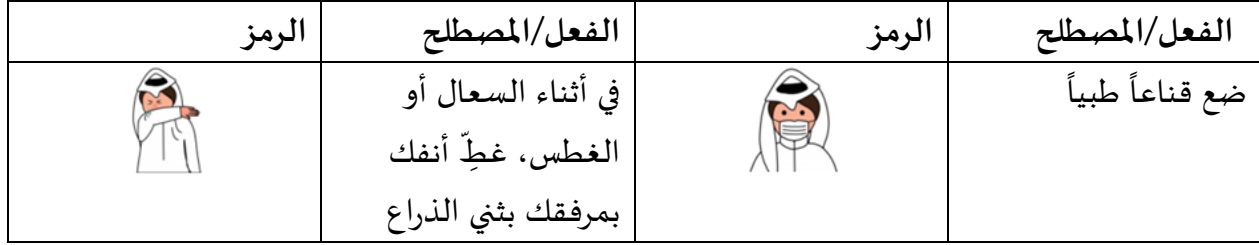

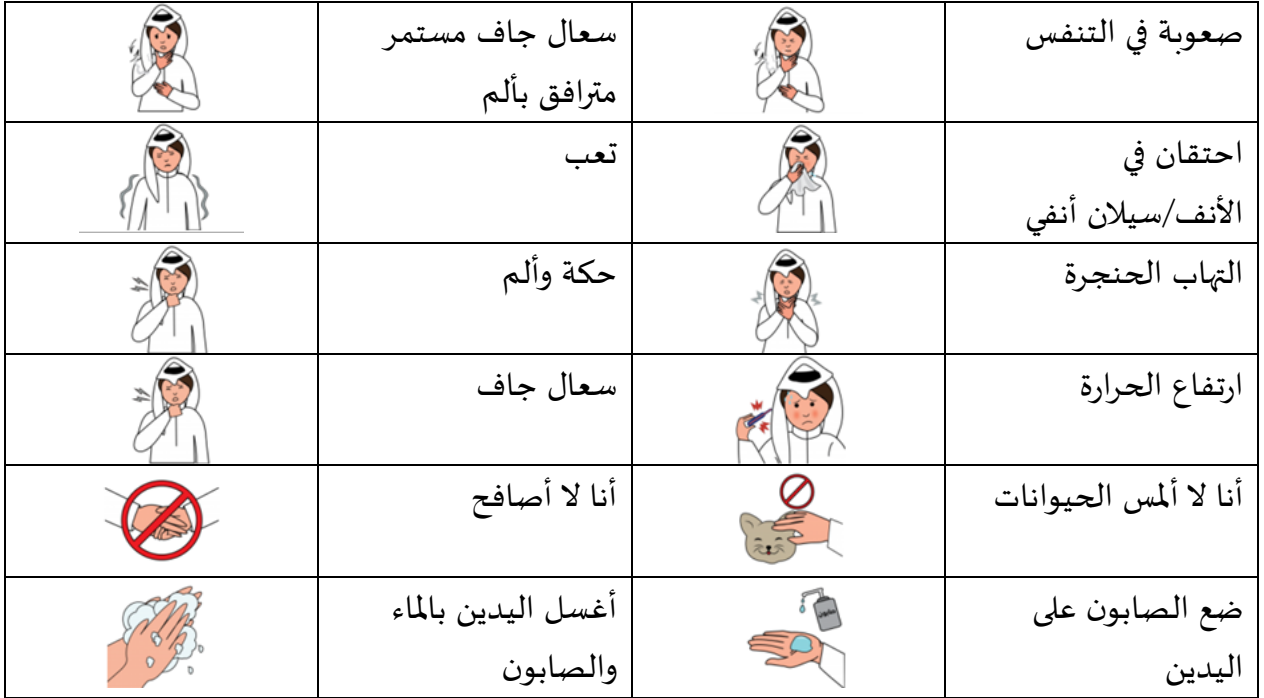

القصة 3: تقديم استثناءات للأشخاص ذوي الإعاقة في أثناء الحجر

نظراً لأن العديد من الأشخاص ذوي الإعاقة قد يحتاجون إلى أداء بعض الأنشطة في الخارج ، مثل المشي ، ً<br>أ للحفاظ على صحتهم ، فقد قامت العديد من البلدان ، بما في ذلك المملكة المتحدة وفرنسا وأيرلندا الشمالية ، ببعض الاستثناءات في أثناء قواعد الحجر، وسمحت لبعض الأشخاص ، بما في ذلك الأشخاص المصابون بالتوحد وغيرهم من الأشخاص ذوي الإعاقة ، بالخروج (المرجع).

> <span id="page-15-0"></span>**-4-1 الدافع واألسلوب والسياق** بحسب اتفاقية حقوق األشخاص ذوي اإلعاقة - املادة 24.2 :

أ. ال يجوز استبعاد األشخاص ذوي اإلعاقة من نظام التعليم العام بسبب اإلعاقة ، وال يستثنى األطفال ذوو الإعاقة من التعليم الابتدائي الإلزامي المجاني ، أو من التعليم الثانوي ، بسبب الإعاقة ب. يمكن لألشخاص ذوي اإلعاقة الحصول على تعليم ابتدائي وثانوي شامل وجيد ومجاني على قدم المساواة مع الآخرين في المجتمعات التي يعيشون فيها .

يوضح المقال أعلاه أن التعليم حق من حقوق الإنسان، ولا يجوز استبعاد أحد منه. تم التأكيد على هذا الحق بشكل أكبر في خطة التنمية املستدامة لعام 2030 ، حيث يهدف الهدف 4 من أهداف التنمية املستدامة

السبعة عشر إلى ضمان املساواة في الوصول إلى جميع مستويات التعليم لألشخاص ذوي اإلعاقة. ومع ذلك ، ًعلى الرغم من هذا الأساس القانوني ، لا يزال الأطفال ذوو الإعاقة يواجهون أشكالاً مختلفة من التمييز الذي يؤدي إلى استبعادهم من المجتمع والمدرسة (اليونيسف ، 2020). قد يكون هذا التمييز أكبر خلال جائحة COVID-19 حيث يُحظر التدريس وجهاً لوجه ويحتاج جميع الطلاب إلى التعلم من المنزل ;Unicef, 2020 ֧֧֧֧֦֧֧֦֧֦֧֦֧֦֧֦֧֓֝֬֓֝֬֟֓֓֝֬֓֓֓֝֬֓֟֓֓֟֓֓֟֩֓֓<br>֧֧֖֧֧֧֖֖֧֧֧֜֩֕֓֘֩֩֩֓֟֓֓֞֞֞֟֓֬֓֞ UNESCO, 2020).

على وجه الخصوص ، خلال جائحة COVID-19 ، ولضمان التعلم الشامل حتى للأشخاص ذوي الإعاقة وعدم ترك أي شخص وراء الركب ، دعت اليونيسف (2020) إلى دعم الجهات الفاعلة في مجال التعليم من أجل : 1( توفير منصات للتعلم عن بعد آمنة ومتاحة لألطفال ذوي اإلعاقة؛ 2( تدريب املعلمين على دعم األطفال املعوقين عن بعد ؛ 3( إدراج أي برامج تعليمية خاصة في التدابير الالزمة لضمان استمرارية التعليم ؛ 4( تقديم الدعم ملقدمي الرعاية لألطفال ذوي اإلعاقة ، بمن فيهم أولئك الذين لديهم إعاقات في النمو و / أو إعاقات ذهنية ، لدى تنفيذ تدابير خاص عند إدارة رعاية وتعليم أطفالهم في المنزل ، وصحتهم العقلية ورفاههم النفسي الاجتماعي. لذلك ، ولتمكين التعليم الشامل للطلاب ذوي الإعاقة ، والانتقال من الاستبعاد إلى الإدماج ، فإن هذا الكتيّب يوفر مجموعة من الإرشادات العملية والقصص الحية لتعزيز التعلم الشامل للطلاب ذوي اإلعاقة في التعلم املفتوح والتعلم عن بعد .

على وجه التحديد ، ذكرت كل من اليونيسف (2007) واليونسكو (2016) أنه لضمان التعليم الشامل للطلاب ذوي الإعاقة ، يجب الوفاء بالحق في الوصول إلى التعليم من خلال تطوير بيئات تعليمية يسهل الوصول إليها. في هذه البيئات ، يكتسب الطلاب ذوو الإعاقة المناهج الأكاديمية الأساسية والمهارات المعرفية الأساسية ، جنباً إلى .<br>-<br>أ جنب مع المهارات الحياتية الأساسية. تماشياً مع هذا ، يوفر القسمان 2 و 3 وظائف إمكانية الوصول على كل ً من أجهزة الكمبيوتر والأجهزة المحمولة على التوالي لضمان التعلم الشامل وتسهيل عملية التعلم .

باإلضافة إلى ذلك ، ذكرت اليونسكو 2016( أهمية تطوير أدوات التعلم املناسبة وزيادة الودي حول هذه الأدوات لتسهيل عملية التعلم للطلاب ذوي الإعاقة. وتماشياً مع هذا ، وحيث إن المعلمين والأسر قد لا تكون ֧֧֖֧֦֧֧֦֧֧֦֧֦֧֓֝֬֝֓֝֝֬֓֓֝֬<br>֧֧֧ׅ֖֧֚֜֜֜֜֬֜֜֜֟֓֝ لديهم معرفة عميقة حول تعليم المتعلمين ذوي الإعاقة في البيئات المفتوحة والبعيدة أو في المنزل ، فإن الفصل الرابع من هذا الكتيّب يقدم أدوات تعلم مجانية ومفتوحة يمكن استخدامها في عملية التعلم .  $\frac{1}{1}$ 

علاوة على ذلك ، ذكرت اليونيسف أن الطلاب ذوي الإعاقة لا يتمتعون فقط بالحق في الوصول إلى التعليم ًفحسب ، ولكن أيضاً في الحصول على تعليم جيد مناسب. يمكن ضمان ذلك من خلال تصميم المناهج وطرائق التدريس المبتكرة التي تأخذ في الحسبان جميع المتعلمين. تماشياً مع هذا ، يوفر القسم الأول اللاحق من القسم ً<br>أ 5 طرائق التدربس والتقييم التي تم تطبيقها في بيئات التعلم المفتوحة والتعلم عن بعد للحفاظ على التعلم دون انقطاع خلال COVID-19 في بلدان مختلفة (لا يمكن للبلدان مرتفعة الدخل والبلدان منخفضة الدخل) . باإلضافة إلى ذلك ، أشارت اليونيس 2011( إلى أن "قضايا التقييم تشكل أحد أهم التحديات لتطوير التعليم الشامل لجميع الأطفال. إن الالتزام بضمان قدرة الأطفال ذوي الإعاقة على تحقيق إمكاناتهم التعليمية يعني ضمناً الحاجة إلى أساليب بناءة لتقييم عملهم ومراقبته ، والتي تأخذ في الاعتبار العوائق التي يواجهونها ". لذلك ً ، يوفر القسم الثاني من الفصل 5 العديد من طرائق تقييم التعلم التي يمكن استخدامها في التعلم المفتوح والتعلم عن بعد مع الطلاب ذوي الإعاقة. في نفس السياق. يوفر الفصل 6 أيضاً إرشادات حول كيفية تطوير ً مواد التعلم الرقمية بناءً على التصميم العام لتوفير مواد تعليمية يسهل الوصول إليها وذات جودة عالية ً للجميع.

ً علاوةً على ذلك ، ذكرت اليونيسف (2017) أن إشراك كل من الآباء والمجتمعات أمر ضروري للحصول على تعليم شامل ناجح. ذكرت اليونسكو (2020) أيضاً أن آباء الأطفال ذوي الإعاقة هم خط أمامي آخر لمواجهة وباء ً<br>أ COVID-19 ألن وظيفتهم ستكون أكثر من األبوة واألمومة. تماشيا مع هذا ، يقدم الفصل السابع من هذا ً<br>أ الكتيّب إرشادات للآباء لتوفير التعلم النشط والآمن المفتوح والتعلم عن بعد لأطفالهم ذوي الإعاقة .  $\frac{1}{1}$ 

ًأخيراً ، سلطت اليونيسف واليونسكو الضوء على أهمية توفير البحوث القائمة على الأدلة للنهوض بالتعليم الشامل بناءً على البيانات العملية المجمعة. تماشياً مع هذا ، استخدم هذا الكتاب ، بما في ذلك الفصل الثامن ً ً ، الاستطلاعات لجمع البيانات المطلوبة للتحقيق في التعلم المفتوح والتعلم عن بعد في أثناء وباء COVID-19 للطالب ذوي اإلعاقة ، بما في ذلك التحديات التي واجهها املعلمون في أثناء التعلم املفتوح والتعلم عن بعد للطلاب ذوي الإعاقة ( الفصل 8). يجب النظر في هذه التحديات من قبل مختلف أصحاب المصلحة. بالإضافة إلى ذلك ، يقدم الفصل 8 توصيات لتحسين التعليم الشامل المفتوح والتعليم عن بعد للأشخاص ذوي الإعاقة .

لجمع المعلومات اللازمة لهذا التحقيق ، شارك سبعة وأربعون مشاركاً من أربع عشرة دولة في هذه التجربة من ً خلال الإجابة على استطلاع عبر الإنترنت والمشاركة في المناقشات عبر الإنترنت. كل هؤلاء المشاركين يعملون مباشرة مع املتعلمين ذوي اإلعاقة. على سبيل املثال ، بعضهم من التربويين في مدارس التربية الخاصة ، ومعلمين متخصصين بتعليم ذوي الإعاقة. كما شاركت جمعيات تربوبة تركز على المتعلمين من ذوي الإعاقة ، ومنسقون في وزارة التربية. كما هو موضح في الشكل 2 ، كان هؤلاء المشاركون من أربع عشرة دولة مختلفة، وذلك لرسم صورة أوسع ، تشمل بيئات مختلفة ، حول تطبيق التعلم المفتوح والتعلم عن بعد في ظل فيروس كورونا .

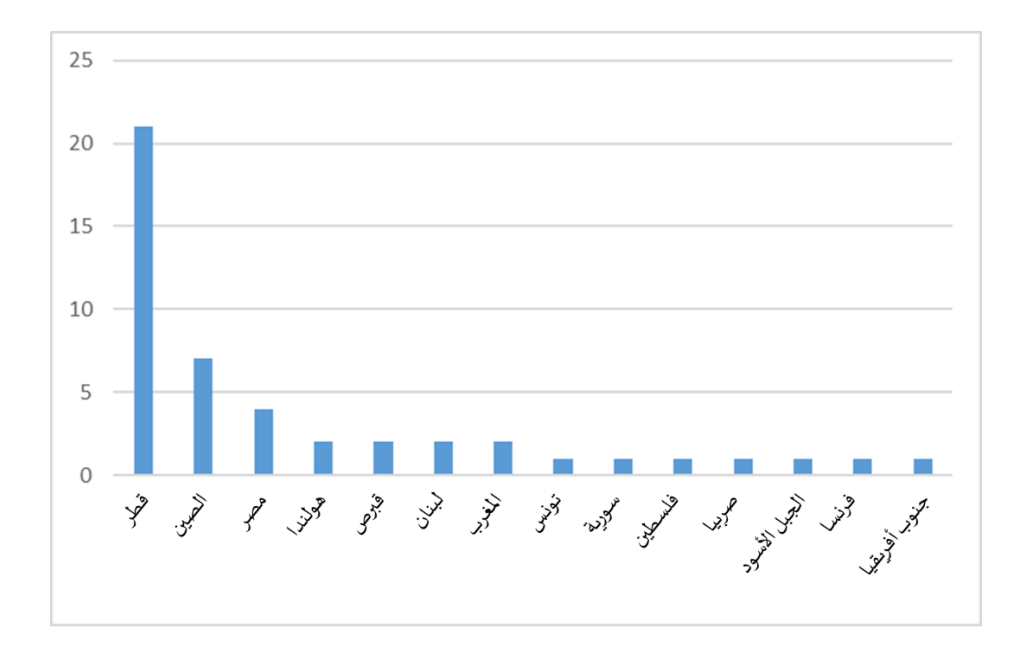

الشكل 2 . توزع املشاركين حسب البلد

بالإضافة إلى ذلك ، جرى تجميع إعاقات المتعلمين التي يعمل معها المشاركون في خمس فئات ، كما هو موضح في الشكل 3 ، بعد الرجوع إلى التصنيف الدولي للوظائف والإعاقة والصحة .(Perenboom & Chorus, 2003) يستند هذا التصنيف بشكل أساسي على تأثير الإعاقة على النمو الشخصي والبدني ، بالإضافة إلى مشاركة المتعلم في الأنشطة المختلفة. على وجه الخصوص ، تؤثر الإعاقات العاطفية أو المرتبطة بالانتباه على النمو العصبي للمتعلمين المستهدفين وسلوكياتهم وتواصلهم. ترتبط الإعاقة الذهنية باضطراب التعلم العام الذي يؤثر على أدائهم الفكري والتكيفي. تؤثر الإعاقات الجسدية على الحركة والنمو البدني ، وتؤثر الإعاقات الحسية على الحواس الخمس (مثل البصر أو السمع). تؤثر إعاقات الكلام على قدرة الفرد على التواصل وتؤثر صعوبات التعلم على قدرة الفرد على اكتساب املعرفة أو املهارات. على وجه التحديد ، يوضح الشكل 3 أن اإلعاقة الحسية تصنف على أنها الفئة الأولى، حيث يعاني معظم المتعلمين من إعاقات بصرية أو سمعية ، تليها الإعاقات العاطفية أو المرتبطة بالانتباه والإعاقة الذهنية والإعاقات الجسدية وصعوبات التعلم. وتجدر الإشارة إلى أن العديد من املشاركين يعملون مع أكثرمن فئة من فئات اإلعاقة.

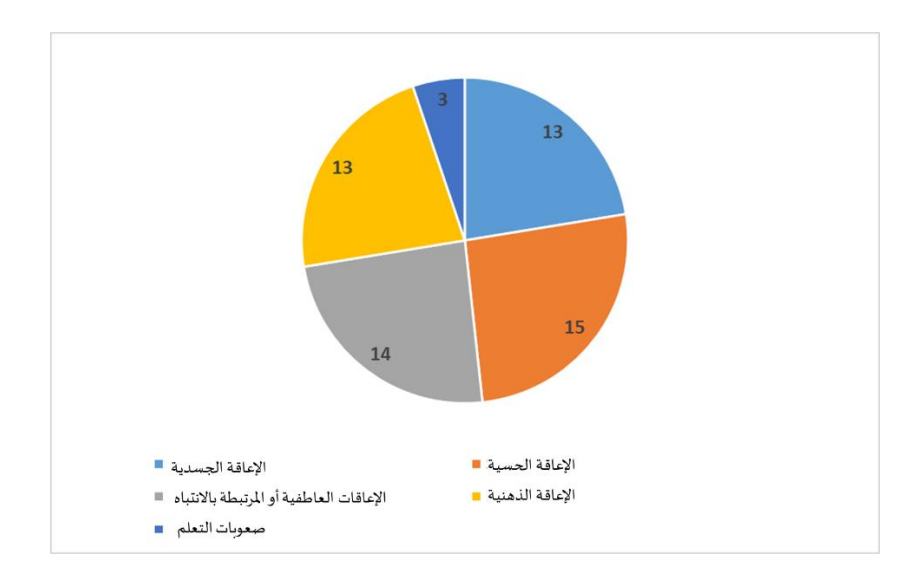

الشكل 3. تصنيف إعاقات المتعلمين في أثناء التعليم عن بعد

# <span id="page-19-0"></span>**-2 تسهيل عملية التعلم باستخدام الحاسوب لدى الطالب ذوي اإلعاقة**

تتمثل إحدى التحديات الرئيسة للمتعلمين ذوي الإعاقة في إمكانية الوصول إلى بيئة التعلم. وللتغلب على هذه التحديات ، قامت العديد من شركات الحواسيب مثل Microsoft و Apple بتضمين أنظمة التشغيل العديد من الميزات التي تساعد في تسهيل استخدام الحواسيب وفي ضمان الوصول إلى التعلم المستند إلى الحاسوب. قد تكون هذه الميزات مفيدة للغاية خاصة في أثناء هذا الوباء ، حيث تحول التعلم إلى التعلم عن بعد باستخدام الحواسيب. ومع ذلك ، يُلاحظ أن العديد من المتعلمين وأولياء الأمور والمعلمين لا يعرفون عن هذه الميزات ،  $\ddot{\cdot}$ وبالتالي لا يمكنهم الاستفادة الكاملة من الحواسيب الخاصة بهم. لذلك ، يقدم هذا الفصل ميزات إمكانية الوصول للحواسيب وفقاً لثلاثة أنواع من الإعاقة ، وهي ضعف البصر والسمع والحركة . ً<br>أ

#### <span id="page-19-1"></span>**-1-2 اإلعاقة البصرية**

يشكل الأشخاص الذين يعانون من إعاقة بصربة ما نسبته 13٪ من سكان العالم ، مما يشير إلى أهمية توفير الوصول إلى التعلم لهذه المجموعة المحددة من الناس. نقدم في هذا الفصل الميزات التي تتضمنها أنظمة التشغيل الشائعة لمساعدة الأشخاص ذوي الإعاقة البصرية على استخدام أجهزتهم بشكل أفضل .

# **تكبيرحجم النص والتطبيقات والعناصراألخرى**

إذا كان النص والعناصر الأخرى الموجودة على سطح المكتب صغيرة جدًا ، فمن الممكن تكبيرها دون تغيير دقة ً الشاشة أو تشغيل المكبر باتباع الخطوات التالية (انظر الشكل 4): (1) افتح تبويب "سهولة الوصول" بالضغط على مفتاح شعار U + "Windows؛ (2) حدد العرض ؛ (3) ضمن تكبير النص ، اضبط شريط التمرير لتغيير حجم النص المعروض ؛ و (4) اختر "تطبيق ".

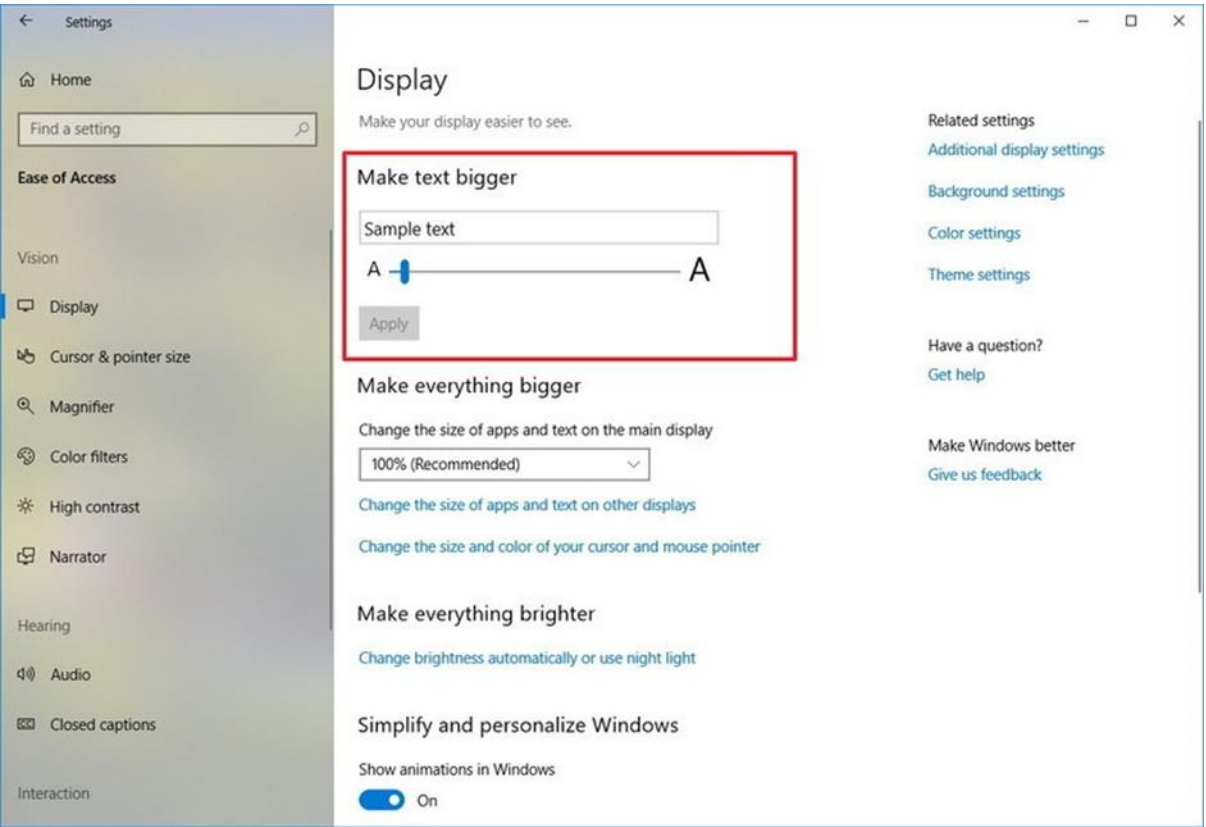

الشكل 4. تكبير حجم النصوص في نظام التشغيل وبندوز

# **سماع النص املقروء باستخدام تطبيق القراءة "الراوي "Narrator**

الراوي هو قارئ الشاشة المدمج الذي يقرأ النص على شاشتك بصوت عالٍ وبصف الأحداث ، مثل الإشعارات أو املواعيد التي يحويها التقويم انظر الشكل 5(. لبدء الراوي أوإيقافه ، اضغط على مفتاح شعار ويندوز + Enter + CTRLعلى أجهزة Mobile Windows ، اضغط على مفتاح شعارويندوز + مفتاح رفع مستوى الصوت لتبديل تشغيل / إيقاف الراوي. باإلضافة إلى ذلك ، يمكنك الضغط على مفتاح شعارويندوزCtrl + + N لفتح إعدادات الراوي .

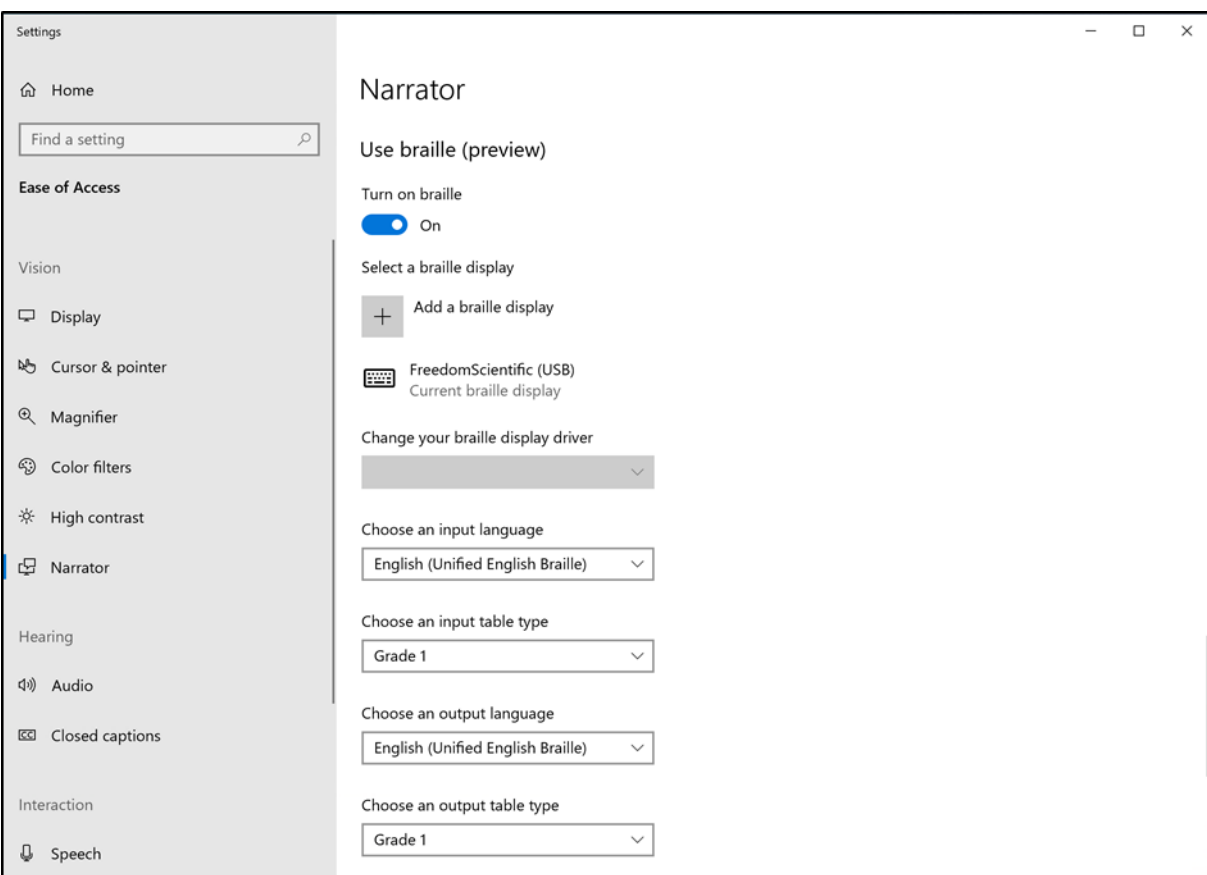

الشكل 5. الاستماع إلى النصوص باستخدام الراوي في نظام التشغيل ويندوز

**استخدام مرشحات األلوان للتمييز بين الكائنات**

تعمل مرشحات الألوان على تغيير لوحة الألوان على الشاشة وتساعد على التمييز بين العناصر التي تختلف حسب اللون باتباع هذه الخطوات انظر الشكل 6(: 1( اضغط على مفتاح شعارويندوز + U لفتح سهولة الوصول ؛ و 2( حدد مرشحات اللون .

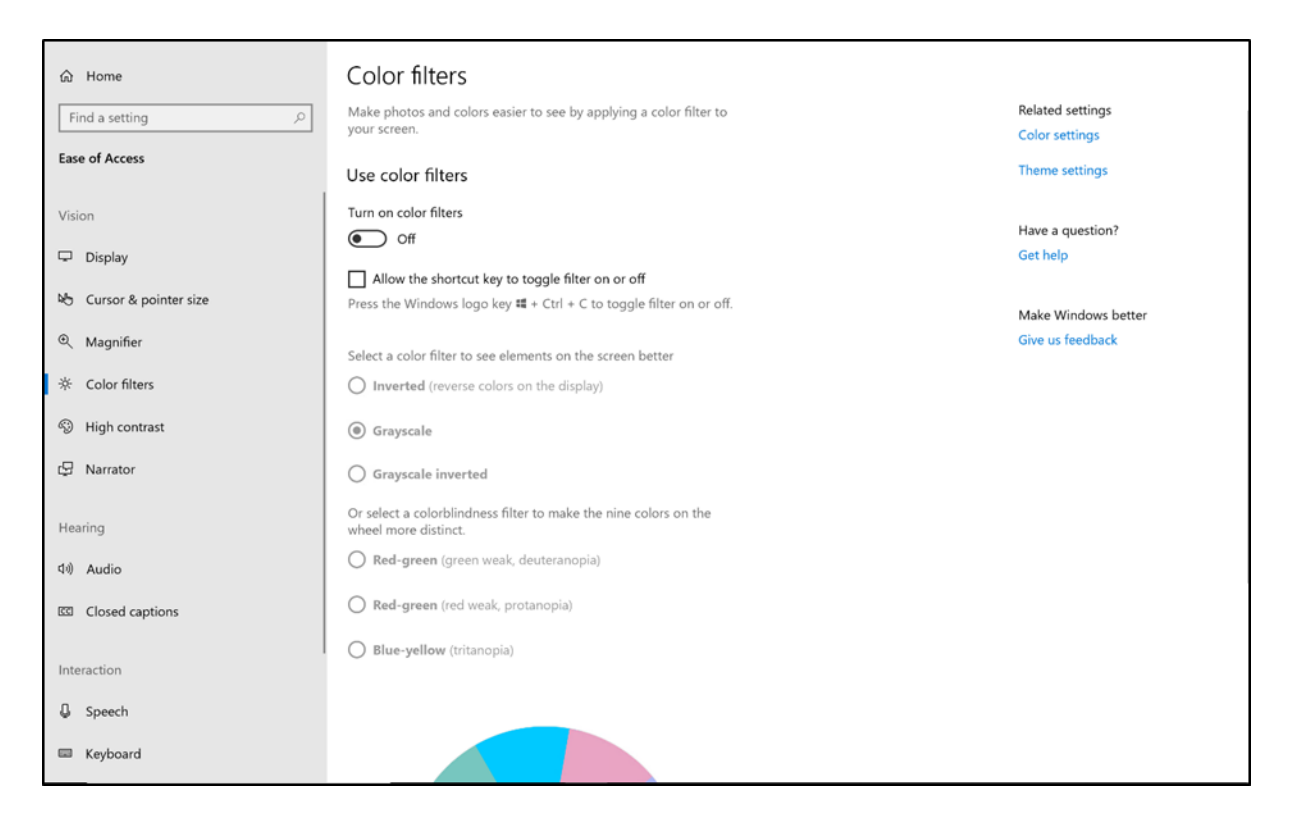

الشكل 6. استخدام مرشحات الألوان في نظام التشغيل وبندوز

**تغييرحجم ولون املؤشر**

يمكنك أيضاً تغيير حجم المؤشر ولونه وسمكه في ويندوز. بالإضافة إلى ذلك ، لديك خيار إنشاء لون مخصص وإظهار الملاحظات المرئية حول نقاط اللمس عندما تحتاج إلى لمس الشاشة (انظر الشكل 7). للوصول إلى هناك ، اضغط على مفتاح شعارويندوز + U ثم حدد املؤشر .

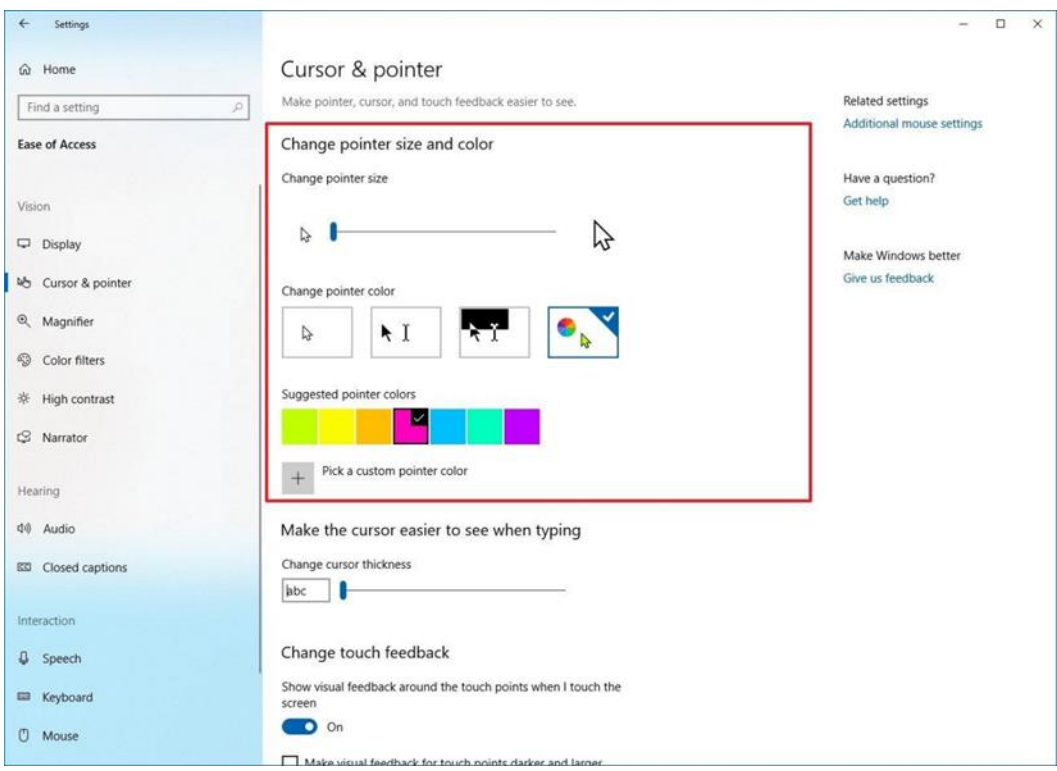

# الشكل 7. تغيير خصائص المؤشر في نظام التشغيل ويندوز

**استخدام املكبرلرؤية العناصرعلى الشاشة**

المكبر أداة تعمل على تكبير شاشتك ، لتتمكن من رؤية الكلمات والصور بشكل أفضل. يمكنك تكبير الشاشة بأكملها ، أو جزء منها فقط ، وتحريك المكبر حيث تريده على سطح المكتب (انظر الشكل 8). بالإضافة إلى ذلك ، ً يمكن للمكبر أيض ا تنعيم حواف الصور والنصوص عند التكبير باتباع الخطوات التالية: 1( فتح إعدادات املكبر: اضغط على M + Key Logo Windows + Ctrl ؛ 2( قم بتشغيل املكبر والتكبير: اضغط على مفتاح شعار (+) Plus + Windows ؛ 3( تصغير: اضغط على مفتاح شعارويندوز + عالمة ناقص -( ؛ و 4( الخروج من املكبر: اضغط على مفتاح شعارويندوز + Esc

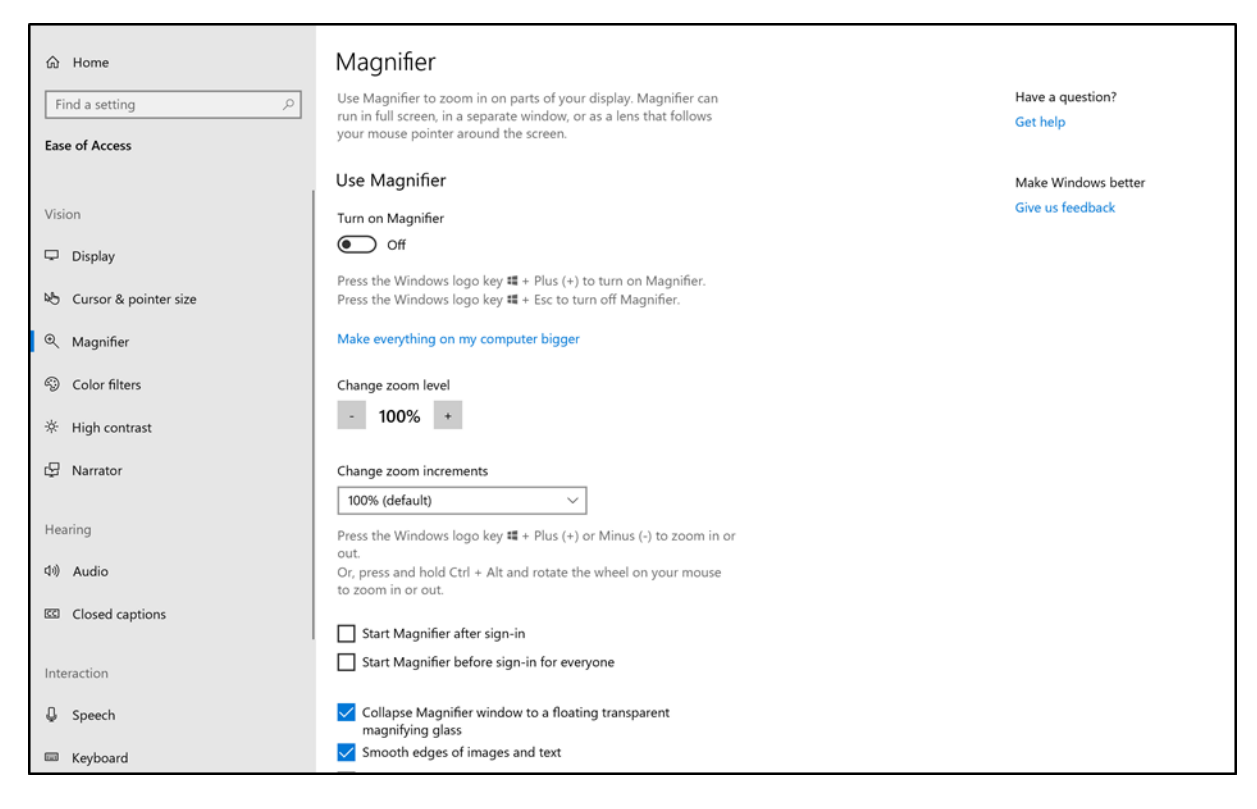

الشكل 8. استخدام المكبر في نظام التشغيل وبندوز

إلى جانب ذلك ، فيما يلي قائمة بميزات إمكانية الوصول الأساسية المضمنة في نظام التشغيل Mac OS X لضعاف البصر .

- التعليق الصوتي يوفر إدخال الكلام وإخراج الصوت ، بالإضافة إلى دعم التنقل باستخدام لوحة املفاتيح
	- تنبيهات الحديث والعناصر املنطوقة
	- تكبير يمكن للمستخدمين تكبير الشاشة
	- مؤشر يمكن تعديل حجمه يمكن للمستخدمين زبادة حجم مؤشر الماوس
		- ضبط العرض يمكن للمستخدمين ضبط تباين الألوان أو عكسه

#### <span id="page-24-0"></span>**-2-2 ضعف السمع**

يسبب ضعف السمع صعوبات كبيرة في استيعاب المعلومات والمعرفة الصوتية للأشخاص ذوي الإعاقة. وبالتالي، من الأهمية بمكان التأكد من أنه يمكنهم الحصول على المعلومات من خلال أشكال أخرى. نقدم وظائف ًمختلفة تتعلق بالسمع على أمل أن يوفر ذلك وصولاً أوسع للأشخاص الذين يعانون من ضعف السمع .

تتيح لك التعليقات المغلقة قراءة الكلمات المنطوقة في الجزء الصوتي من الفيديو أو العرض التلفزيوني. عند تشغيل ميزة الترجمة والشرح ، يتم عادةً عرض التسميات التوضيحية المغلقة أسفل الشاشة. غالباً ما تُستخدم ً ً  $\ddot{\phantom{0}}$ التعليقات المغلقة من قِبل الأشخاص الذين يعانون من إعاقات في السمع والمشاهدين الذين يفضلون القراءة بدلاً من الاستماع إلى الجزء الصوتي من مقاطع الفيديو. (1) افتح تبويب "سهولة الوصول" بالضغط على ً مفتاح شعارويندوز + U) 2(اختر التعليقات املغلقة.

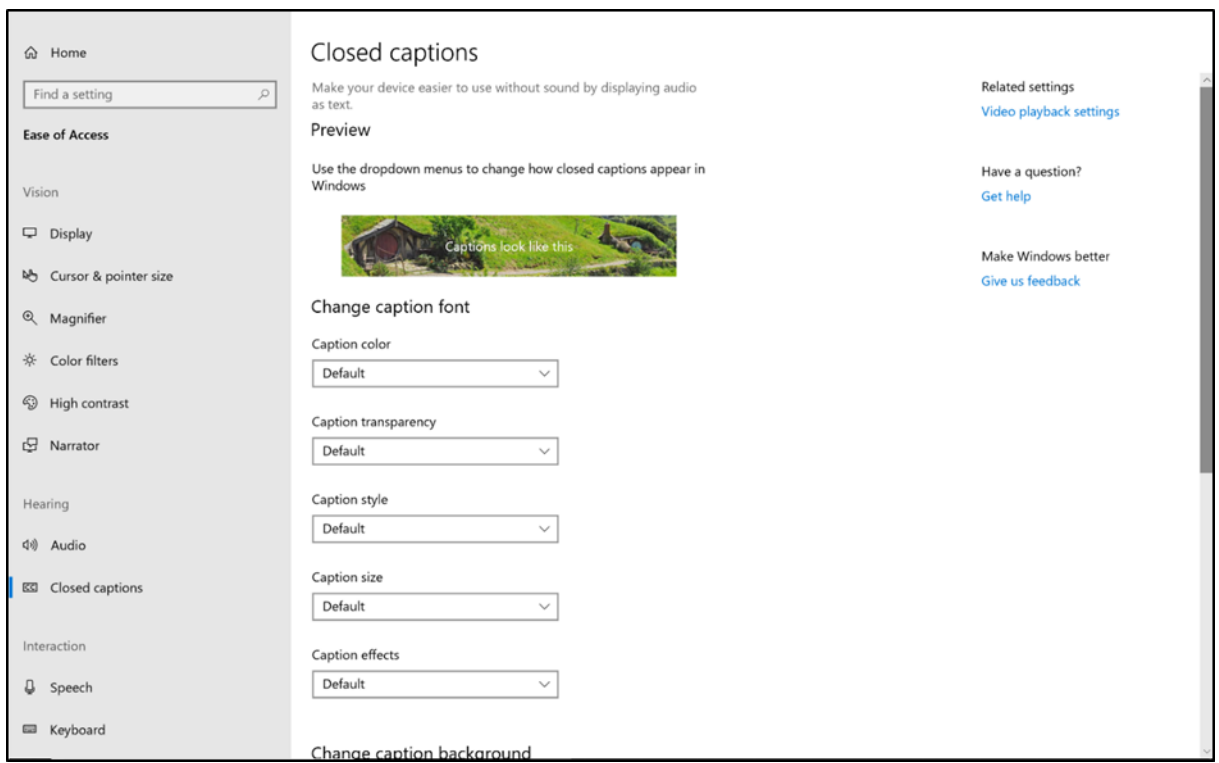

الشكل 9. استخدام التعليقات المغلقة لقراءة أجزاء الصوت في نظام التشغيل وبندوز.

# **االستماع بصوت أحادي**

يمكن للأشخاص الذين يعانون من ضعف السمع الجزئي أو الصمم التام في أذن واحدة تشغيل الصوت األحادي لسماع األصوات في كلتا القناتين. لتشغيل الصوت األحادي: 1( افتح "سهولة الوصول" بالضغط على مفتاح شعار وبندوز + U ؛ (2) حدد الصوت ؛ (3) اختر منزلق الصوت الأحادي لتشغيله .

إلى جانب ذلك ، فيما يلي قائمة بميزات إمكانية الوصول الأساسية المضمنة في نظام التشغيل Mac OS X لضعاف السمع.

- تنبيه مرئي لجميع أصوات النظام
- iChat يمكن للمستخدمين الصم التواصل مع بعضهم بعضاً باستخدام لغة الإشارة باستخدام نظام ֧֧֖֧֦֧֧֦֧֧֦֧֦֧֦֧֦֧֦֧֦֧֝֟֓֓֝֓֝֓֓֜֓֟֓֓֟֓֓<br>֧֧ׅ֧֧֜֜֜֜֬֜֘֩֞֟֓֝֬ مؤتمرات الفيديو هذا نظراً لجودة الفيديو الممتازة التي يقدمها . ً<br>أ
- QuickTime يدعم مشغل الوسائط QuickTime من Apple عرض التعليقات المغلقة ، إذا كانت متوفرة .

#### <span id="page-26-0"></span>2-3- الإعاقة <mark>الحرك</mark>يّة

.<br>تُعرّف جمعية ندى الدولية (NANDA International المعروفة سابقاً باسم جمعية تشخيص التمريض في أمريكا ِّ ,<br>. ً<br>أ الشمالية) الإعاقة الحركيّة على أنها تقييد في الحركة الجسدية المستقلة الهادفة للجسم ، وهذا يجعل الأجهزة  $\frac{1}{2}$ ذات الوظائف المخصصة التي يمكن الوصول إليها أكثر أهمية لهؤلاء الأشخاص الذين يعانون من الإعاقة الحركيّة. نقدم هنا وظائف أنظمة التشغيل الشائعة التي تساعد الأشخاص ذوي الإعاقة الحركية على التحكم  $\frac{1}{2}$ في أجهزتهم واستخدامها بشكل أفضل .

# **استخدام الكمبيوتر مع ميزة التحكم بالعين**

تعد ميزة "التحكم بالعين" إحدى طرق الإدخال لنظام التشغيل وبندوز، والتي تتيح لك استخدام عينيك للتحكم في الماوس ولوحة المفاتيح والميزات الأساسية لتحويل النص إلى كلام. لتشغيل ميزة التحكم بالعين ، انتقل إلى الإعدادات> سهولة الوصول> التحكم بالعين. ثم قم بتشغيل التحكم في جهاز الكمبيوتر الخاص بك واكتب باستخدام جهاز تتبع حركة العين .

# **اإلمالء على سطح املكتب**

الإملاء هو برنامج لتحويل الكلام إلى نص يمنح المستخدمين القدرة على إدخال نص في أي تطبيق باستخدام ميكروفون وإجراء التحرير الأساسي للنص. فيما يلي طريقتان يمكنك من خلالهما بدء الإملاء: (1) اضغط على مفتاح شعار وبندوز H + H ؛ (2) حدد لوحة المفاتيح التي تعمل باللمس ثم الميكروفون .

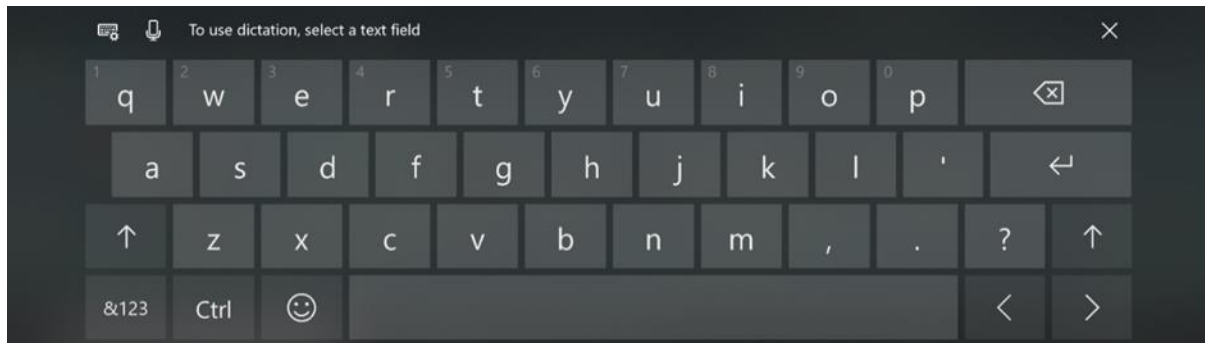

الشكل 10. استخدام الإملاء لإدخال النص عن طريق الكلام في نظام التشغيل وبندوز

إلى جانب ذلك ، فيما يلي قائمة بميزات إمكانية الوصول الأساسية المضمنة في نظام التشغيل Mac OS X لذوي اإلعاقة الحركية.

- المفاتيح البطيئة تضيف تأخيراً بين قيام المستخدم بالضغط على مفتاح ووقت تفعيله للمساعدة في ً منع ضربات المفاتيح المتعددة غير المقصودة
- المفاتيح اللاصقة تسمح للمستخدمين بالضغط على المفاتيح بالتسلسل المطلوب بدلاً من الضغط ً عليها في آن واحد .
- التنقل بلوحة المفاتيح تم تحسينه كثيراً في OS X ، مما يتيح وصول لوحة المفاتيح إلى معظم عناصر ً<br>أ الواجهة القياسية
	- مفاتيح الماوس استخدم لوحة المفاتيح للتحكم في مؤشر الماوس
- التعرف على الكلام وتنبيهات التحدث استخدم أوامر الكلام لفتح نظام التشغيل والبرامج وإغلاقهما والتنقل بينهما. لا تدعم هذه الأداة الإملاء ، ولكن تتوفر برامج إملاء من جهات أخرى مثل برنامج Mac النظام التشغيلUragon Dictate

# <span id="page-27-0"></span>**-3 تسهيل تعلم الطالب ذوي اإلعاقة باستخدام األجهزة املحمولة**

تُستخدم الأجهزة المحمولة الآن على نطاق واسع في جميع أنحاء العالم في التعلم ، حيث يمكن للطلاب التعلم  $\ddot{\cdot}$ من أي مكان وفي أي وقت. بالإضافة إلى ذلك ، يُلاحظ أن المتعلمين في العديد من المناطق لا يستطيعون شراء  $\ddot{\cdot}$ أجهزة الكمبيوتر ، لذلك يستخدمون الأجهزة المحمولة في التعلم بدلاً عن الحواسيب. في هذا السياق ، تماماً .<br>تم ً<br>أ مثل أجهزة الكمبيوتر (انظر القسم 2) ، توجد العديد من ميزات إمكانية الوصول في الأجهزة المحمولة التي يمكن أن تسهل عملية التعلم للمتعلمين ذوي اإلعاقة ، خاصة خالل هذه الفترة الحرجة من وباء -19.COVID لذلك ،

يقدم هذا الفصل ميزات إمكانية الوصول للأجهزة المحمولة وفقاً لثلاثة أنواع من الإعاقة ، وهي ضعف البصر ً والسمع والحركة.

<span id="page-28-0"></span>**-1-3 املشاكل البصرية**

**iPhone**

**برنامج VoiceOver**

باستخدام VoiceOver - قارئ شاشة قائم على الإيماءات - يمكنك استخدام iPhone حتى إذا كنت لا ترى الشاشة. يمنحك VoiceOver أوصافاً مسموعة لما هو موجود على شاشتك ، بدءاً من مستوى شحن البطارية ً ً<br>آ وانتهاءً بمن يتصل والتطبيق الذي تعمل عليه إصبعك. يمكنك أيضاً ضبط معدل التحدث ودرجة الصوت ً لتناسب احتياجاتك.

عندما تلمس الشاشة أو تسحب إصبعك فوقها ، ينطق VoiceOver اسم العنصر الذي يظهر عليه إصبعك ، بما في ذلك الرموز والنصوص. للتفاعل مع العنصر ، مثل زر أو ارتباط ، أو للانتقال إلى عنصر آخر ، استخدم إيماءات .VoiceOver

عندما تنتقل إلى شاشة جديدة ، يقوم VoiceOver بتشغيل صوت ، ثم يحدد اسم العنصر األول على الشاشة ونطقه (عادةً في الزاوية العلوية اليسرى). يخبرك VoiceOver عندما تتغير الشاشة إلى الاتجاه الأفقي أو الرأسي ، ً وعندما تصبح الشاشة باهتة أو مقفلة ، وما هو نشط على شاشة القفل عند تنشيط .iPhone

يمكنك التدرب على إيماءات VoiceOver في منطقة خاصة دون التأثير على iPhone أو إعداداته. عند ممارسة إيماءة ، يصف VoiceOver الإيماءة والإجراء الناتج .

جرب تقنيات مختلفة لاكتشاف الأفضل بالنسبة لك. إذا لم تنجح الإيماءة ، فجرّب حركة أسرع ، خاصةً عند ً النقر المزدوج أو الإيماءة السريعة. للتمرير ، حاول تنظيف الشاشة بسرعة بإصبعك أو بأصابعك. للحصول على أفضل النتائج باستخدام إيماءات الأصابع المتعددة ، المس الشاشة مع ترك مسافة بين أصابعك .

- 1( انتقل إلى اإلعدادات < إمكانية الوصول < VoiceOver
- 2( قم بتشغيل VoiceOver ، اضغط على تمرين VoiceOver ، ثم اضغط مرتين للبدء.

(3) التدرب على الإيماءات التالية بإصبع واحد ، واثنين ، وثلاثة ، وأربعة أصابع:

- انقر مرة واحدة
- انقر نقرًا مزدوجاً ً<br>أ
- انقر ثالث مرات
- اسحب لليسار أو لليمين أو ألعلى أو ألسفل
- (4) عند الانتهاء من التمرين ، انقر فوق تم ، ثم انقر نقراً مزدوجاً للخروج . ً<br>أ ً

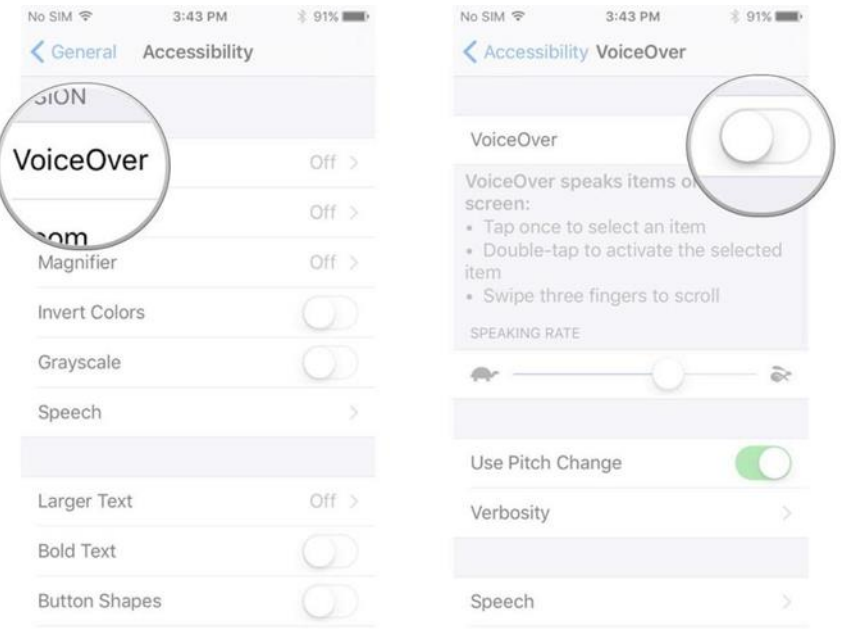

الشكل 11. استخدام VoiceOver في نظام التشغيلiOS

**التكبير**

يمكنك تكبير الشاشة بالكامل (تكبير الشاشة بالكامل) أو تكبير جزء فقط من الشاشة باستخدام عدسة يمكن تغيير حجمها (تكبير النافذة). وبمكنك استخدام تكبير الشاشة مع تشغيل برنامج VoiceOver

**إعدادات تكبير الشاشة**

- 1( انتقل إلى اإلعدادات < إمكانية الوصول< تكبير، ثم قم بتشغيل التكبير. ً<br>أ
	- 2( اضبط أي ا مما يلي
	- *متابعة التركيز*: تتبع اختياراتك ونقطة إدخال النص وكتابتك
- الكتابة الذكية: قم بالتبديل إلى Zoom Windowعند ظهور لوحة املفاتيح
- /*ختصارات لوحة المفاتيح*: تحكم في التكبير باستخدام اختصارات لوحة المفاتيح الخارجية
- وحدة التحكم في التكبير / التصغير: قم بتشغيل وحدة التحكم ، واضبط إجراءات وحدة التحكم ، واضبط اللون والتعتيم
	- منطقة التكبير: اختر تكبير الشاشة بالكامل أو تكبير النافذة
- مرشح التكبير / التصغير: اختر بال ، أو معكوس ، أو تدرج الرمادي ، أو مقلوب التدرج الرمادي ، أو الإضاءة المنخفضة
	- ا*لحدّ الأقصى لمستوى التكبير*: اسحب شريط التمرير لضبط الم*س*توى
	- (3) إذا كنت تستخدم iPhone مع جهاز مؤشر ، فيمكنك أيضاً تعيين عنصر التحكم في المؤشر أدناه: ً
		- اختر Continuous أو Centered أو Edgesلتعيين كيفية تحرك صورة الشاشة مع املؤشر.
			- ضبط الحجم بالتكبير / التصغير: اسمح للمؤشر بأن يغير حجمه في أثناء التكبير.
- 4( إلضافة التكبيرإلى اختصارإمكانية الوصول ، انتقل إلى اإلعدادات< إمكانية الوصول< اختصارإمكانية الوصول ، ثم انقرفوق تكبير.

#### **إستخدام التكبير**

- (1) انقر نقراً مزدوجاً على الشاشة بثلاثة أصابع أو استخدم اختصارات إمكانية الوصول لتشغيل التكبير / ً<br>أ ً<br>أ التصغير.
	- 2( ملشاهدة املزيد من أجزاء الشاشة ، قم بأي مما يلي :
- ض*بط التكبير*: انقر نقرًا مزدوجًا على الشاشة بثلاثة أصابع (بدون رفع أصابعك بعد النقر الثاني) ، ثم اسحب ألعلى أو ألسفل. أوانقر ثالث مرات بثالثة أصابع ، ثم اسحب شريط تمرير مستوى التكبير
	- *تحربك عدسة التكبير*: (تكبير النافذة) اسحب المقبض الموجود أسفل عدسة التكبير / التصغير
		- *التحربك إلى منطقة أخرى*: (تكبير الشاشة بالكامل) اسحب الشاشة بثلاثة أصابع.
		- (3) لضبط الإعدادات باستخدام قائمة التكبير ، انقر ثلاث مرات بثلاثة أصابع ، ثم اضبط أياً مما يلي: ً
			- اختيار املنطقة: اختر تكبير الشاشة بالكامل أو تكبير النافذة.
- تغيير حجم العدسة: (تكبير النافذة) اضغط على تغيير حجم العدسة ، ثم اسحب أياً من ً<br>أ املقابض الدائرية التي تظهر.
- اختيار املرشح: اختر معكوس ، أو تدرج الرمادي ، أو التدرج الرمادي املقلوب ، أو اإلضاءة المنخفضة.
	- إظهار وحدة التحكم: إظهار وحدة تحكم التكبير.

(4) لاستخدام التحكم بالتكبير ، قم بأي مما يلي :

- إظهار قائمة التكبير: اضغط على وحدة التحكم.
- التكبير أو التصغير: انقر نقرًا مزدوجاً على وحدة التحكم. ً<br>أ
	- التحريك: عند التكبير ، اسحب وحدة التحكم.
- في أثناء استخدام التكبير مع Magic Keyboard ، تكون منطقة التكبير بعد نقطة الإدراج ، وتبقى نقطة الإدراج في وسط الشاشة. انظر استخدام Magic Keyboard في iPhone.
- لإيقاف التكبير / التصغير ، انقر نقراً مزدوجاً على الشاشة بثلاثة أصابع أو استخدم اختصارات ً<br>أ ֧֧֖֧֦֧֧֦֧֧֦֧֦֧֦֧֦֧֦֧֦֧֝֟֓֓֝֓֝֓֓֜֓֟֓֓֟֓֓<br>֧֧ׅ֧֧֜֜֜֜֬֜֘֩֞֟֓֝֬ إمكانية الوصول

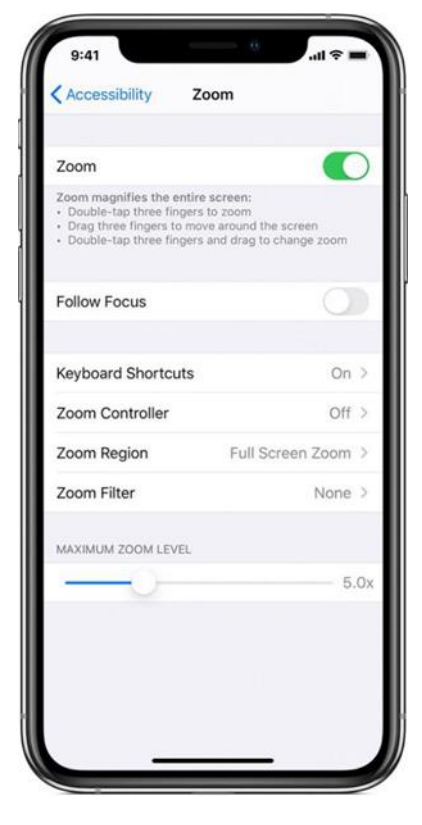

#### الشكل 12. تشغيل التكبير في نظام التشغيلiOS

المكبّر

استخدم جهاز iPhone كعدسة مكبرة لتكبير الأشياء القرببة منك

#### **إعداد املكبر**

- 1( انتقل إلى اإلعدادات < إمكانية الوصول< املكبر. 2( قم بتشغيل املكبر
	- هذا يضيف المكبر كاختصار وصول.
- (3) لضبط سطوع المكبر تلقائياً بناءً على إعدادات الإضاءة المحيطة ، قم بتشغيل الضبط التلقائي ً ً للتعرض.

**تشغيل وضبط املكبر**

(1) استادم اختصارات إمكانية الوصول لتشغيل املكبر.

قم بإجراء أي من التعديالت التالية:

- ضبط مستوى التكبير: اسحب شريط تمريرمستوى التكبير.
- إضافة املزيد من الضوء: انقر لتشغيل املصباح أو إيقاف تشغيله.
	- قفل التركي : أنقر . انقرمرة أخرى لفتح التركي .
- ت*طبيق مرشحات الألوان*: اضغط مستعلم . انقر فوق مرشحات الألوان المختلفة لمعاينة تأثيراتها. لضبط

السطوع والتباين ، اسحب أشرطة التمرير. لعك األلوان ، انقر . لتطبيق املرشح املحدد والعودة إلى شاشة املكبر ، انقر مرة أخرى.  تجميد اإلطار: انقر . لضبط نسبة التكبير ، اسحب من لق مستوى التكبير. لحفظ الصورة ، المس الصورة مع الاستمرار ، ثم انقر فوق حفظ الصورة. لإلغاء تجميد الإطار ، انقر ١٠٠٠ مرة أخرى.

إليقاف تشغيل املكبر ، قم بما يلي:

- /ٍذ*ا كنت تستخدم جهاز iPhone مع ميزة Face ID :* اسحب لأعلى من الحافة السفلية للشاشة.
	- *إذا كنت تستخدم جهاز iPhone مع زر الصفحة الرئيسة*: اضغط على زر الصفحة الرئيسة.

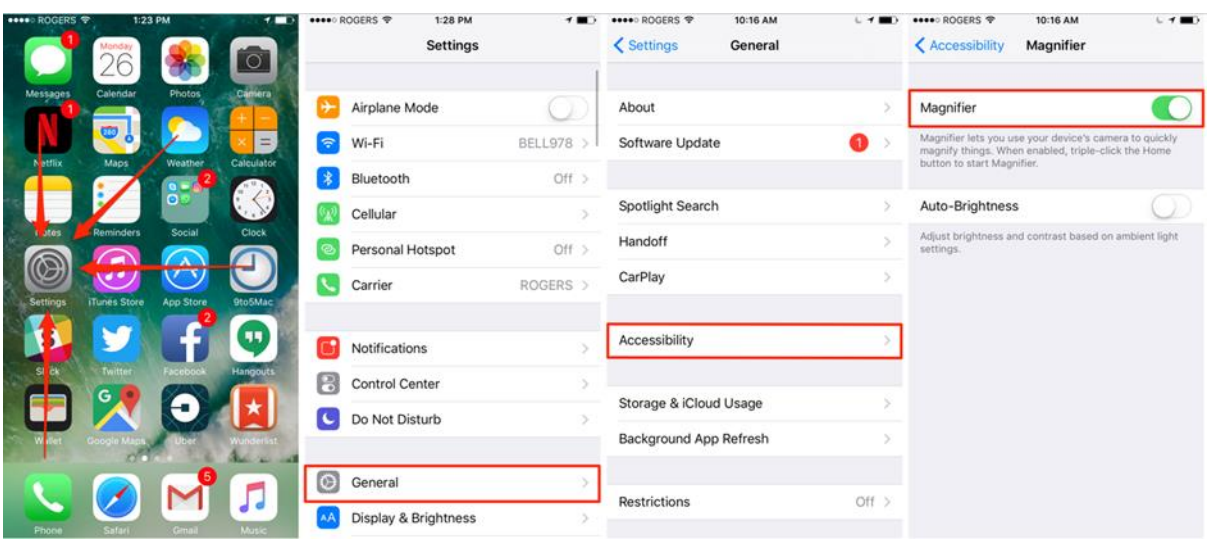

الشكل 13. تشغيل المكبر في نظام التشغيلiOS

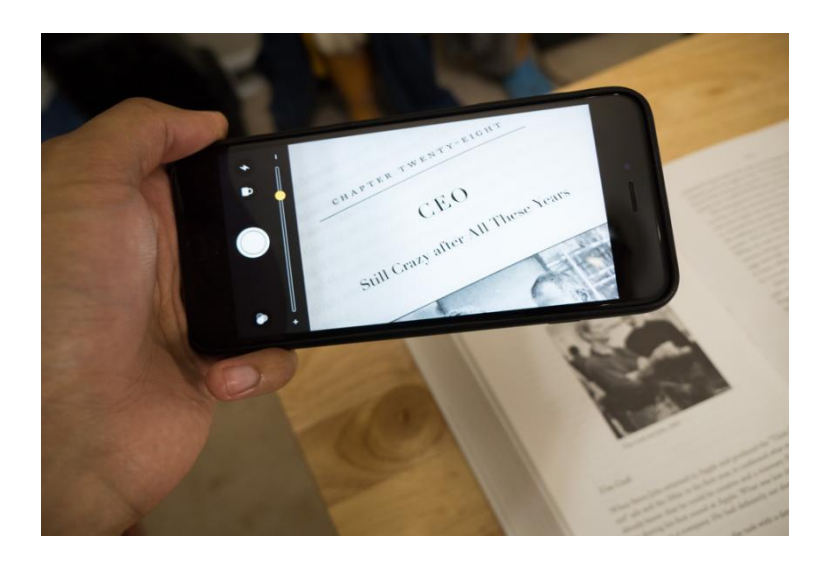

#### الشكل 14. استخدام المكبر في نظام التشغيلiOS

**العرض وحجم النص**

- 1( اذهب إلى اإلعدادات < إمكانية الوصول< العرا وحجم النص. ֧֝<br>֧֧֧֧֧֧֧֧֧֧֝֓֝֓֝֓֓֝֓֓֝֬֝֓֓֝֓֓֝֬֝֓֝֬֝֓֓֝֬֝֓֓֝֬֝֓֓֝֬֟֩֩֓֓֝֓<br>֧֝֩׀
	- 2( اضبط أي ا مما يلي:
	- نص *غامق*: اعرض النص بأحرف غامقة.
- *نص أكبر*: قم بتشغيل أحجام إمكانية الوصول الأكبر ، ثم اضبط حجم النص باستخدام شربط تمربر حجم الخط.

يتكيف هذا الإعداد مع حجم النص المفضل لديك في التطبيقات التي تدعم التكبير الديناميكي ، مثل اإلعدادات والتقويم وجهات االتصال والبريد والرسائل واملالحظات.

- *أشكال الأزرار*: يقوم هذا الإعداد بتسطير النص الذي يمكنك النقر عليه.
- *تسميات التشغيل / الإيقاف*: يشير هذا الإعداد إلى المفاتيح التي تم تشغيلها بالرمز "1" والمفاتيح تم توقيفها بالرمز ".0"
	- *تقليل الشفافية*: يقلل هذا الإعداد من الشفافية والتشويش على بعض الخلفيات.

يعمل هذا اإلعداد على تحسين التباين والوضوح عن طريق تغييراللون وتصميم النص.

- التطبيقات التي تدعم النوع الديناميكي مثل اإلعدادات والتقويم وجهات االتصال والبريد والرسائل والملاحظات - تتكيف مع حجم النص المفضل لديك.
- ا*لتمييز بدون لون*: يستبدل هذا الإعداد عناصر واجهة المستخدم التي تعتمد على اللون لنقل المعلومات بالبدائل.
	- *ألوان الشاشة* ، باستثناء الصور والوسائط وبعض التطبيقات التي تستخدم أنماط الألوان الداكنة.
- *مرشحات الألوان:* اضغط على مرشح لتطبيقه. لضبط الكثافة أو تدرج اللون ، اسحب أشرطة التمرير .
	- *تقليل النقطة البيضاء*: يقلل هذا الإعداد من شدة الألوان الزاهية.
- *السطوع التلقائي*: يقوم هذا الإعداد تلقائياً بضبط سطوع الشاشة لظروف الإضاءة الحالية باستخدام ً<br>أ مستشعر اإلضاءة املحيطة املدمج.

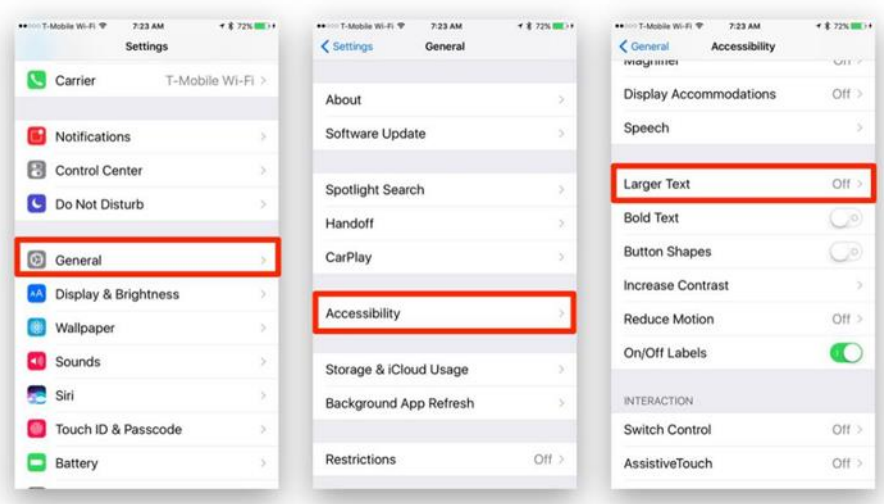

الشكل 15. تشغيل المكبر في نظام التشغيلiOS

# **املحتوى املنطوق**

يمكنك سماع iPhone يقرأ ما تحوبه الشاشة والنص المحدد وكتابة الملاحظات باستخدام هذه الميزة. **تغيير إعدادات الكالم**

- 1( انتقل إلى اإلعدادات < إمكانية الوصول< املحتوى املنطوق . ً<br>أ
	- 2( اضبط أي ا مما يلي:
- اقرأ التحديد: لسماع النص الذي حددته ، اضغط على زر التحدث.
- قراءة الشاشة: لسماع الشاشة بأكملها ، اسحب ألسفل بإصبعين من أعلى الشاشة.
- التحكم في الكلام: أظهر وحدة التحكم للوصول السريع إلى Speak Screen والتحدث باللمس.
- تمييز المحتوى: يمكن لـ iPhone تمييز الكلمات أو الجمل أو كليهما في أثناء نطقها. يمكنك تغيير لون التمييز والنمط.
- تعليقات الكتابة: يمكنك تكوبن ملاحظات الكتابة على الشاشة ولوحات المفاتيح الخارجية واختيار جعل iPhone يقرأ كل حرف و الكلمات الكاملة و تقديم تصحيحات تلقائية و وضع الحروف الكبيرة تلقائي ا ً<br>أ و التنبؤ بالكتابة.
- لسماع تنبؤات الكتابة ، تحتاج أيضاً إلى الانتقال إلى الإعدادات> عام> لوحات المفاتيح ، ثم تشغيل ً التنبؤ.
- الأصوات: اختر صوتاً ولهجة. .<br>آ
- معدل التحدث: اسحب شريط التمرير.
- النطق: حدد كيف تربد أن تنطق عبارات معينة، إملاء أم تهجئة.

**iPhone Speak سماع**

سماع النص املحدد: حدد النص ، ثم اضغط على.Speak

*سماع الشاشة بأكملها*: اسحب لأسفل بإصبعين من أعلى الشاشة. استخدم عناصر التحكم التي تظهر لإيقاف التحدث مؤقت ا أو ضبط املعدل. .<br>أ

*استمع إلى تعليقات الكتابة*: ابدأ الكتابة. لسماع تنبؤات الكتابة (عند التشغيل) ، المس مع الاستمرار كل كلمة. ًأو اسأل Siri فقط: قل شيئاً مثل "نطق الشاشة"

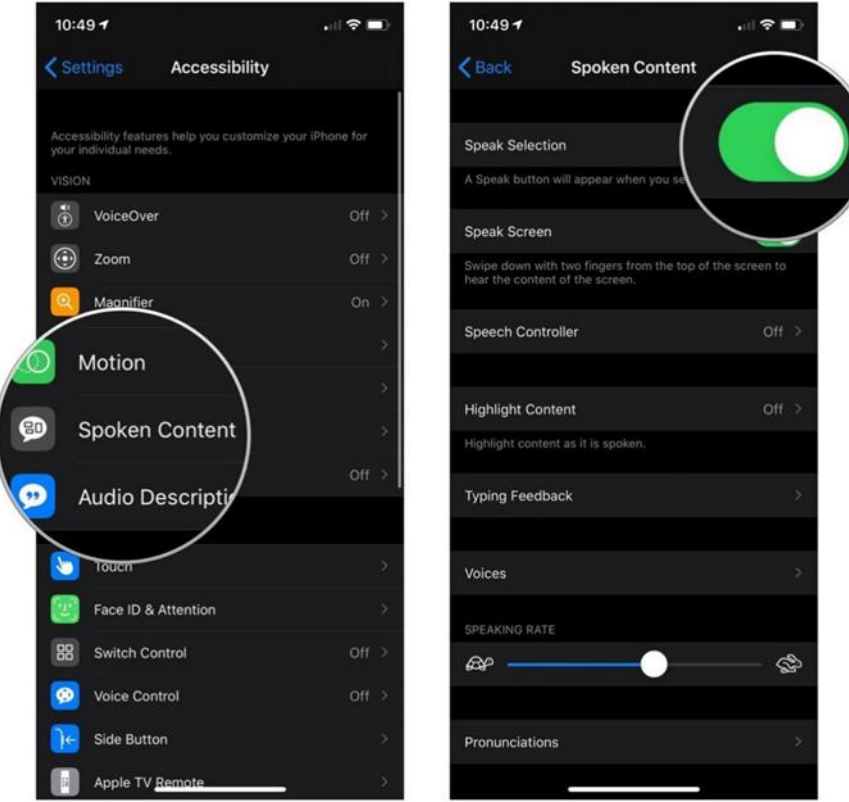

الشكل 16. تشغيل المحتوى المنطوق في نظام التشغيلiOS

**الوصف الصوتي**

إذا كان لديك محتوى فيديو يتضمن أوصاف ا صوتية للمشاهد ، فيمكن لز iPhone تشغيل هذه األوصاف لك. ً<br>أ

> 1( انتقل إلى اإلعدادات < إمكانية الوصول< أوصاف الصوت. 2( قم بتشغيل أوصاف الصوت.

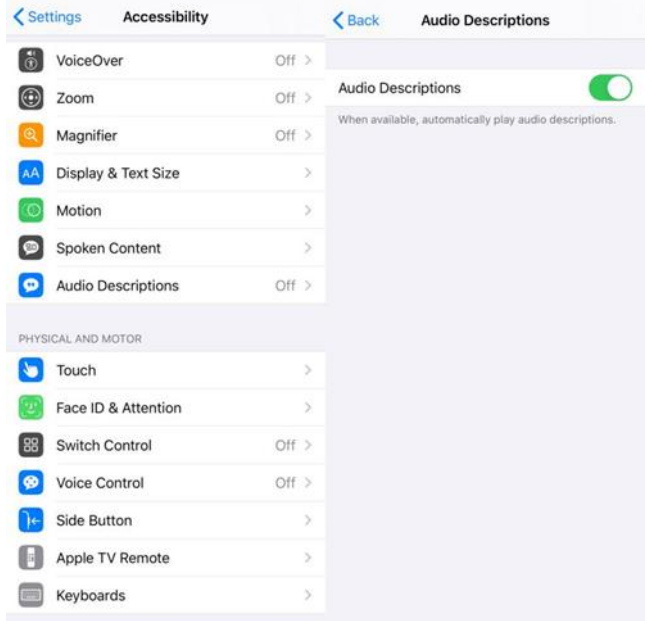

الشكل 17. تشغيل الوصف الصوتي في نظام التشغيلiOS

**أندرويد**

### **برنامج TalkBack**

هو قارئ الشاشة من غوغل املضمن في أجهزة أندرويد. يمنحك TalkBack تعليقات منطوقة بحيث يمكنك استخدام جهازك دون النظر إلى الشاشة.

- 1( افتح تطبيق "اإلعدادات" على جهازك.
- 2( افتح إمكانية الوصول ، ثم.TalkBack
	- 3( قم بتشغيل TalkBack
- 4( في مريع حوارالتأكيد ، انقرفوق "موافق."

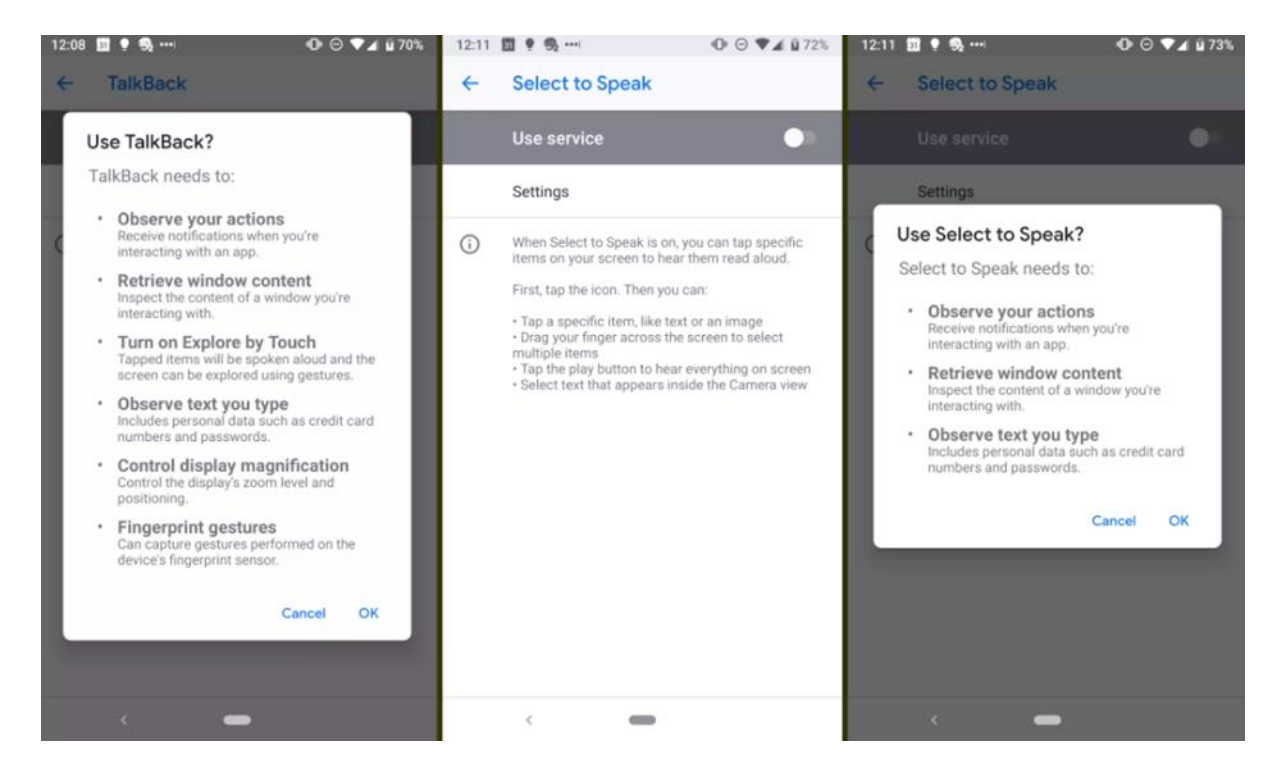

الشكل 18. استخدام TalkBack في نظام التشغيل أندرويد

يحتوي Talkback أيضاً على عدة إيماءات يمكنك استخدامها للتنقل عبر هاتفك الذكي وضبط مستوى الصوت ֧֧֖֧֦֧֧֦֧֧֦֧֦֧֦֧֦֧֦֧֦֧֝֟֓֓֝֓֝֓֓֜֓֟֓֓֟֓֓<br>֧֧ׅ֧֧֜֜֜֜֬֜֘֩֞֟֓֝֬ والإعدادات الأخرى. اضغط على أيقونة Wi-Fi للتحقق من أنك متصل وأيقونة البطاربة لمعرفة مقدار الطاقة املتبقية لديك.

# **تصحيح األلوان**

 1( افتح تطبيق "اإلعدادات" على جهازك. 2( اضغط على إمكانية الوصول ، ثم اضغط على تصحيح األلوان. (3) قم بتشغيل استخدام تصحيح الألوان . 4( لتغيير وضع تصحيح األلوان ، انقر فوق وضع التصحيح ، ثم اختر أحد الخيارات التالية: Deuteranomaly أحمر-أخضر) Protanomaly) أحمر-أخضر(.

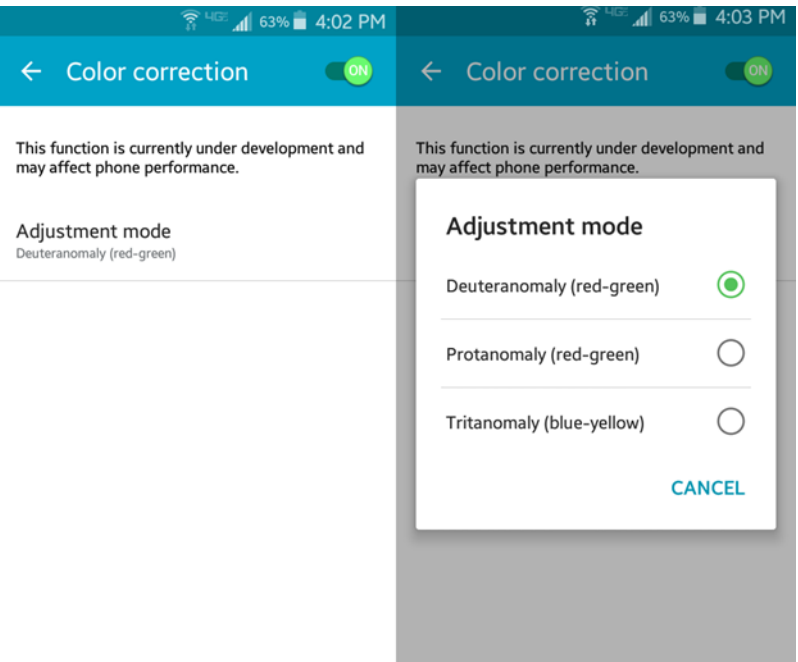

الشكل 19. تصحيح اللون في نظام أندرويد

**تغيير أحجام الخطوط**

- (1) من نافذة الإعدادات ، في الجزء الأيمن ، انقر فوق خيار العرض.
- 2( من الجزء األيمن ، ضمن قسم الخط ، اضغط على خيار حجم الخط.
- 3( في نافذة حجم الخط املفتوحة ، انقرلتحديد زر االختياراملناسب لتعيين حجم الخط املطلوب .

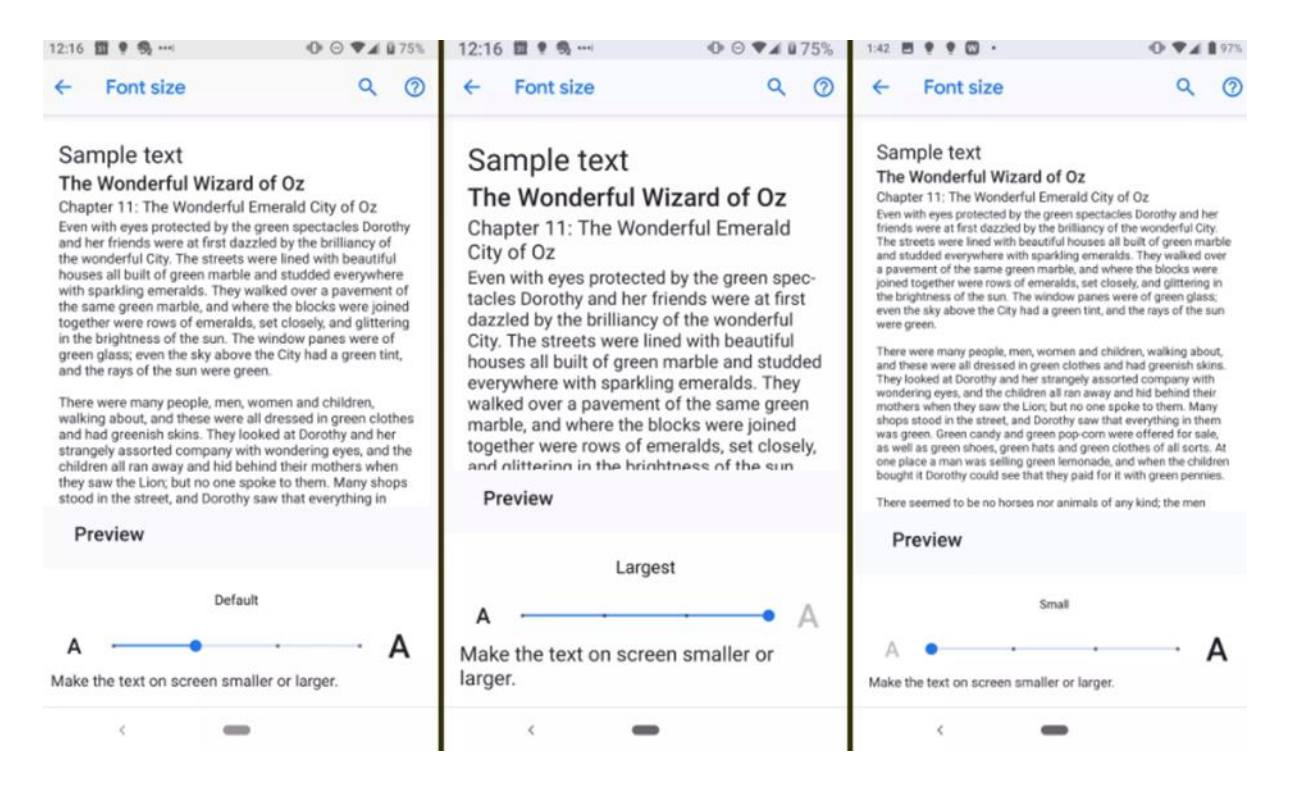

الشكل .20 تغيير أحجام الخطوط في نظام أندرويد

**التكبير**

يمكن استخدام الإيماءات لتكبير أجزاء معينة من شاشتك. بمجرد تمكين الميزة في الإعدادات ، يمكنك التكبير عن طريق النقر على الشاشة ثلاث مرات بإصبعك (النقر ثلاث مرات) أو عبر زر إمكانية الوصول. اضغط على الزر ، ثم اضغط في أي مكان على الشاشة. اسحب إصبعين أو أكثر للتمرير والضغط بإصبعين أو أكثر لضبط التكبير / التصغير.

يمكن استخدام التكبير / التصغير مؤقتاً عن طريق النقر أيضًا على الشاشة ثلاث مرات مع الاستمرار بإصبعك ֧֧֖֧֦֧֧֦֧֧֦֧֦֧֦֧֦֧֦֧֦֧֝֟֓֓֝֓֝֓֓֜֓֟֓֓֟֓֓<br>֧֧ׅ֧֧֜֜֜֜֬֜֘֩֞֟֓֝֬ في النقرة الثالثة. بمجرد رفع إصبعك ، سيتم تصغيرالشاشة. الحظ أنه ال يمكنك تكبير لوحة مفاتيح األسهم أو شريط التنقل .

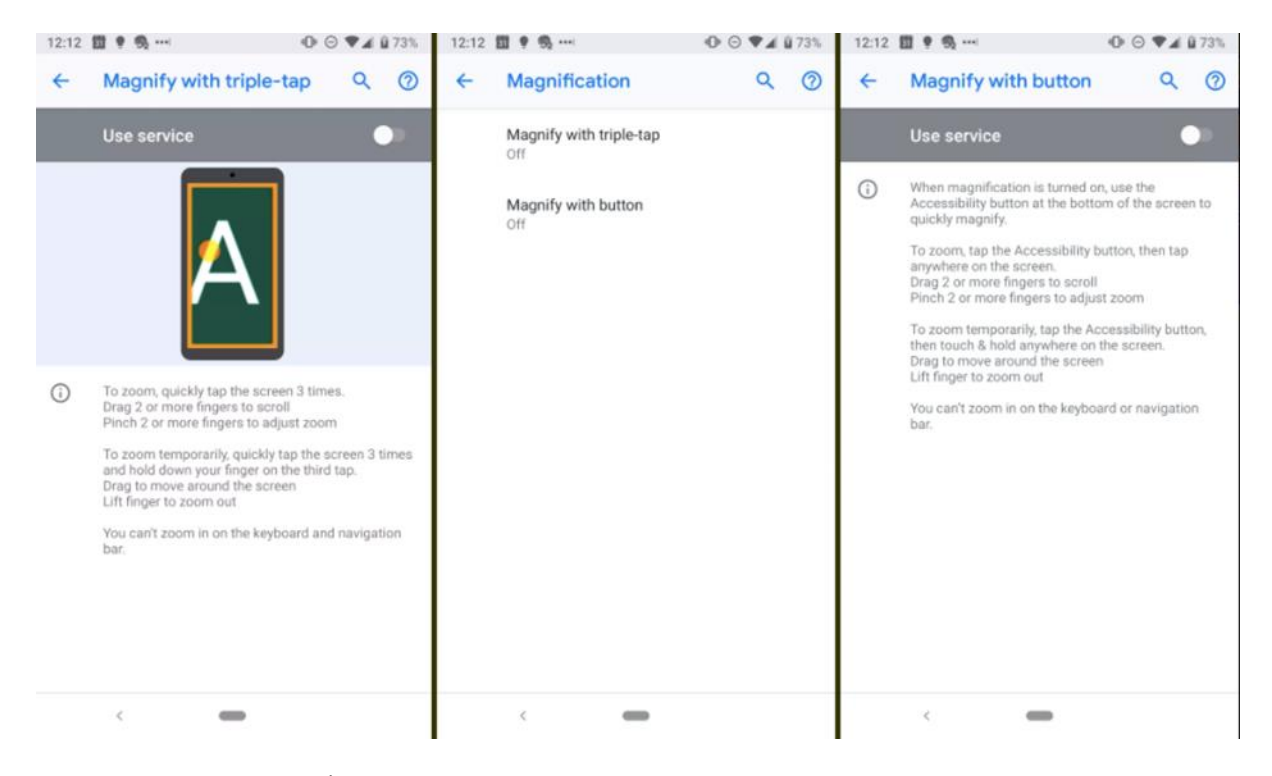

الشكل 21. ثلاث طرائق لتكبير النصوص في نظام التشغيل أندروبد

#### **تطبيق Lookout**

يستخدم تطبيق Lookout الكاميرا وأجهزة الاستشعار الموجودة على جهازك للتعرف على الكائنات والنصوص ، ومن ثم يقدم لك مالحظات منطوقة وسلبيات األذن وإشارات أخرى إلبالغك بما تراه

**الخطوة :1 قم بتثبيت وتشغيل Lookout**

- 1( قم بتن يل Lookoutمن متجر Play Google
- (2) شغّل برنامج Lookout باستخدام أحد الخيارات التالية : ֦֧֦֧֦֧֦֧֦֧֦֧֦֧֦֧֦֧֜֜֜֜
	- "Ok Google, start Lookout." قل
		- $\bullet$ اضغط على Lookout

# **الخطوة :2 ابدأ في استخدام Lookout**

ًيبدأ Lookout تلقائيًا عند فتح التطبيق. ستسمع نغمة بدء تشير إلى أن Lookout نشط. يحتوي Lookout على 4 أوضاع يمكنك استخدامها في أثناء قيامك بأنشطة مختلفة

- الاستكشاف: للمهام اليومية والأعمال المنزلية والأماكن الجديدة. بشكل افتراضي ، يبدأ Lookout في وضع االستكشاف
	- التسوق: للباركود والعمالت
	- قراءة سريعة: لفرز البريد وقراءة العالمات والتسميات
	- وصف المشهد: استمع إلى وصف فوري لصورة واحدة
- الختيار وضع Lookout الذي يطابق نشاطك الحالي ، انتقل إلى عالمة التبويب Mode Select . لالنتقال إلى عالمة التبويب تحديد الوضع من عالمة التبويب الكاميرا ، اسحب لليسار. إذا كان TalkBackقيد التشغيل ، فاسحب بإصبعين).

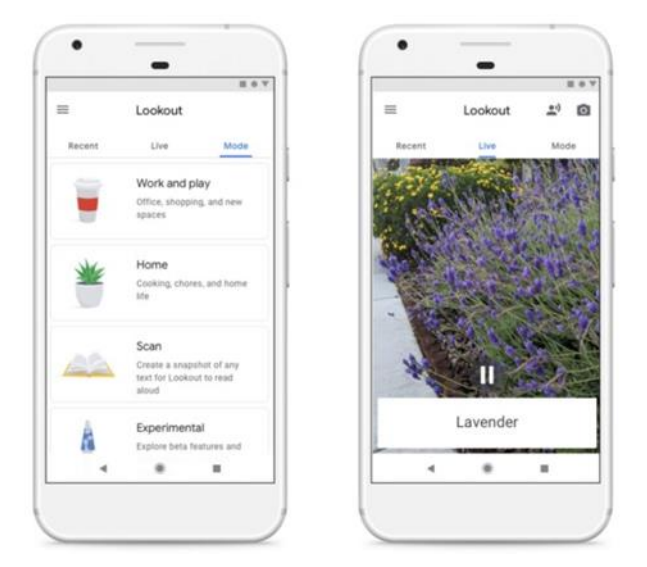

الشكل 22. استخدام Lookout في نظام التشغيل .3.2 Android

**-2-3 ضعف السمع نطام iOS**

يتمتع iPhone بالعديد من الميزات المصممة لمساعدة الأشخاص ضعاف السمع على استخدامها بفعالية. يمكن تمكين هذه الميزات وتكوينها ضمن شاشة إعدادات إمكانية الوصول.

على شاشة الضبط ، اضغط على عام.  $\left( \right)$ 

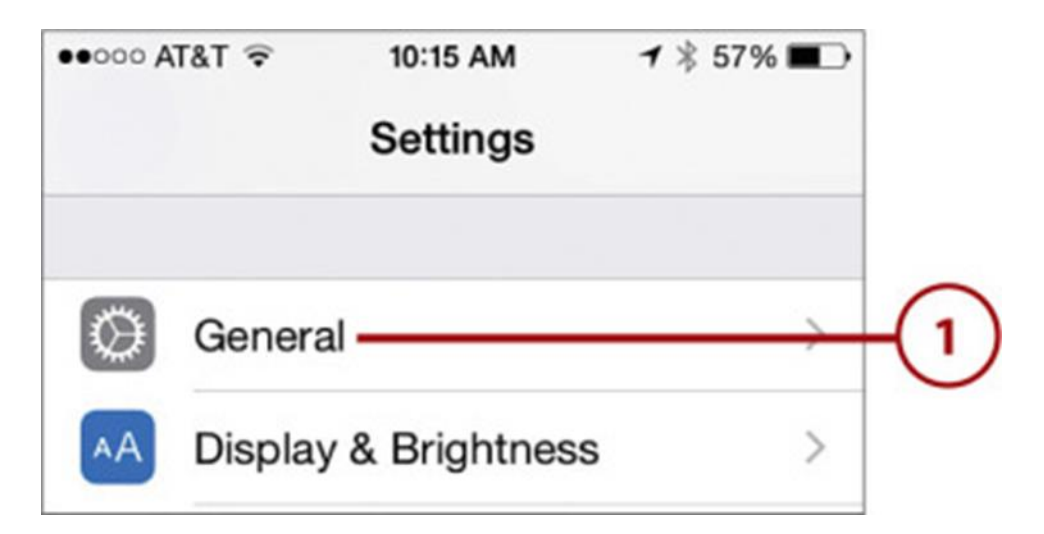

الشكل 23. البحث عن الإعدادات في نظام التشغيلiOS

اسحب الشاشة لأعلى حتى ترى إمكانية الوصول.  $(2)$ 

اضغط على إمكانية الوصول. جرى تنظيم شاشة إمكانية الوصول في أقسام مختلفة لأنواع مختلفة من  $(3)$ القيود. القسم الأول هو VISION ، والذي يتضمن خيارات لمساعدة الأشخاص المعاقين بصرباً. .<br>-<br>أ

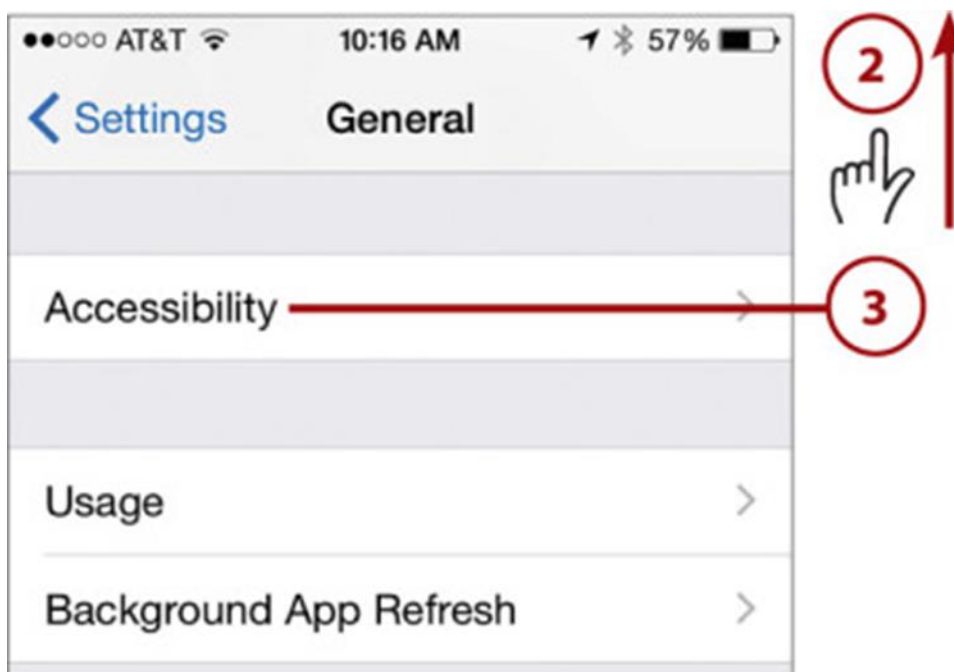

الشكل 24. ابحث عن إمكانية الوصول بشكل عام في نظام التشغيلiOS

ل4) استخدم عناصر التحكم في قسم VISION لتغيير كيفية ظهور شاشات .iPhone تتضمن بعض الخيارات  $\left( 4\right)$ ما يلي:

- **VoiceOver** يرشدك iPhone عبر الشاشات من خالل نطق محتوياتها.
	- **تكبير** يؤدي إلى تكبير الشاشة بأكملها.
- **عكس األلوان** يؤدي هذا إلى تغيير الشاشة من أحرف داكنة على خلفية فاتحة إلى أحرف فاتحة على خلفية داكنة.
	- تدرج الرمادي يجعل هذا الخيار الشاشة ت*س*تخدم تدرج الرمادي بدلاً من اللون. ً
- **الكالم** ضمن خيارالكالم ، تحتوي مي ة Selection Speak على iPhone ينطق النص الذي حددته ، وتوفر Speak Screen خيار نطق محتوى الشاشة ، كما أن ميزة Speak Auto-text تجعل iPhone ينطق التصحيحات التي يقترحها لك ، مثل الكتابة التلقائية باألحرف الكبيرة.
- نص أكبر وعربض يزبد هذا من حجم النص وبضيف غامقاً ؛ هذه بالإضافة إلى إعدادات Text Size ً<br>أ و Bold املوصوفة سابق ا. يمكنك جعل النص أكبر. ً<br>أ
- خيارات أخرى يمكنك أيضًا تغيير أشكال الأزرار وتغيير التباين وتقليل الحركة وتشغيل الت*س*ميات أو ٍ<br>: إيقاف تشغيلها.

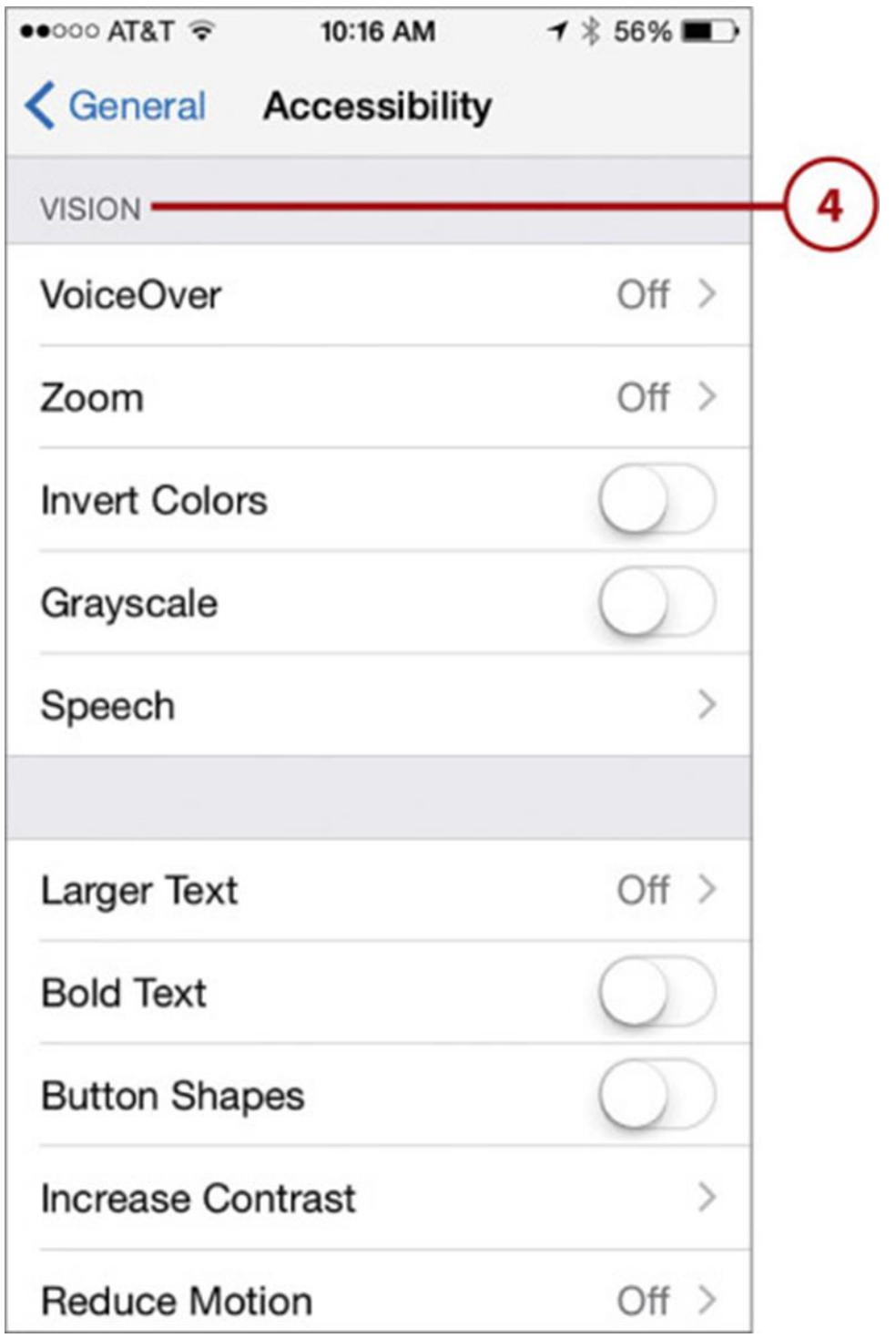

الشكل 25. استخدام عناصر التحكم في Vision في نظام التشغيل iOS

اسحب لأعلى لرؤية قسم الاستماع.  $\left( \frac{1}{2} \right)$ 

استخدم عناصر التحكم في هذا القسم لتكوين الأصوات وتهيئة iPhone للعمل مع الأشخاص ضعاف $\rm (6)$ السمع. تتضمن عناصر التحكم في هذا القسم ما يلي:

- **الوسائل املساعدة على السمع**  يمكنك إقران جهاز iPhone للعمل مع جهاز سم ي مزود بتقنية Bluetoothووضعه في وضع املعينة السمعية.
- **فالش LED للتنبيهات**  عند ضبط هذا املفتاح على وضع التشغيل أخضر( ، يومض الفالش كلما تم تشغيل تنبيه على الهاتف.
	- صوت أحادي يؤدي هذا إلى جعل إخراج الصوت أحادياً بدلاً من صوت ستريو. ً<br>أ ً
- **إلغاء ضوضاء الهاتف**  يقوم هذا املفتاح بتشغيل وإيقاف إلغاء الضوضاء. يعمل إلغاء الضوضاء على تقليل الضوضاء المحيطة عند استخدام تطبيق الهاتف.
	- التوازن استخدم شريط التمرير هذا لتغيير توازن صوت الاستريو بين اليسار واليمين.

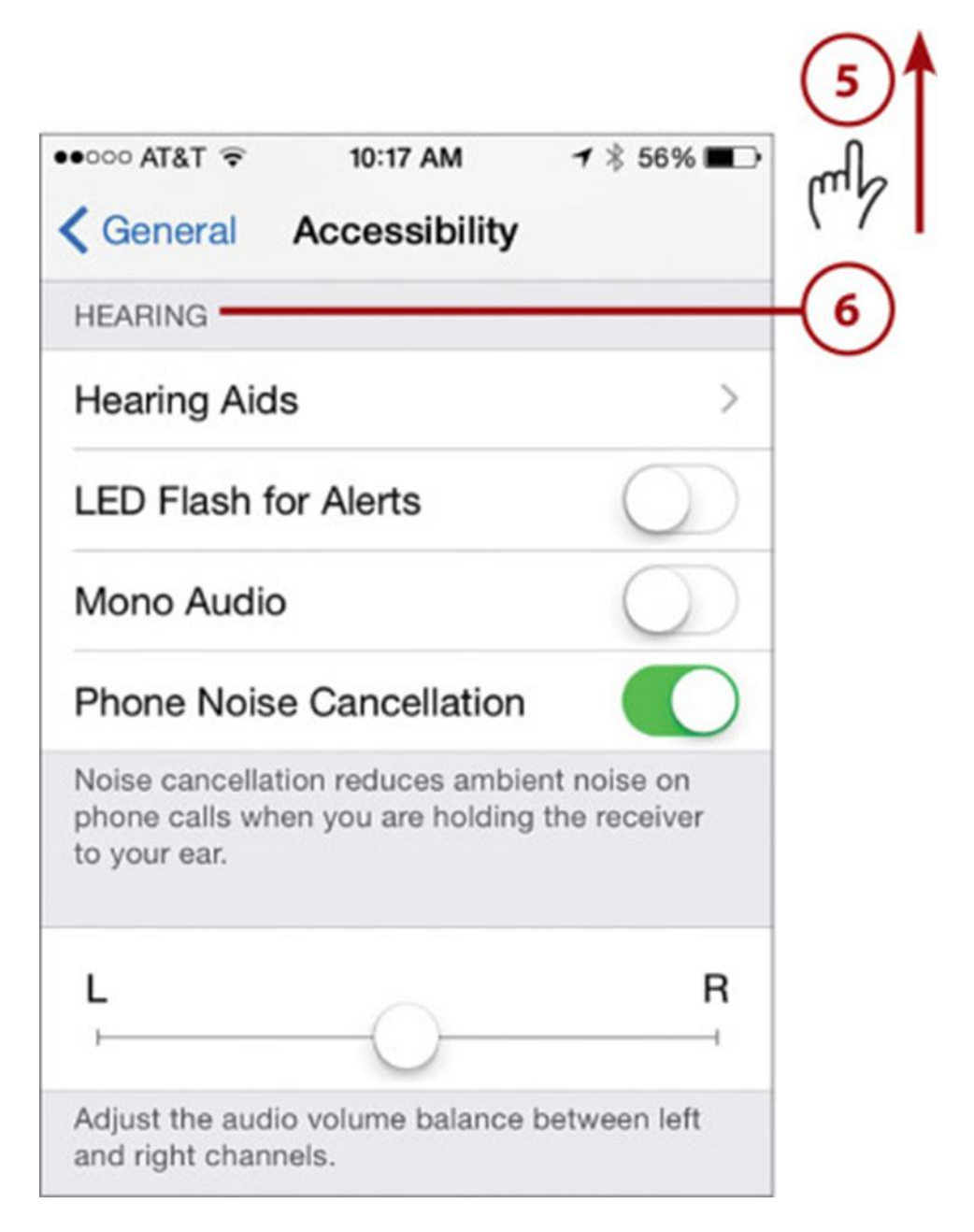

الشكل 26. استخدام الوظائف في جلسة الاستماع في نظام التشغيلiOS

7اسحب ألعلى لرؤية قسم الوسائط. استخدم عناصر التحكم في هذا القسم لإضافة ميزات لتشغيل الفيديو ، بما في ذلك:  $(8)$ الترجمة والتعليقات التوضيحية - استخدم عناصر التحكم هذه لتمكين الترجمة والتعليقات التوضيحية للفيديو واختيار نمط تلك العناصر على الشاشة.

ًأوصاف الفيديو - توفر أوصافاً للفيديو المراد تشغيله عند توفره.

و10 استخدم إعداد الوصول الإرشادي إذا كنت تريد قصر iPhone على استخدام تطبيق واحد ولتكوين الميزات  $(9)$ بشكل أكبر، مثل إعدادات رمزاملروروالحدود الزمنية.

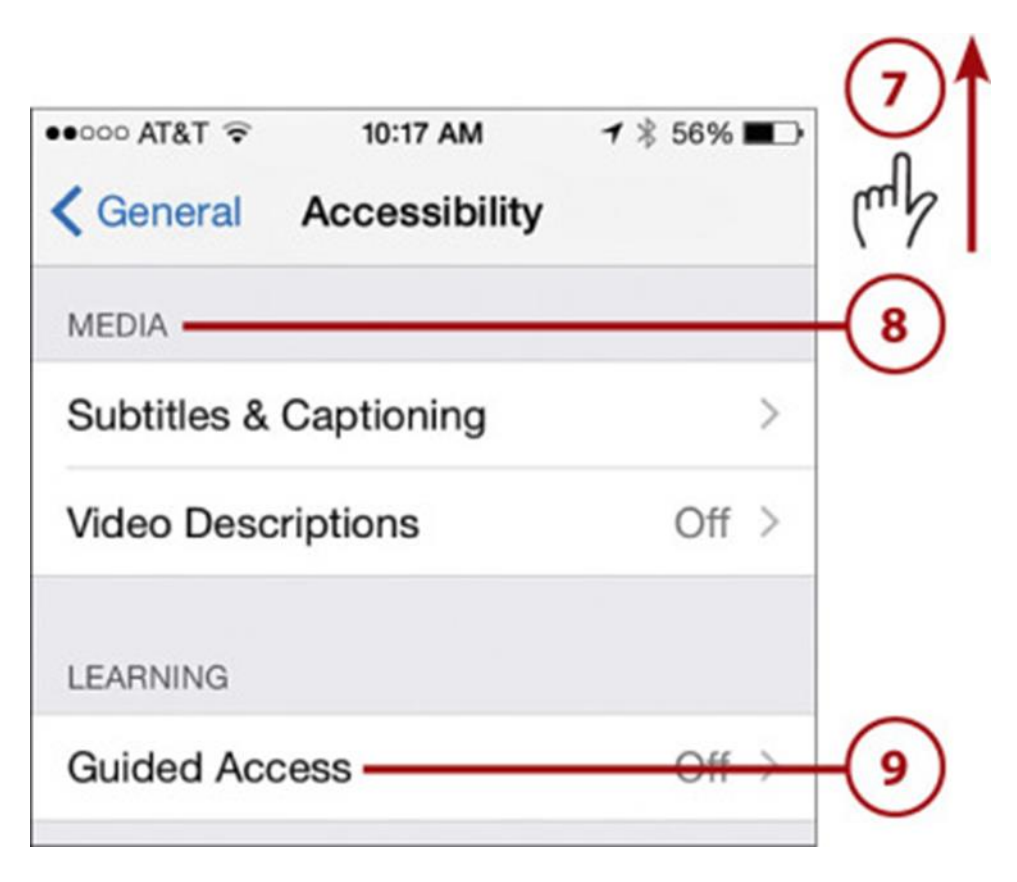

الشكل 27. استخدام الوصول الموجه في نظام التشغيلiOS

(10) اسحب إلى الأعلى لرؤية قسم التفاعل.

ل11) استخدم عناصر التحكم في هذا القسم لضبط كيفية تفاعل شخص ما مع iPhone . تشمل الضوابط هنا:

- **التحكم بالتبديل** تمكنك عناصر التحكم املوجودة على هذه الشاشة من تكوين iPhone للعمل مع جهاز قابل للتكيف.
- **اللمس املساعد** تسهل عناصر التحكم هذه التعامل مع iPhone ؛ إذا قمع بتفعيل هذا الخيار، فسيظهر زر أبيض على الشاشة في جميع األوقات. يمكنك النقر فوق هذا للوصول إلى الشاشة الرئيسة ومركز الإشعارات ومناطق أخرى. يمكنك أيضًا إنشاء إيماءات جديدة للتحكم في الوظائف الأخرى على .iPhone
- توجيه صوت المكالمات استخدم هذا لتكوين مكان سماع الصوت في أثناء مكالمة هاتفية أو جل*س*ة FaceTime، مثل سماعة الرأس أو مكبر الصوت.
- سرعة النقر على الصفحة الرئيسة استخدم هذا لضبط السرعة التي تحتاج بها للضغط على / Touch IDزر الصفحة الرئيسة لتسجيل الضغط مرتين أو ثلاث مرات.

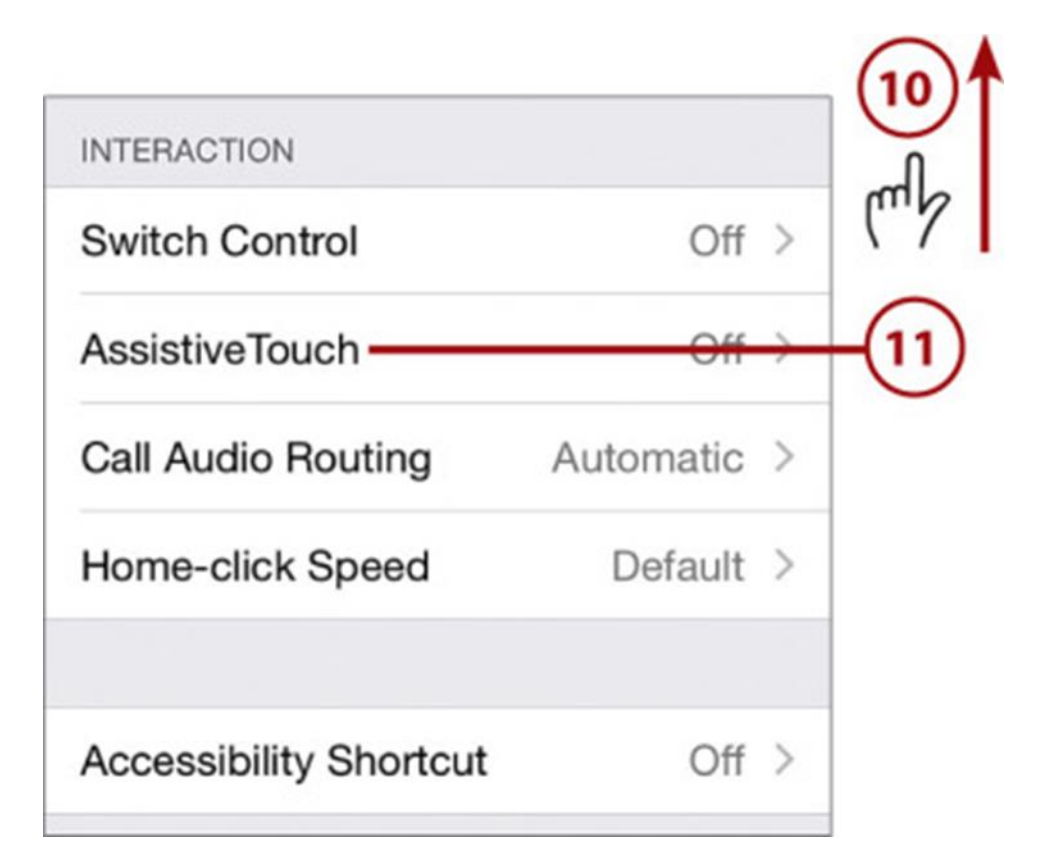

الشكل 28. استخدام عناصر التحكم في التفاعل في نظام التشغيل iOS

12 استخدم عنصر التحكم في اختصار إمكانية الوصول لتحديد ما يحدث عند الضغط على زر / Touch ID Homeثالث مرات.

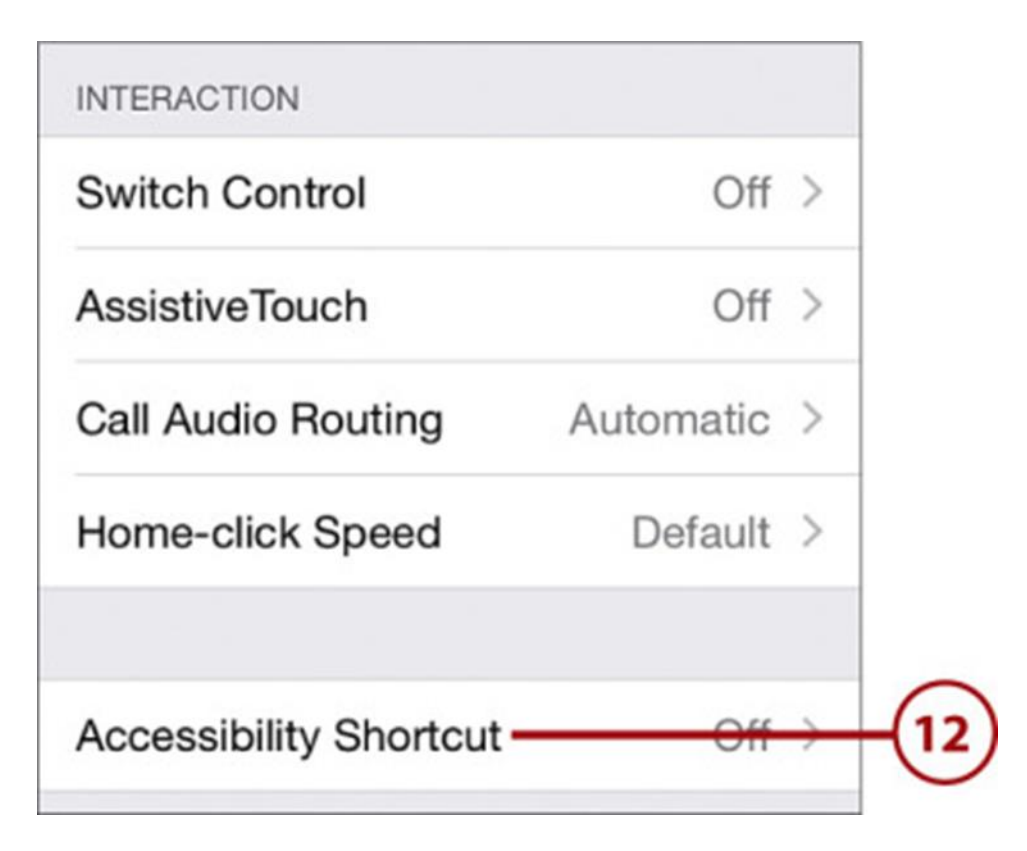

الشكل 29. استخدام اختصار إمكانية الوصول في نظام التشغيلiOS

**أندرويد**

**الكتابة الحية**

- . Google Play من Live Transcribe . Google Play
	- 2( انتقل إلى قسم التطبيقات.
	- 3( اضغط على تطبيق Transcribe Live
		- 4( تأكد من أنك متصل باإلنترنع.
- 5( أمسك ميكروفون جهازك بالقرب من الشخص أوالصوت الذي تريد التقاطه. يوجد امليكروفون عادة في الجزء السفلي من جهازك.

الشرح املباشر

ًبنقرة واحدة ، تقوم ميزة Live Caption تلقائيًا بتسمية مقاطع الفيديو والبودكاست والرسائل الصوتية - حتى الأشياء التي تسجلها بنفسك. إليك كيفية تمكينه:

1( اضغط على زر الصوت.

2( ضمن عناصرالتحكم في مستوى الصوت ، انقرفوق .Caption Live

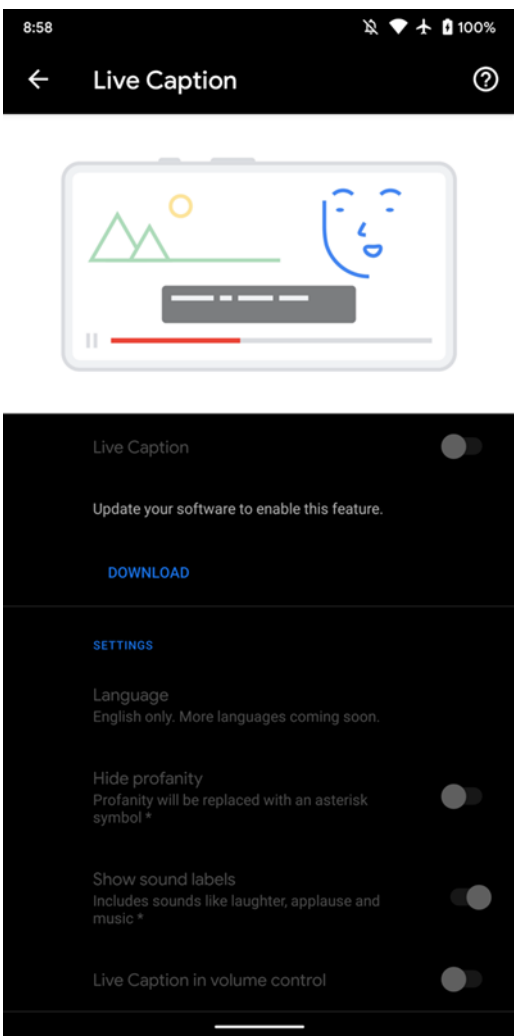

الشكل 30. استخدام Live Caption في نظام التشغيل أندرويد

مضخم الصوت

- افتح تطبيق "اإلعدادات" على جهازك.
- اضغط على إمكانية الوصول ، ثم اضغط على مضخم الصوت.
	- **•** انقر فوق استخدام الخدمة.
	- لقبول األذونات ، انقرفوق موافق
	- قم بتوصيل سماعات الرأس السلكية أو Bluetooth في جهازك

● لبدء "مضخّم الصوت" ، مرّر بإصبعين لأعلى أو انقر على زر "إمكانية الوصول "  $\ddot{\cdot}$  $\ddot{\cdot}$ 

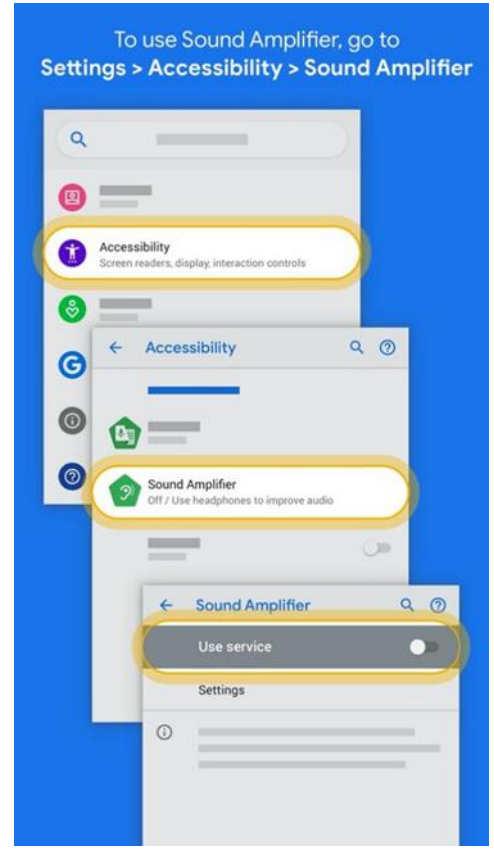

الشكل .31 تشغيل "مضخم الصوت" في نظام التشغيل3.3. Android

# **-3-3 اإلعاقة الحركية نظام iOS**

التحكم في تبديل iOS له وضعان يمكن للمستخدم استخدامهما: مسح العنصر ومسح النقاط.

- 1( يقوم معح العنصر بمعح جميع العناصر املوجودة على الصفحة. في بعض األحيان يتم تجميع العناصر معاً (على سبيل المثال: قائمة منسدلة) ، ومن خلال تحديد مجموعة العناصر ، سينتقل وضع ً<br>أ املعح الضوئي إلى أسفل ويبدأ في معح العناصر الفردية في تلك املجموعة.
- (2) بالنسبة للعناصر التي لا يمكن لمسح العنصر الوصول إليها ، يتيح مسح النقاط للمستخدم تحديد ًموضع على الشاشة لمحاكاة النقر. يقوم المستخدم أولاً بتحديد موضع الماوس الأفقي ثم تحديد الوضع الرأسي. يمكن للمستخدم التبديل بين هذه الأوضاع من خلال قائمة التحكم في التبديل.

 3( يحتوي نظام Control Switch iOS على قائمة شاملة ها العديد من األدوات املفيدة. تسمح اإليماءات للمستخدم بالضغط أو التمرير ، كل ذلك بمفتاح بسيط. تسمح ميزات التمرير للمستخدم بالتمرير عبر ًالشاشة. يمكن أيضاً الوصول إلى أزرار الأجهزة (مثل زر الصفحة الرئيسة والتحكم في مستوى الصوت) والوصول إلى مركز اإلشعارات من خالل القائمة. يمكن الوصول إلى Siri أيض ا من خالل قائمة التحكم ً<br>أ في مفاتيح iOS لإلمالء الصوتي .

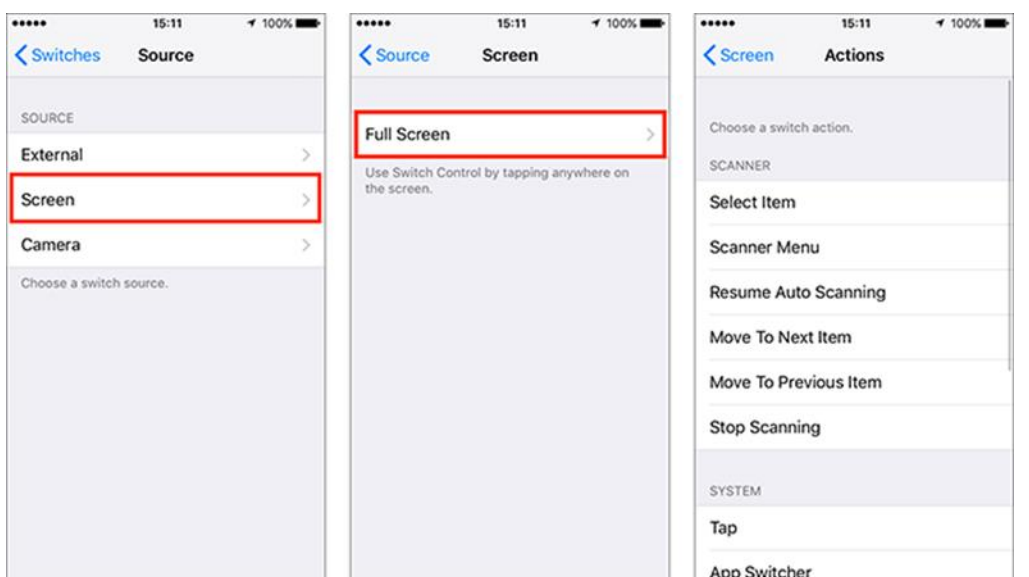

الشكل 32. استخدام التحكم بالتبديل في نظام التشغيلiOS

| No Service                | 4:57 PM                                                                                                    | <b>* 93%</b> ■ |
|---------------------------|----------------------------------------------------------------------------------------------------|----------------|
| <b>Settings</b>           | <b>く</b> Accessibility<br><b>Switch Control</b>                                                                                                    |                |
|                           |                                                                                                    |                |
| Airplane Mode             | Switch Control                                                                                                    |                |
| Wi-Fi<br>Not Connected    | Switch Control allows you to use your iPad by sequentially<br>highlighting items on the screen that can be activated through<br>an adaptive accessory. |                |
| Bluetooth<br>On           |                                                                                                    |                |
| Cellular Data             | Switches                                                                                                    | $1$ >          |
|                           | Recipes                                                                                                    | 3 >            |
| Notifications             |                                                                                                    |                |
| <b>Control Center</b>     | <b>Scanning Style</b>                                                                                                    | Auto $>$       |
| Do Not Disturb            | <b>TIMING</b>                                                                                                    |                |
|                           | Auto Scanning Time                                                                                                    | $1s$ >         |
| Ω<br>General              | Pause on First Item                                                                                                    | Off >          |
| Display & Brightness      | Loops                                                                                                    | $1$ >          |
| Wallpaper                 | Move Repeat                                                                                                    | Off >          |
| Sounds                    | Long Press                                                                                                    | $1.05s$ >      |
| Passcode                  |                                                                                                    |                |
| Battery                   | <b>Tap Behavior</b>                                                                                                    | Auto Tap >     |
| Privacy                   | Always Tap Keyboard Keys                                                                                                    |                |
|                           |                                                                                                    |                |
| iCloud<br>oranje7@me.com  | <b>SWITCH STABILIZATION</b>                                                                                                    |                |
| iTunes & App Store        | <b>Hold Duration</b>                                                                                                    | Off $>$        |
|                           | Ignore Repeat                                                                                                    | Off >          |
| Mail, Contacts, Calendars | POINT SCANNING                                                                                                    |                |
| <b>Materia</b>            | Olisian Orman Orand                                                                                                    | $\sim$         |

الشكل 33. تعديل ميزات التحكم بالتبديل في نظام التشغيلiOS

إلى جانب التحكم في التبديل ، يحتوي iOS على العديد من الأدوات الأخرى للمستخدمين ذوي المهارات اليدوية املحدودة.

- يسمح اللمس المساعد للمستخدمين بتعيين المهام الشائعة للإيماءات المخصصة عندما يتعذر عليهم القيام باإليماءات التي تتطلب مزيد ا من البراعة ، مثل القرص. ً<br>آ
- يسمح Siri / Dictation للمستخدمين بإملاء نص ليتم إدراجه في حقل نصي ويتيح التحكم الأساسي في الجهاز مثل تشغيل التطبيقات وفتح إعدادات الجهاز.
	- تتيح التسهيلات اللمسية تخصيص خصائص اللمس مثل مدة الانتظار وفلتر التكرار ونقطة التنشيط .

● توفر إعدادات لوحات مفاتيح الأجهزة إمكانية التخصيص بما في ذلك: المفاتيح البطيئة والمفاتيح الالصقة واختصارات لوحة املفاتيح.

**أندرويد**

## **تطبيق الوصول الصوتي Access Voice**

يتيح لك تطبيق الوصول الصوتي Voice Access في نظام أندرويد التحكم في جهازك باستخدام الأوامر المنطوقة. استخدم صوتك لفتح التطبيقات والتنقل وتحرير النص بدون استخدام اليدين .

افتح تطبيق "اإلعدادات" على جهازك.

- 1( انقر فوق Accessibility ، ثم انقرفوق Access Voice 2( في الجزء العلوي ، انقرفوق مفتاح التشغيل / اإليقاف. 3( قم بتشغيل الوصول الصوتي:
- أ. إذا كانت ميزة Voice Match قيد التشغيل ، قل"Ok Google" .
- ب. إذا لم تكن ميزة Voice Match قيد التشغيل ، افتح مركز الإشعارات وانقر على "Touch to start "

ضمن بند Access Voice

"Open Gmail". (4) قل أمرًا ، مثل $\hspace{0.1cm}$ ً

Type and edit text

**OF**<br>Letter with Damatic - Aug X 145 PM

sdfghjkl z x c v b n m 3

Are you free tomomow?

typed text

 $\sim$ 

425

Navigate between apps and screens

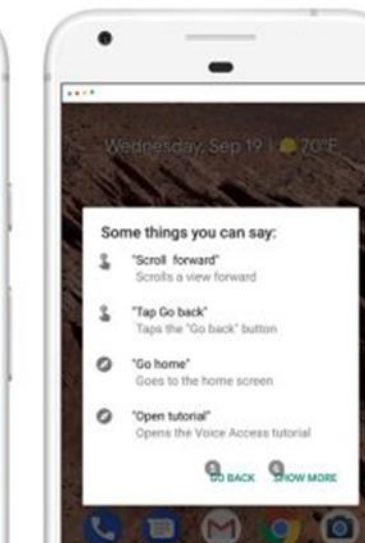

Control your device with your voice

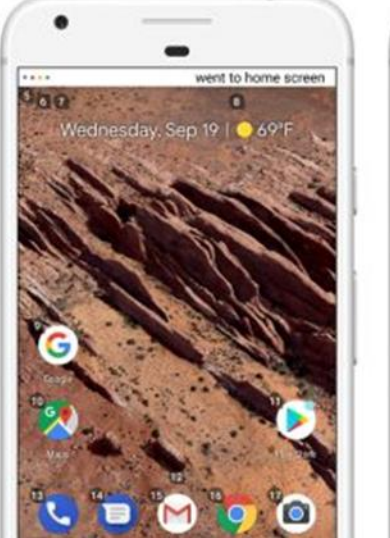

 $\leftarrow$ 

To Cheste

الشكل 34. استخدام Voice Access في نظام التشغيل أندروبد

**الوصول عبرمفتاح التحويل**

لاستخدام الوصول عبر مفتاح التحويل ، ستحتاج أولاً إلى مفتاح تحويل واحد أو أكثر. هناك عدة أنواع من ً التحويل.

- **استخدام مفتاح خارجي**: املفتاح هو جهاز يرسل إشارة عند الضغط على أحد مفاتيحه إلى جهاز أندرويد الخاص بك. تبيع العديد من الشركات هذه األجهزة ، مثل AbleNet و Devices Enisting و RJ Cooperو Tecla . تتصل هذه األجهزة بجهاز أندرويد الخاص بك عبر USB أو Bluetooth ال تصادق شركة غوغل على هذه الشركات أو منتجاتها).
- **استخدام لوحة مفاتيح خارجية**: يمكنك تكوين لوحة مفاتيح USB أو Bluetooth قياسية للعمل كجهاز تبديل عن طريق تعيين واحد أو أكثر من مفاتيحها لإلجراءات.
- استخدام الأزرار الموجودة على جهاز أندرويد الخاص بك: يمكن أيضاً تعيين الأزرار المضمنة على جهاز ً أندرويد ، مثل أزرار رفع الصوت وخفض الصوت للإجراءات. هذا الخيار مخصص للمطورين. إذا كنت تستخدم هذا الخيار ، فيمكنك تخطي خطوتي الإعداد الأوليين في الفقرة التالية.

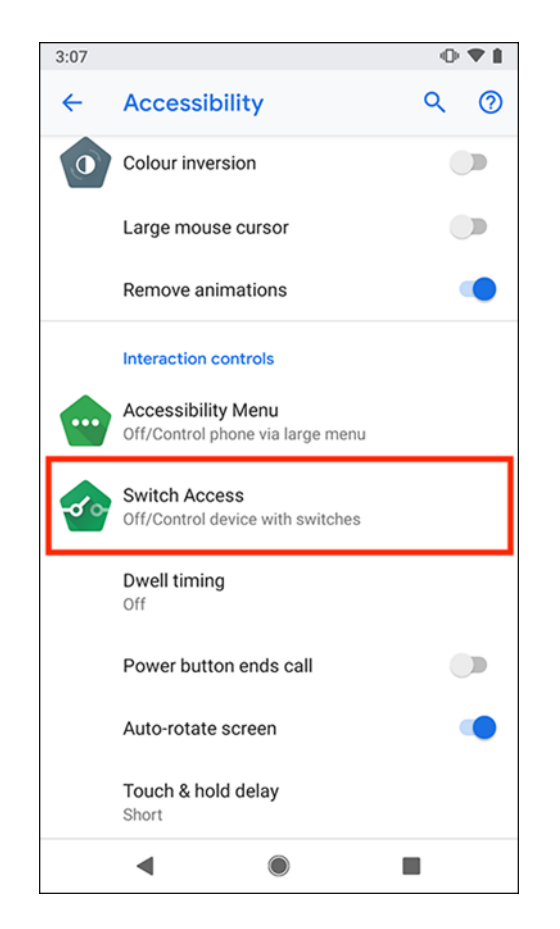

الشكل 35. استخدام الوصول عبر مفتاح التحويل في نظام أندرويد 4 .

**-4 استخدام املوارد واألدوات الرقمية للطالب ذوي اإلعاقة**

قد لا يمتلك المعلمون والأسر خبرة واسعة في تعليم المتعلمين ذوي الإعاقة في البيئات المفتوحة والبعيدة أو في المنزل ، لذلك فإن الجدول 2 يقدم أدوات التعلم المجانية والمفتوحة التي يمكن استخدامها في عملية التعلم.

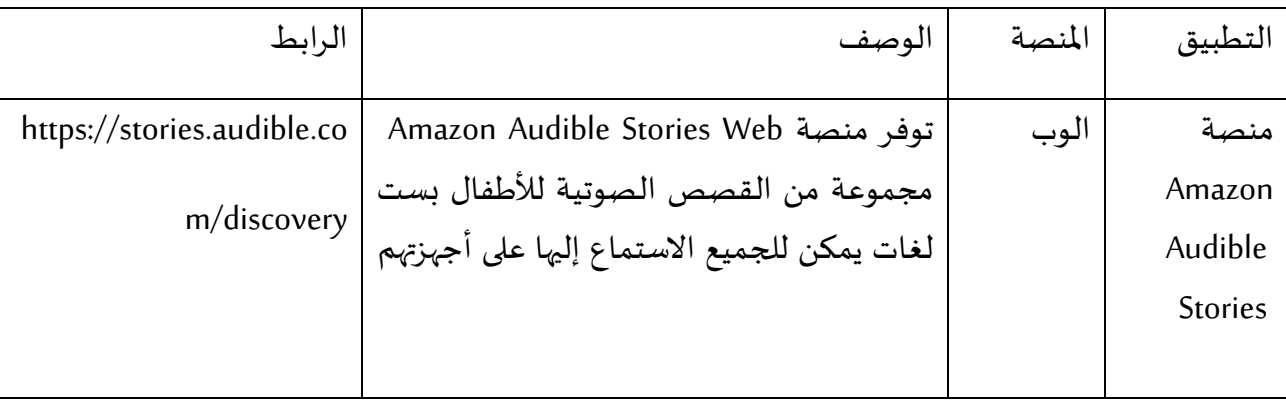

الجدول 2. تطبيقات ومنصات تعليمية مفتوحة ومجانية للطلاب ذوي الإعاقة

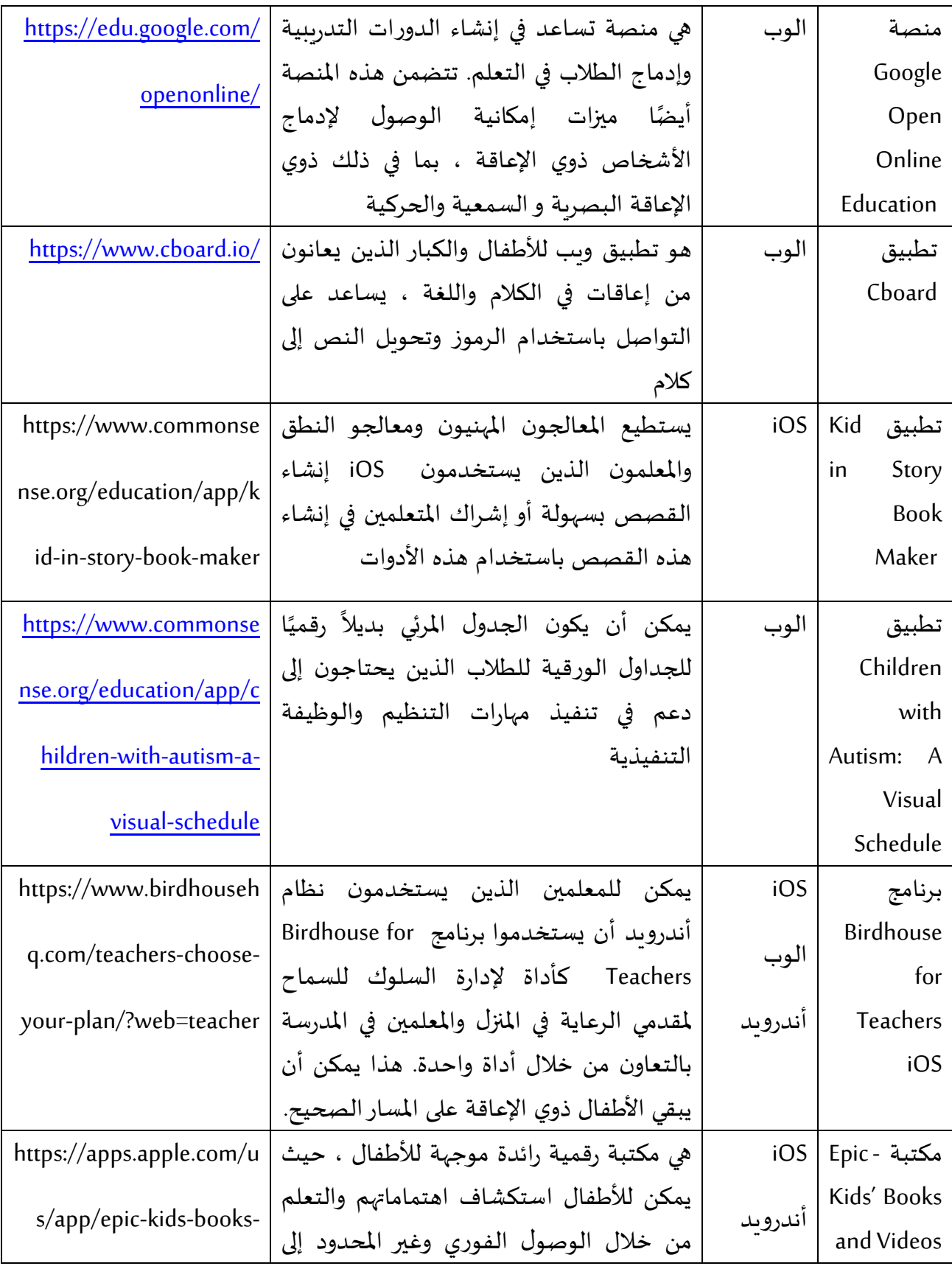

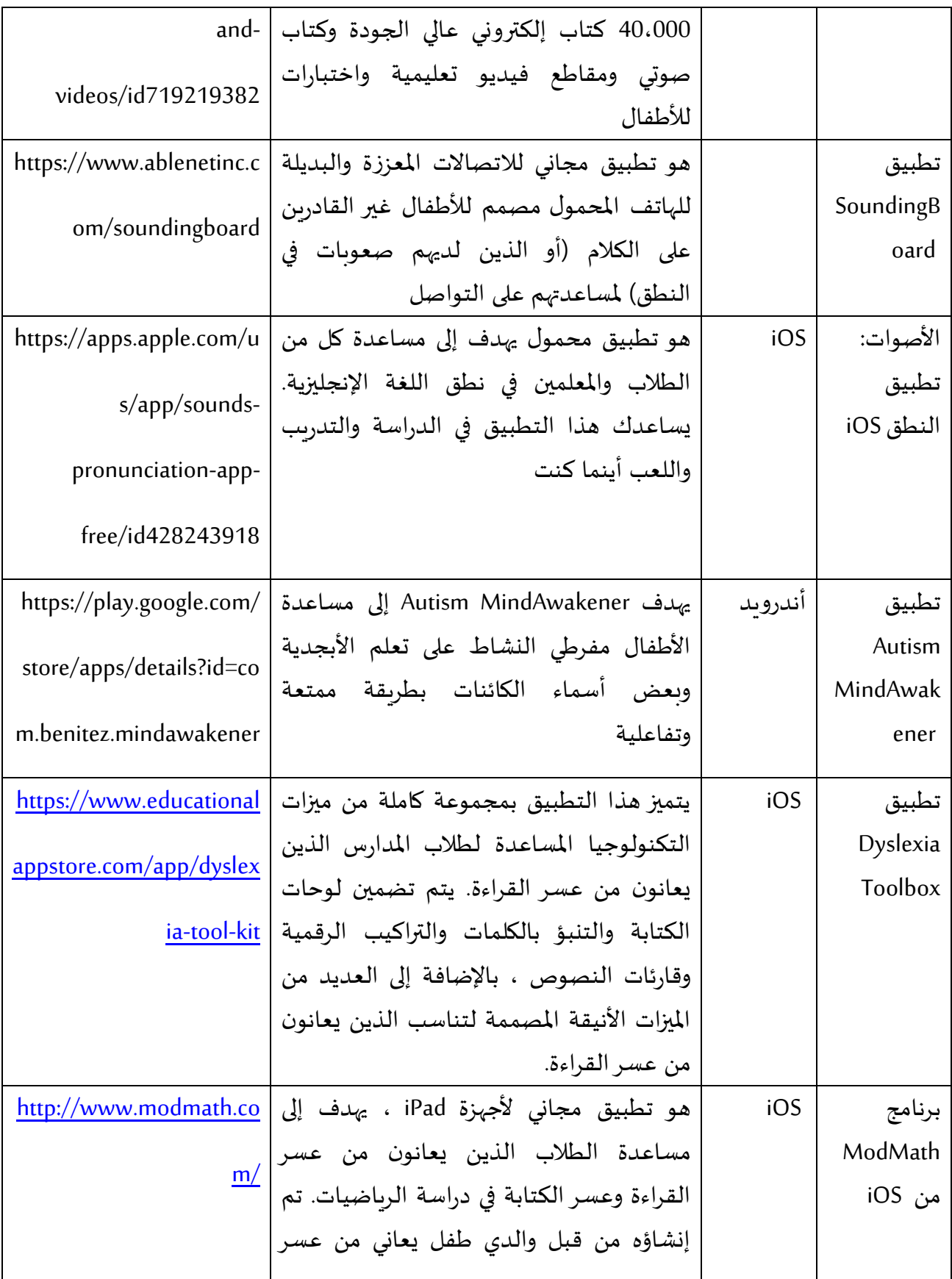

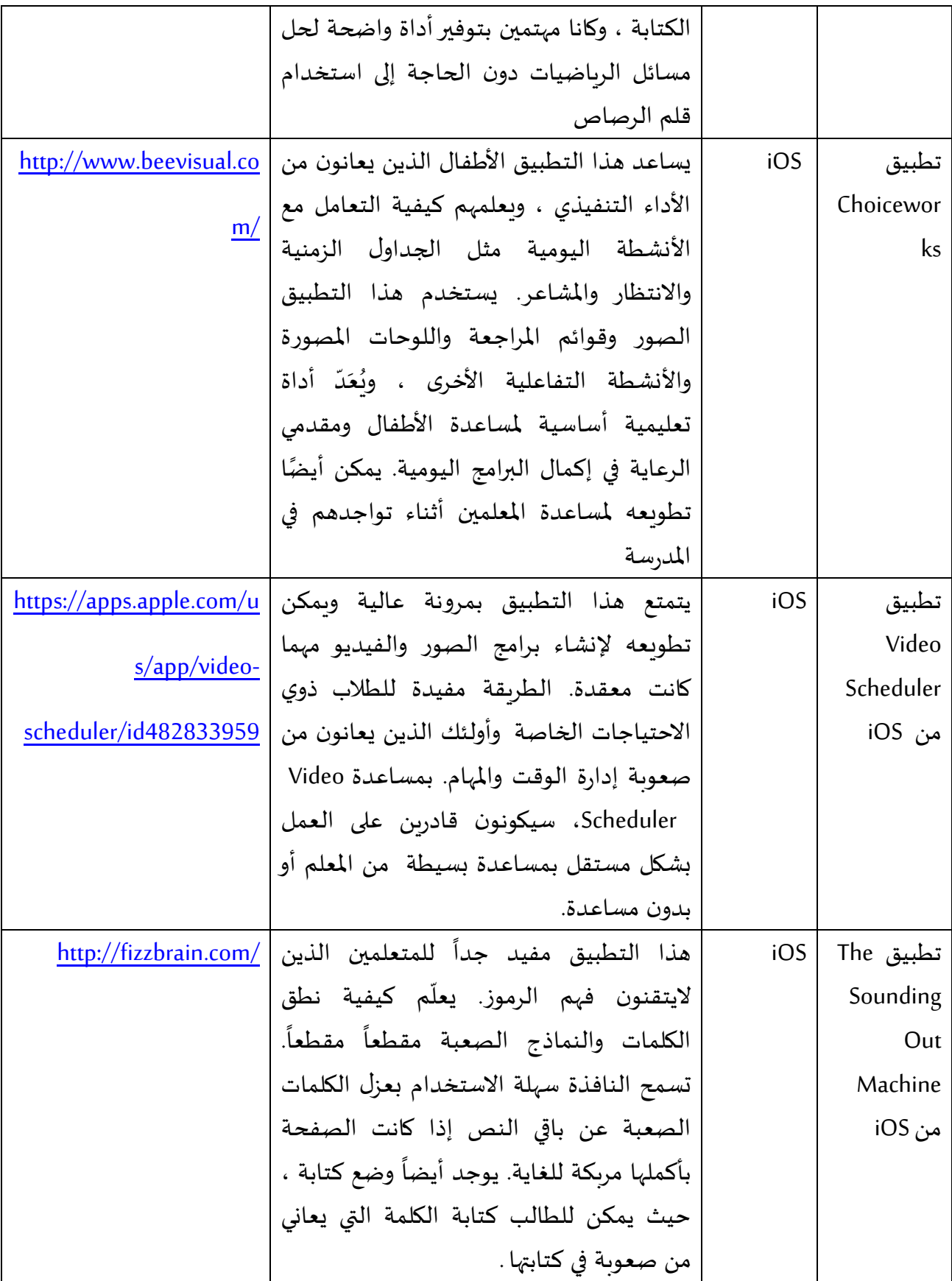

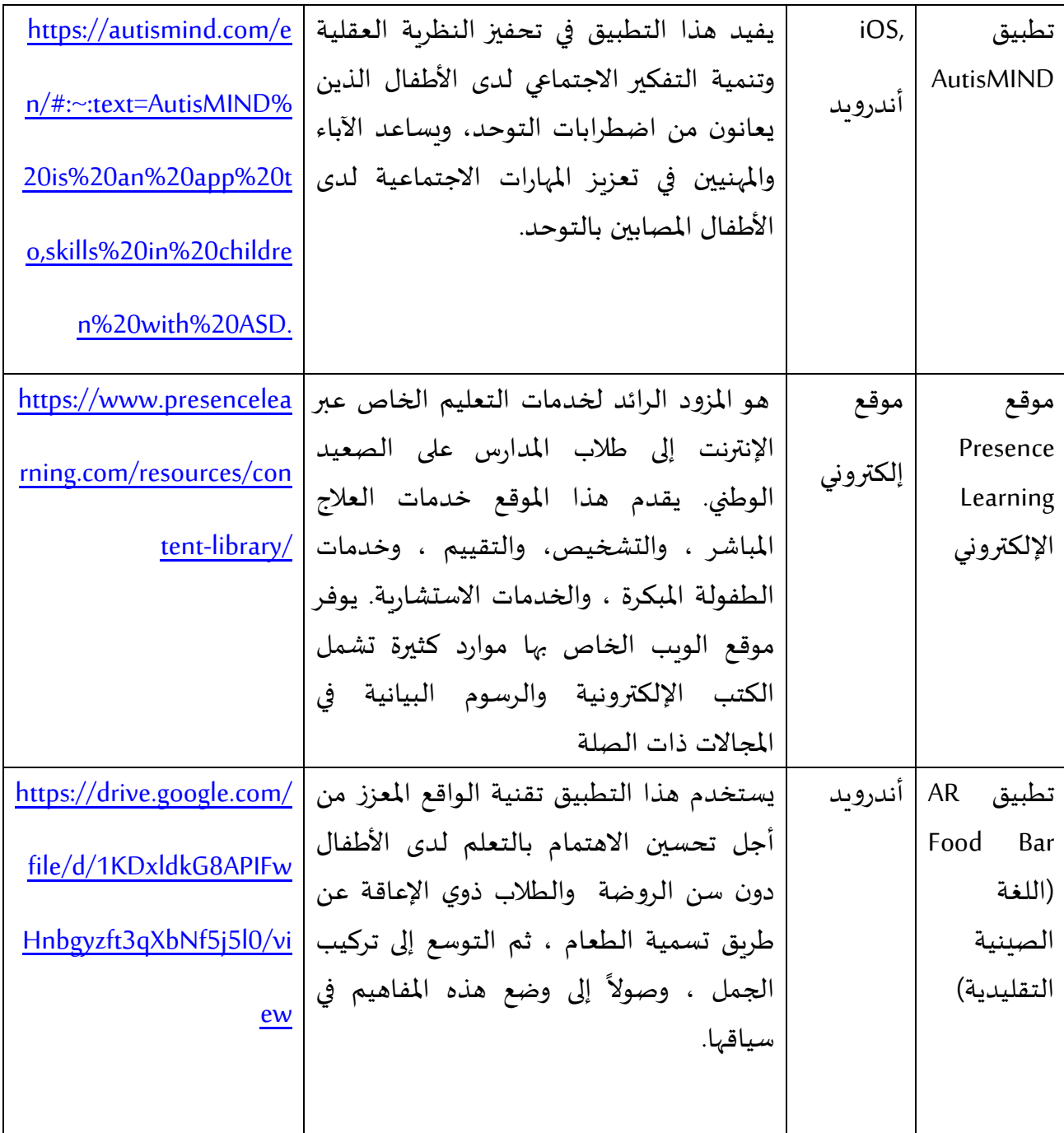

# **-5 تصميم األنشطة التعليمية للطالب ذوي اإلعاقة**

بسبب جائحة-19COVID ، تحولع عملية التعلم من التعلم املباشر إلى التعلم املفتوح والتعلم عن بعد من المنزل. ومع ذلك ، قد يكون للمعلمين ، وخاصة أولئك الذين يعملون في التربية الخاصة ، خلفية محدودة حول كيفية تكييف محتويات التعلم الخاصة بهم مع هذا النوع الجديد من التعلم. لذلك ، يقدم هذا القسم طرائق التعلم المكنة لتوفير التعلم عن بعد والتعلم والمفتوح للمتعلمين ذوي الإعاقة. كما يقدم طرائق تقييم التعلم التي يمكن للمدرسين استخدامها في أثناء التدربس.

## **-1-5 طر ائق التعلم**

5-1-1- التعلم غير المتزامن

جرى توفير التعلم غير المتزامن عبر منصات مختلفة ، مثل Moodle و Edmodo و . Weebly على وجه الخصوص ، تم تصميم المواد التعليمية (مقاطع الفيديو والصور وما إلى ذلك) للطلاب أو مجموعات الطلاب وفقاً لبرنامج ֧֧֖֧֧֦֧֧֦֧֧֦֧֦֧֝֬֝֓֝֓֝֬֓֓֜֓<br>֧֧֧֜֜֜֜֜֜֬֝֟֩֞֟֓֟֓֟֓֟֓֬֝֓ التقدم الذاتي للتعليم . (IROP) كما قامت العديد من بوابات المدارس بنشر إرشادات وأفكار محددة يمكن أن تدعم التكيف مع التدريس عن بعد. ثم طُلب من الآباء مساعدة أطفالهم في أثناء عملية التعلم باستخدام هذه  $\ddot{\ddot{\cdot}}$ ًالمواد. وفي هذا السياق ، تم أيضاً إعداد العديد من مقاطع الفيديو التدرببية للآباء لتسهيل مهمتهم في مساعدة أطفالهم على التعلم.

#### القصة 4: استخدام كتب DAISY المدرسية في الجبل الأسود

جرى اعتماد كتب DAISY المدرسية (http://www.resursnicentarpg.me/audio-biblioteka) للتعليم في المنزل في الجبل الأسود. هذه الكتب عبارة عن نسخة متعددة الوسائط من الكتب الورقية ، وهي مزيج من النصوص والصور المخصصة للأطفال ذوي الإعاقات البصرية والإعاقات الذهنية وصعوبات القراءة ، ولكن يمكن لجميع الأطفال الآخرين استخدامها وأن يجدوها فيها الفائدة والمتعة. جرى تطبيق هذه الطريقة على المتعلمين الأميين وعلى المتعلمين ذوي القدرات الأعلى قليلاً ، مثل ذوي الإعاقة الذهنية الخفيفة والشلل الدماغي. ً

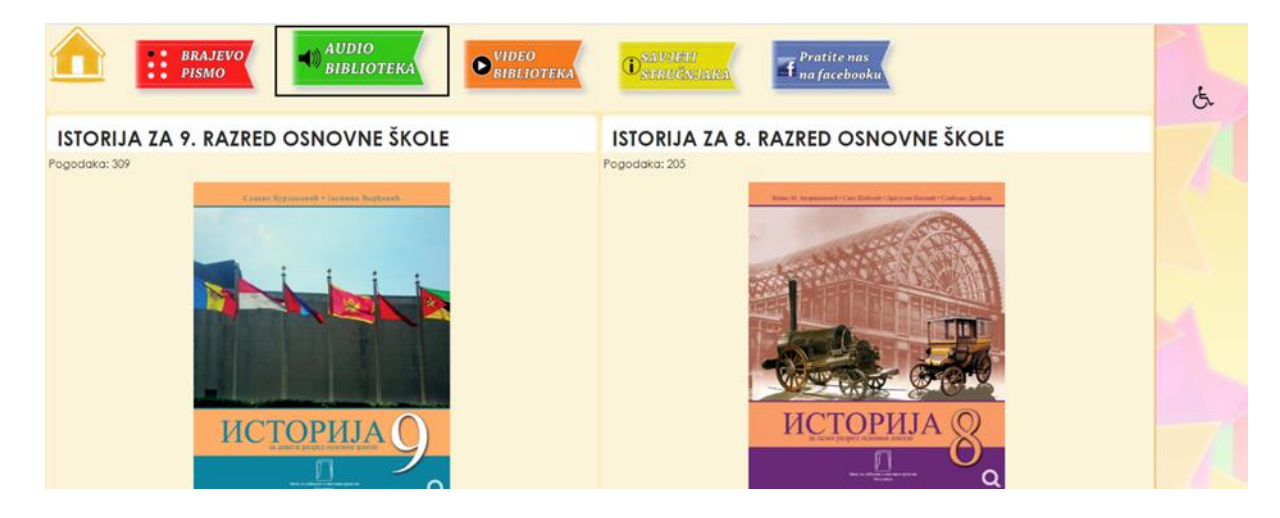

#### الشكل 36. الكتب المدرسية منDAISY

القصة 5: الحكومة القطربة تطور منصات تعليمية يسهل الوصول إليها

طورت الحكومة القطرية خالل هذا الوباء منصتين: 1( بوابة تعليمية رقمية تطوير جرى) https://mada.org.qa/services/inclusive-platforms/digital-inclusive-education/) : شاملة هذه المنصة خلال زمن قصير لتكون متاحةً لدعم التعليم عن بعد كمبادرة تهدف إلى تمكين قطاع التعليم ً لضمان إيصال التعليم إلى جميع الطالب في دولة قطر وخارجها ، وخاصة ذو و اإلعاقة أو القيود الوظيفية. يجري عرض الموارد التعليمية المتاحة عبر بوابة "مدى" التي يمكن الوصول إليها لتسهيل الوصول إلى المعلومات للمعلمين والطالب من خالل منصة واحدة مصممة لتناسب احتياجات الفترة الحالية ؛ و 2( بوابة الثقافة والمجتمع الرقمية الشاملة -https://mada.org.qa/services/inclusive-platforms/digital-inclusive-culture) : :(/portal جرى تطوير هذه املنصة لتكون في متناول الجميع ولدعم الثقافة واملجتمع من خالل توفيرالوصول إلى الخدمات الرقمية.

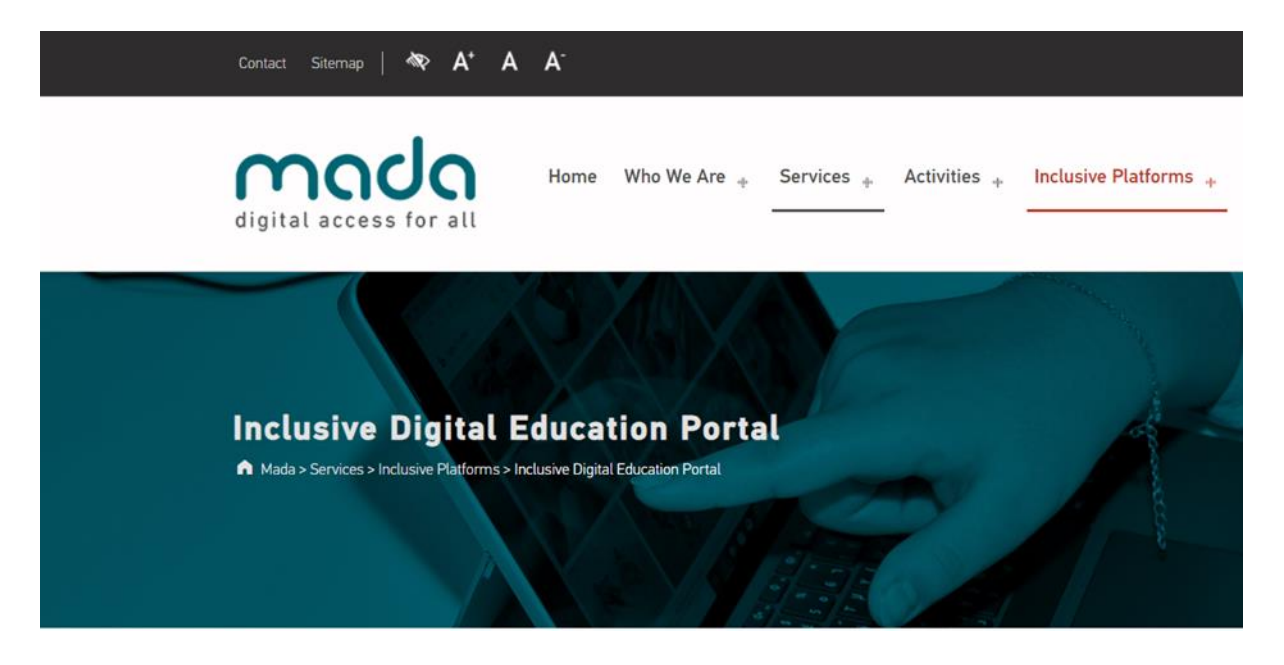

الشكل .37 منصة مدى التعليمية

القصة :6 الحكومة القطرية توفر التدريب املفتوح حول إنشاء املوارد التعليمية التي يمكن الوصول إليها بسهولة

مع انتقال املدارس إلى التعلم عبراإلنترنع خالل أزمة-19COVID ، من املهم تزويد املعلمين باإلرشادات واملوارد ذات الصلة والقائمة على الأدلة حول كيفية تقديم الدروس في الأماكن النائية وعبر الإنترنت في التعليم الخاص. هنا ، من خلال برنامج التدريب المفتوح لمدى (انظر الشكل 38) ، تم تقديم العديد من التدريبات عبر الإنترنت للمعلمين حول كيفية استخدام المنصات التعليمية وكيفية إنشاء وثائق يمكن الوصول إليها (https://mada.org.qa/capability-building/) .

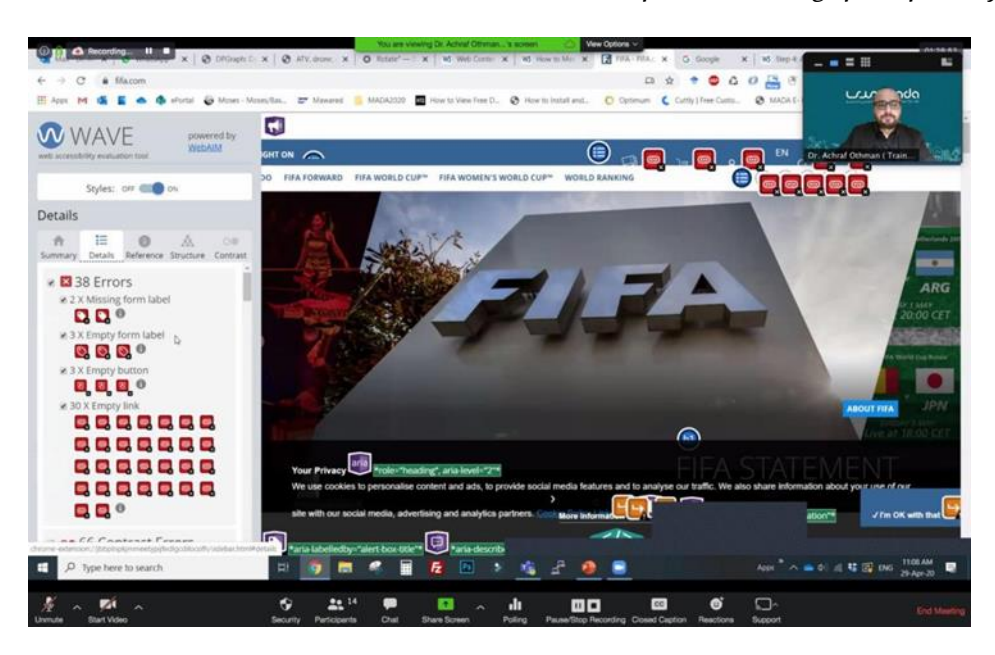

الشكل .38 جلسة تدريبية عبراإلنترنع حول كيفية إنشاء محتوى يمكن الوصول إليه كجزء من التدريب املفتوح ملدى

#### القصة 7: إصدار إرشادات لتكييف المناهج والتعليمات مع التعلم عن بعد

أصدرت عدة دول إرشادات للمعلمين لتكييف مناهجهم وتعليماتهم مع التعلم عن بعد في أثناء تعليم الطلاب ذوي الإعاقة. على سبيل المثال ، بناءً على توصيات وزارة التعليم والتعليم العالي في قطر ، تم تكييف المناهج ً الدراسية مع المنصات عبر الإنترنت ، مثل Microsoft Teams لأن التعلم في بيئة بعيدة قد يختلف عن البيئات العادية القائمة على الفصول الدراسية. وهذا يشمل التوقعات للطالب ومنهجية الدورة. يجب تعديل املناهج في كثير من الأحيان. على سبيل المثال ، يمكن تبسيط الواجبات المنزلية ، مما يسمح للطلاب بالإملاء بدلاً من ً الكتابة ، ويمكن توفيراملواد الصوتية ملهام القراءة. وباملثل ، نشرت وزارة التربية والتعليم في الجبل األسود عدة إرشادات (انظر الشكل 39) لتعديل محتوى التعلم في بيئة الإنترنت ت الهدف من ذلك تسهيل (http://www.skolskiportal.edu.me/Pages/Inkluzivnoobrazovanje.aspx). .

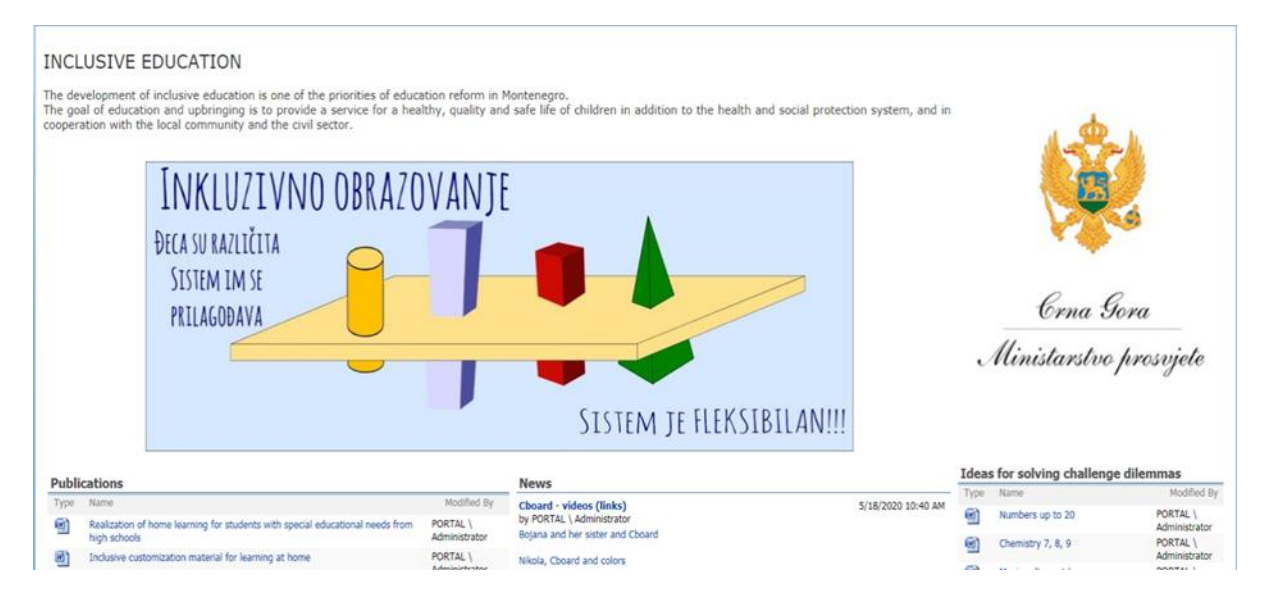

دور املعلم ، حيث أن العديد مضهم ال يمتلك خبرة سابقة في ذلك.

الشكل 39. المبادئ التوجيهية التي نشرتها وزارة التربية والتعليم في الجبل الأسود

5-1-2- التعلم المتزامن

يجري التعلم المتزامن عبر أدوات مؤتمرات الفيديو ، مثل Zoom أو Microsoft Teams ، للاستفادة من الصوت والفيديو للتفاعل مباشرة مع املتعلمين وشرح بعض املفاهيم. في هذه الطريقة ، ويمكن تكوين مجموعات التعلم عبر الإنترنت وفقاً لقدرات المتعلمين وليس وفقاً لأنواع إعاقتهم . ً<br>أ ً

القصة 8: استخدام Zoom في مدرسة "Milan Petrovic" الخاصة في صربيا

كما هو مبيّن في الشكل 40 ، استخدمت مدرسة "Milan Petrovic" الخاصة في صربيا برنامج Zoom لتقديم دورات عبر الإنترنت للطلاب ذوي الاحتياجات الخاصة. على وجه الخصوص ، قام المعلم بتشكيل فصل تعليمي غير متجانس (يضمّ متعلمين ذوي إعاقات خفيفة تشمل الإعاقات الذهنية الخفيفة وضعف البصر والشلل  $\ddot{\ }$ الدماغي) لتوفير التعليم عن بعد عبر الإنترنت .

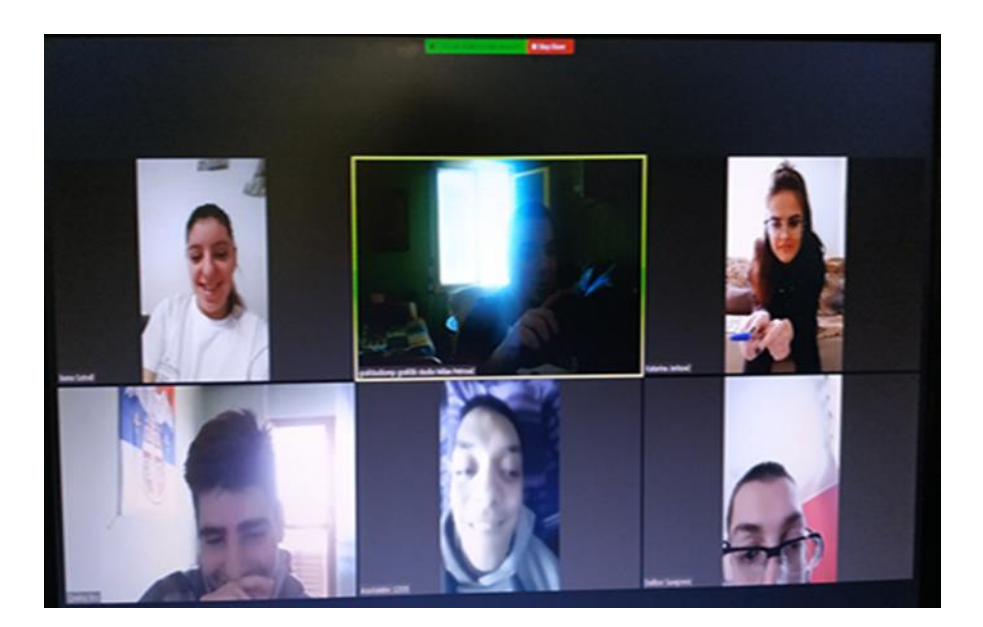

الشكل 40. مدرسة "Milan Petrovic" الخاصة في صربيا تستخدم برنامج Zoom لتقدم تعليماً خاصاً .<br>أ .<br>أ

## القصة 9: توفير التعلم الشامل للمتعلمين ذوي الإعاقة في جامعة الشرق الأدنى- قبرص

في جامعة الشرق األدنى - قبرص ، حاولنا ضمان التعلم الشامل للطالب ذوي اإلعاقة في أثناء جائحة-COVID .19في هذا السياق ، جرى تقديم التعليم بلغة الإشارة باستخدام نظام Google ونظام Google . meetingخالل فترة الوباء ، يتمتع املتعلمون ذوو اإلعاقة بفرص متساوية للوصول إلى الدورات التدريبية بدعم من العديد من التقنيات ، مثل الأجهزة اللوحية والهواتف الذكية والحواسيب. توفر الجامعة الدعم األكاديمي والتقني من خالل منصة نظام إدارة التعلم مودل Moodleلتعزيز التعلم عبر اإلنترنع لهؤالء املتعلمين. يقدم نظام إدارة التعلم مودل مجموعة رائدة من الأدوات التي يقودها الطلاب وظروف التعلم المجتمعي التي تدعم التعليم والتعلم بسبب قدرتها على التكيف وتعدد استخداماتها. لدى الجامعة سياسة للدورات المفتوحة .<br>تحدد الدورات التي يمكن الوصول إليها داخل النظام. تعد كيفية تنفيذ التعلم عبر الإنترنت بنجاح أمرًا بالغ األهمية لطرح أسئلة حول دعم املعلم والدعم الفني وظروف املتعلمين للوصول إلى بناء املعرفة. خالل الدورات عبر الإنترنت ، يتم دعم المتعلمين الذين لديهم تقنياتهم المساعدة للتسجيل في الدورات. يقدم موودل أدوات مثل المنتديات والبريد الإلكتروني والمدونات والتواصل غير المتزامن والمتزامن على حد سواء ومواقع وبكي ومسارد املصطلحات والنصوص واالستطالعات واألنشطة التعليمية والكتب ومقاطع الفيديو. باإلضافة إلى ذلك ، تم إجراء فصول مباشرة من خالل نظام BigBlueButton ونظام meeting Google .

في هذا السياق ، تتضمن الدورات ملاحظات المحاضرات الأسبوعية المجدولة، والواجبات البيتية، والوظائف الجماعية، واملواد املطلوب قراءتها، والدروس املباشرة واملناقشات. من خالل هذه الفرص ، يجد املتعلمون ذوو اإلعاقة فرصة لدعم تعلمهم من خالل التعلم من األقران. يجدون فرصة للتعبير عن أفكارهم من خالل المناقشات والعروض التقديمية. بالطبع ، لا يمكن لذوي الإعاقة الحركية الوصول بسهولة إلى التعليم التقليدي، لذلك تصبح منصات التعلم عبر الإنترنت فرصة لحضور الدروس والاندماج والمشاركة مثل الآخرين. من خالل هذا التعلم املستند إلى الويب ، تزداد فرص الطالب في الوصول السهل إلى كل مادة تعليمية من منازلهم. تقدم هذه البيئة التعليمية المستندة إلى الويب حلاً جذرياً لمشكلة التعب الجسدي الذين يعاني منه ً ً الطلاب ذوو الإعاقة الجسدية للانتقال ، وتجعل حياة من يعانون من ضعف البصر أو السمع أبسط. هذا يسمح لهم باكتشاف العالم بحربة أكبر ، وبجنبهم الإحباط وبحفزهم على الاهتمام بالتعلم بشكل أكثر فعالية. ومع ذلك ، تعمل مجموعات الدعم الفني حالياً على تحسين برامج قراءة الشاشة وتطوير أجهزة الإدخال البديلة ً<br>أ لإلعاقات الجسدية األخرى وبرامج التعرف على الصوت والبرامج الشاملة وبرامج تكبير الشاشة لتقديم الخدمات في أثناء الدورات التدريبية عبراإلنترنع. ال تقتصر هذه الجهود على فترة الوباء ، بل إن مجموعة املشروع تعمل ًأيضاً على جميع الدورات ولخدمة جميع المتعلمين، ويسعى المشروع إلى اعتماد تقنية الشاشة الخضراء لتوفير الوصول إ لى جميع الدورات التدريبية للمتعلمين ذوي اإلعاقة. حاليا ، يجري العمل على املشروع وفق خطة ً<br>أ جرى إعدادها قبل انتشار الوباء. في هذا السياق ، يمكن للمتعلمين ذوي الإعاقة التسجيل في الدورات التي يمكن الوصول إليها عبر الإنترنت في www.uzem.neu.edu.tr في المنزل ، وبمكنهم الوصول إلى الدورة مثل الآخرين. يتم تقديم خدمات الدعم الفني بشكل مكثف خلال وقت الوباء لإيصال الدورات إلى جميع المتعلمين .

عالوة على ذلك ، تم طرح أسئلة تأمل للطالب حول فائدة نظامهم كل أسبوع. هذه األسئلة هي أسئلة تعلم عميقة لفحص عملية إدارة التعلم لكل أسبوع. باإلضافة إلى ذلك ، رافق جميع الندوات وورشات العمل عبر اإلنترنع التي عقدت خالل هذا الوباء مترجمون للغة اإلشارة لضمان فرص متساوية بين جميع املواطنين. تم تسجيل جميع هذه الندوات وورشات العمل وتحميلها على أنها موارد تعليمية مفتوحة متاحة للآخرين لإعادة استخدامها. كما كان لدينا في الجامعة طلاب يعانون من إعاقات حركية ، وبالتالي يستخدمون التعلم عن بعد عبر الإنترنت من المنزل. يتمتع طلاب الجامعات الذين يعانون من إعاقة حركية بنفس الفرصة المتاحة لزملائهم لمتابعة التعلم وفق نفس المعايير للتعليم عبر الإنترنت. جرى تقديم دعم الأقران والدعم الفني لتسهيل التعلم الفعال عن بعد عبر الإنترنت .

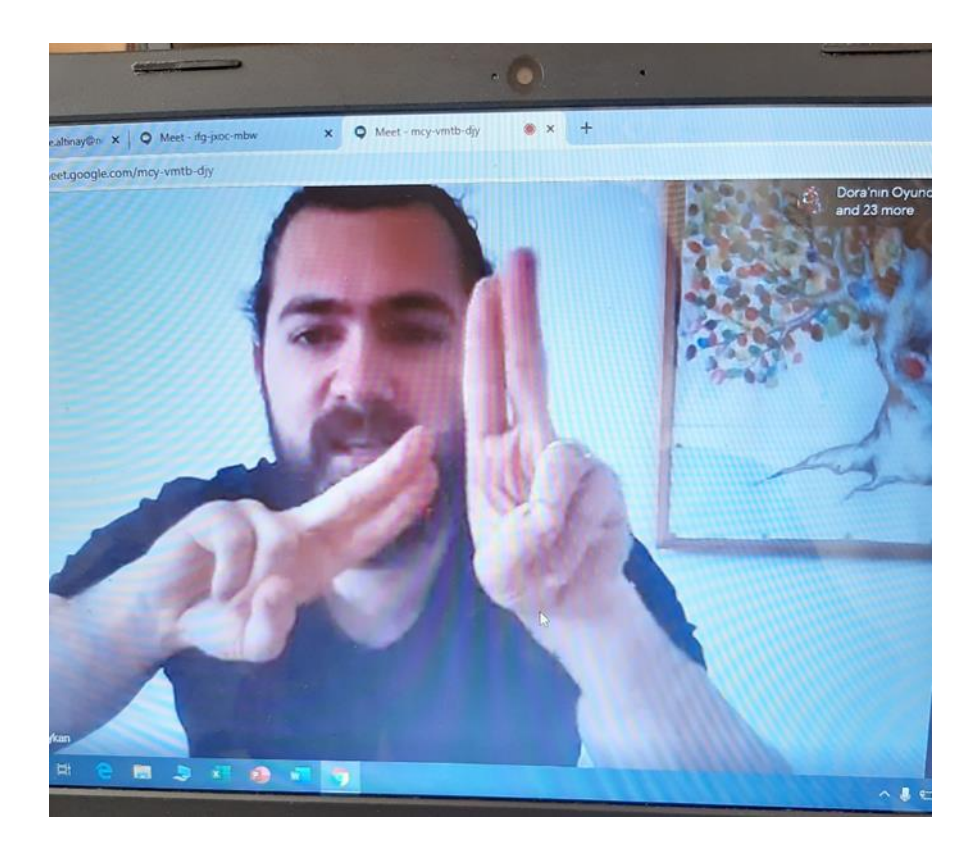

الشكل 41: المعلم يستخدم لغة الإشارة للتدريس

-3-1-5 الدورات عن بعد

جرى أيضاً توفير دورات عن بعد ، مثل برنامج Ucidoma ، لمساعدة المتعلمين الذين ليس لديهم اتصال ً<br>أ باإلنترنع على التعلم. على وجه الخصوص وفق مواعيد ثابتة.

5 -4-1- الهوات

في مدرسة "Milan Petrovic" ، كان عدد الطلاب الذين لم يتمكنوا من حضور الفصول الدراسية عبر الإنترنت ً<br>آ صغيراً جداً ، وقد اتصل المعلمون بأولياء الأمور في وقت متفق عليه (مرة أو مرتين في الأسبوع) وأخبروهم ً<br>آ بالدروس الموجودة في الكتب المدرسية التي يجب قراءتها للأطفال (أو مع الأطفال) وبالمهارات التي يجب ممارستها أو تقويتها. في أثناء المحادثة ، قاموا بدعم الآباء وتعليمهم كيفية العمل مع الأطفال وكيفية جعل المحتوى واضح ا. ِ<br>أ

-5-1-5 املواد التعليمية واملذاكرات املطبوعة جرى إرسال المواد التعليمية والمذاكرات المطبوعة في كل أسبوع إلى المتعلمين الذين ليس لديهم أجهزة كمبيوتر ، حيث كان على والديهم مساعدتهم على تعلم هذه املواد وحل املذاكرات املطلوبة. بعد ذلك ، كان على أولياء

الأمور إرسال هذه المذاكرات ليقوم المعلمون بتصحيحها. وقد تم ذلك على سبيل المثال من قبل المدرسة الخاصة " Milan Petrovic " في صربيا.

### **-2-5 طر ائق تقييم التعلم**

بالإضافة إلى ذلك ، نظراً لأن تقييم المتعلمين أثناء عملية التعلم أمر مهم ، وبما أنه على عكس التعلم وجهًا ้ ً<br>;<br>, لوجه ، فإن المتعلمين ذوي الإعاقة يوجدون في بيئة مختلفة عن مكان وجود المعلم ، يغدو التحقيق في طرائق تقييم التعلم المحتملة التي يمكن تنفيذها عن بعد التعلم مع الإعاقة مهماً. ذكر المشاركون العديد من طرائق ً التقييم التي استخدموها خلال تجربة التدربس عن بعد. تم ترتيب طرائق التقييم هذه من أكثر الطرق (المذكورة) استخداماً إلى أقلها استخداماً . ً<br>أ ً

- *التواصل والتفاعل في الزمن الحقيقي:* كانت هذه الطريقة الأكثر استخداماً حيث ذكر المشاركون أنهم ً<br>أ قاموا بتقييم طلابهم ذوي الإعاقة يومياً ، بناءً على التواصل معهم في الزمن الحقيقي ، عبر برامج مثل . ً<br>أ ً Zoomعلى سبيل املثال ، يمكن للمدرس طرح األسئلة ومعرفة كيفية استجابة كل طالب. ذكر المشاركون أيضاً أنهم راقبوا الطلاب في أثناء العمل على منصة التعلم لمعرفة كيف يتعلمون ويتصرفون ً ، بعد ذلك كانوا يقدمون املزيد من املحتوى التعليمي وفق ا للنتيجة. ً
- /*لمشاريع والمهام بسيطة:* استخدم المعلمون مجموعة الحوار عبر WeChat للتواصل مع الأهل وتحديد الواجبات المنزلية للأطفال (مثل ارتداء الملابس وترتيب السربر وما إلى ذلك). كان الآباء مسؤولون عن تحميل مقاطع فيديو تُظهر أطفالهم بعد الانتهاء من هذه المهام. وفي الوقت نفسه ، قدم المعلمون  $\ddot{\dot{\ }}$ التشجيع أو الاقتراحات ، حتى يتمكن الأطفال من مواصلة التعلم خلال هذه الحالة الخاصة .
- /*لاختبارات القصيرة:* ذكر العديد من المعلمين أنهم أنشؤوا اختبارات بسيطة عبر تطبيق Kahoot لتوفير تجربة تعليمية تفاعلية وسهلة لطال هم .
- /خت*بارات الكتاب المفتوح:* يستخدم العديد من المعلمين أيضاً طريقة اختبار الكتاب المفتوح حيث يتم ً<br>أ تقديم الواجبات عبر اإلنترنع ويمكن للطالب الرجوع إلى مواد التعلم الخاصة هم مثل الدورات التدريبية) للعثور على الإجابة. يمكن أن تحفز هذه الطريقة الطلاب بشكل غير مباشر لتطوير مهارات القراءة والكتابة.

## **6 - تطوير املواد التعليمية وفق التصميم الشامل**

بفضل تطور التكنولوجيا والعلوم ، أصبح الوصول الشامل إلى التعليم في القرن الحادي والعشرين متاح ا على ֧֧֖֧֦֧֧֦֧֧֦֧֦֧֦֧֝֟֓֓֝֓֝֓֓֜֓<br>֧֜֜֜֜֜֬֝֟֜<u>֓</u> نحو متزايد في كل من مجالي التعليم الشامل والاندماج الاجتماعي بشكل عام. ترتبط مبادئ التصميم العام باحترام التنوع البشري وإتاحة إمكانية الوصول (على سبيل المثال ، لا تخدم الأرصفة المنحدرة مستخدمي الكراسي المتحركة فحسب ، بل تخدم أيضاً الآباء الذين لديهم عربة أطفال). ولأن كل شخص يتعلم وفق ֧֧֖֧֦֧֧֦֧֧֦֧֦֧֦֧֝֟֓֓֝֓֝֓֓֜֓<br>֧֜֜֜֜֜֬֝֟֜<u>֓</u> طريقته الخاصة ، البد أن تكون املعلومات في متناول الجميع وبما يتوافق مع الرغبات الفردية. يمكن لألشخاص الذين يعانون من الإعاقات الاعتماد كلياً على المرونة في تقديم المحتوى. من أجل الوصول إلى محتوى معين ، ً<br>أ يمكن لبعض األفراد تحقيق ذلك من خالل تعديل بعض اإلعدادات في الوسائط التي يتم تقديم املحتوى عبرها ، بينما قد يحتاج مستخدمون آخرون وسائط مختلفة تماماً. يمكن للمعلمين تحسين الوصول إلى التعليم من ً خلال احترام تنوع احتياجات الأطفال أو الطلاب.

ومع ذلك ، فإن العقبات التي تعترض الوصول الكامل إلى المحتوى التعليمي تكمن في الغالب في نقص المعلومات واملبادئ التوجيهية حول كيفية جعل املحتوى الرقمي في متناول الجميع ، خاصة في بيئات التعلم املفتوحة والتعلم عن بعد وبالتالي ، يهدف الجدول 3 إلى تقديم إرشادات حول طرائق إنشاء مواد التدريس وتكييفها (خاصة في شكلها الإلكتروني) لتكون في متناول كل طفل وطالب للتعلم بناءً على مبادئ التصميم العام. جرى ً وضع هذه التوصيات وفقًا لمفهوم التصميم الشامل ، ووفقاً لتوصيات الوكالة الأوروبية للاحتياجات الخاصة ً<br>أ والتعليم الشامل ، ومعايير قابلية التشغيل البيني للإطار الأوروبي للتشغيل البيني، ووفقاً لاتفاقية حقوق ً<br>أ الأشخاص ذوي الإعاقة.

الجدول 3. دليل إنشاء مواد التدربس وتكييفها

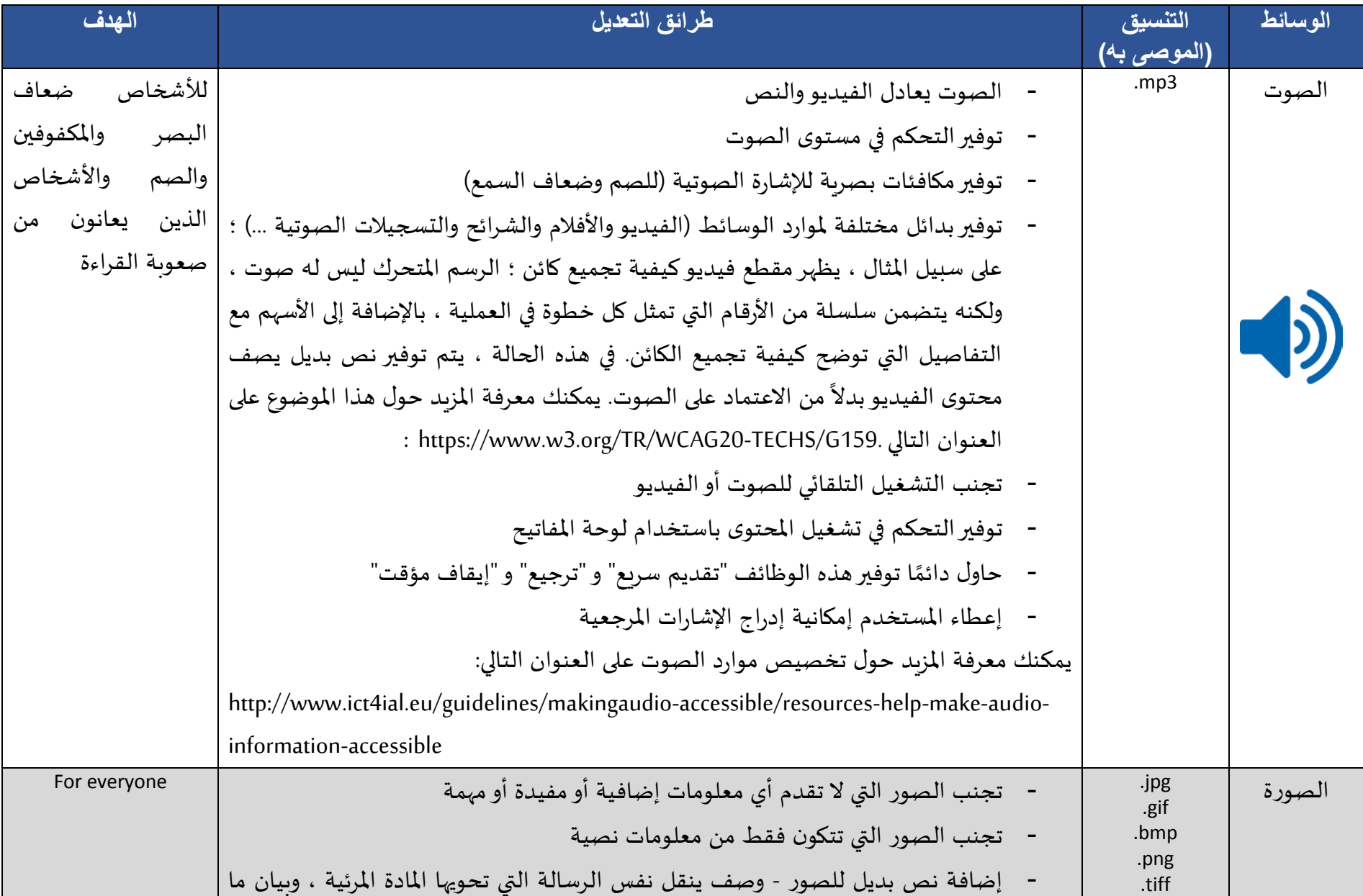
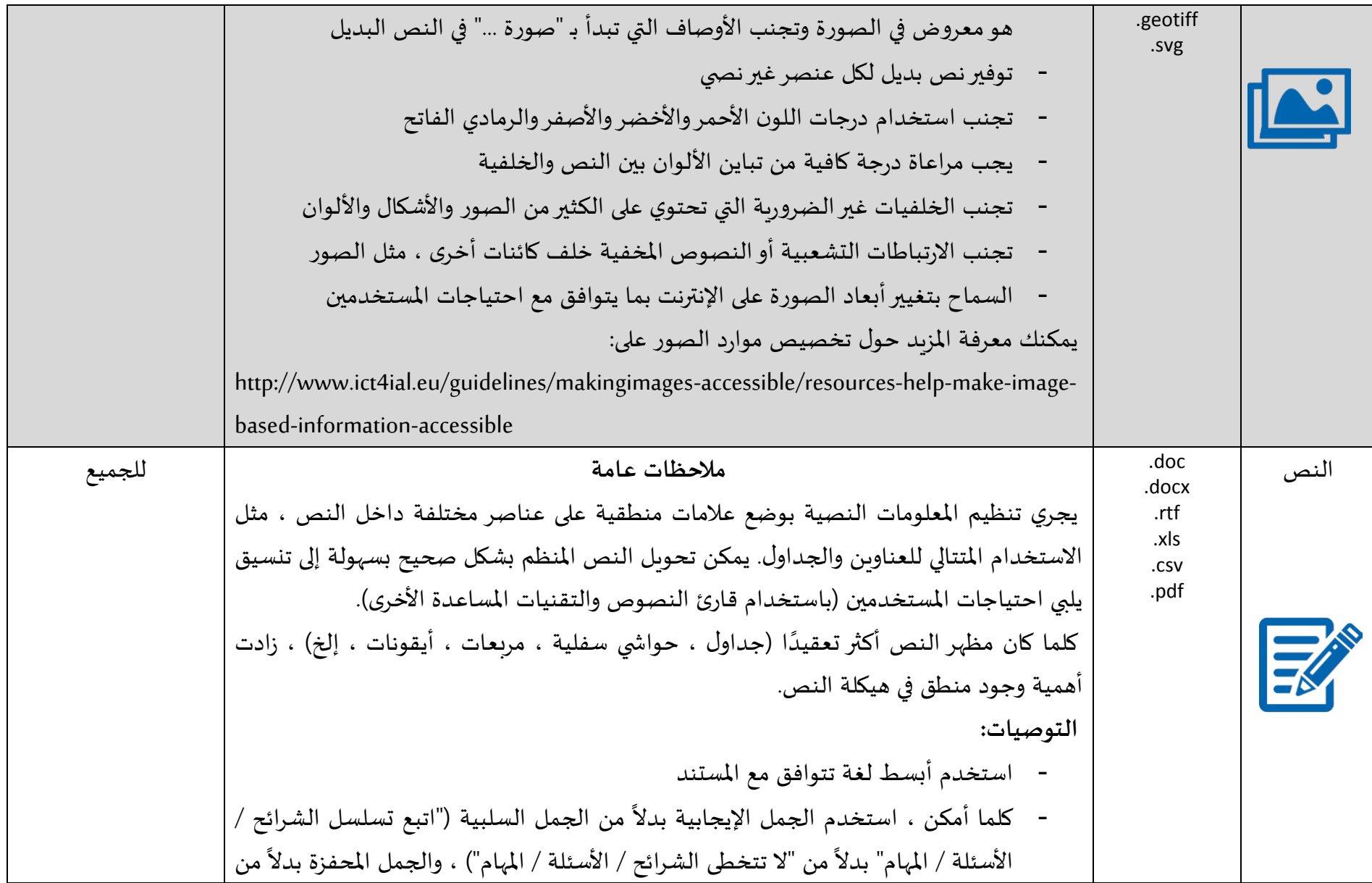

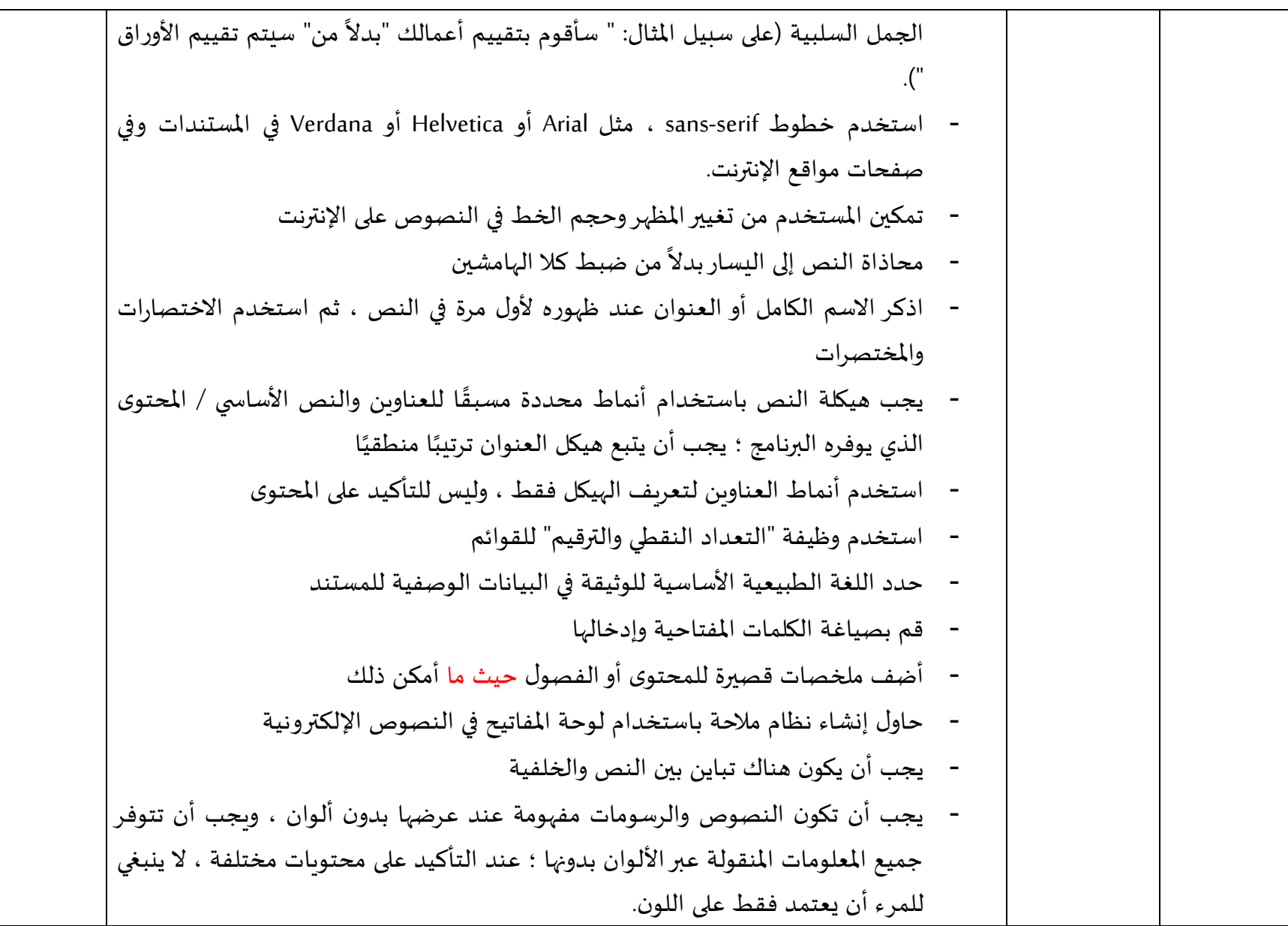

- توفيرمكافئ غيرنص ي للنص على سبيل املثال: الصور ومقاطع الفيديو والصوت املعجل ً مسبقا( ، حيث إن عرا املعلومات هذا مناسب لبعض املستادمين ، خاصة الذين يجدون صعوبة في القراءة - يجب ترقيم الحواش ي والروابط ذات الصلة بتوضيح املعلومات في العناصر الرئيسة لهيكل النص. **مايكروسوفت وورد: الخط:** - استادم خطوط ً ا واضحة ومقروءة مثل Arial أو Helvetica أوVerdana - تجنب الكتابة اليدوية وغيرها من الخطوط الزخرفية والظالل والتأثيرات املماثلة على النص - يجب أال يقل حجم الخط عن 12 نقطة - ً كامال ً نصيا ً استادم الخط املائل إلبرازالكلمات ولي مقطعا - تجنب كتابة األحرف الكبيرة فقط جميع األحرف الكبيرة( ؛ قد يكون من الصعب قراءتها في نص مستمر ، ولكن يمكن استادامها للتسميات أو العناوين - الحد من استادام التنسيق الغامق واملائل عند تميي النص. **مر بعات النصوص** - -يجب تجنبها ، وغالب ً ا ما يتم استادامها لوضع نص في مستند وورد. إن استادام في تاطيط الصورة والنص ؛ حتى مع عدم توفر النص ً مريعات النصوص يحدث تداخال البديل ، ال يمكن لقارئات الشاشة الدخول إلى مريعات النص هذه ، ويغدو املحتوى املوجود فيها غير مرئي بالنسبة لها. - من مريع نص ، يمكن إدراج صورة واستادام التنسيق ملطابقة النص املوجود حول ً بدال

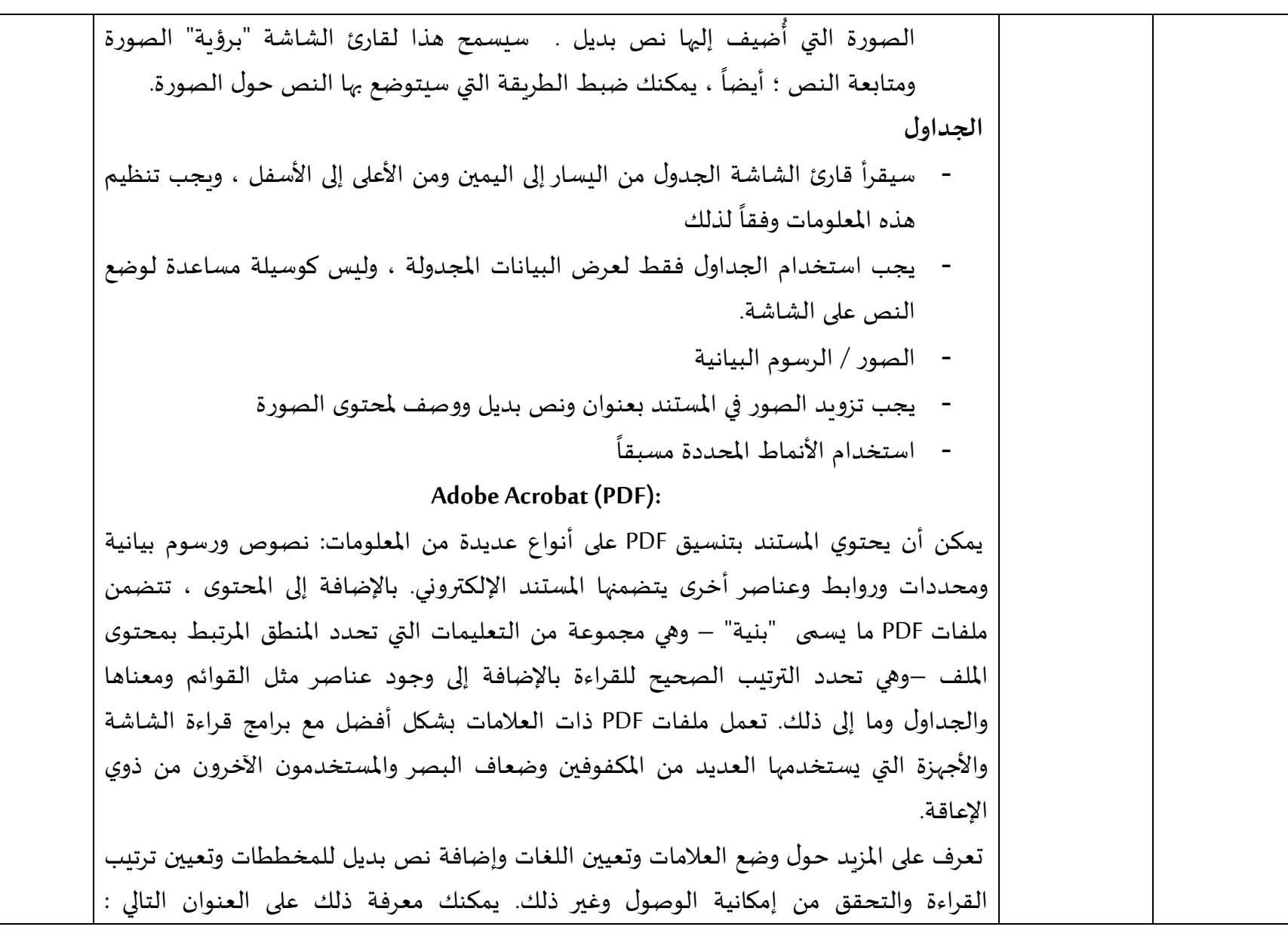

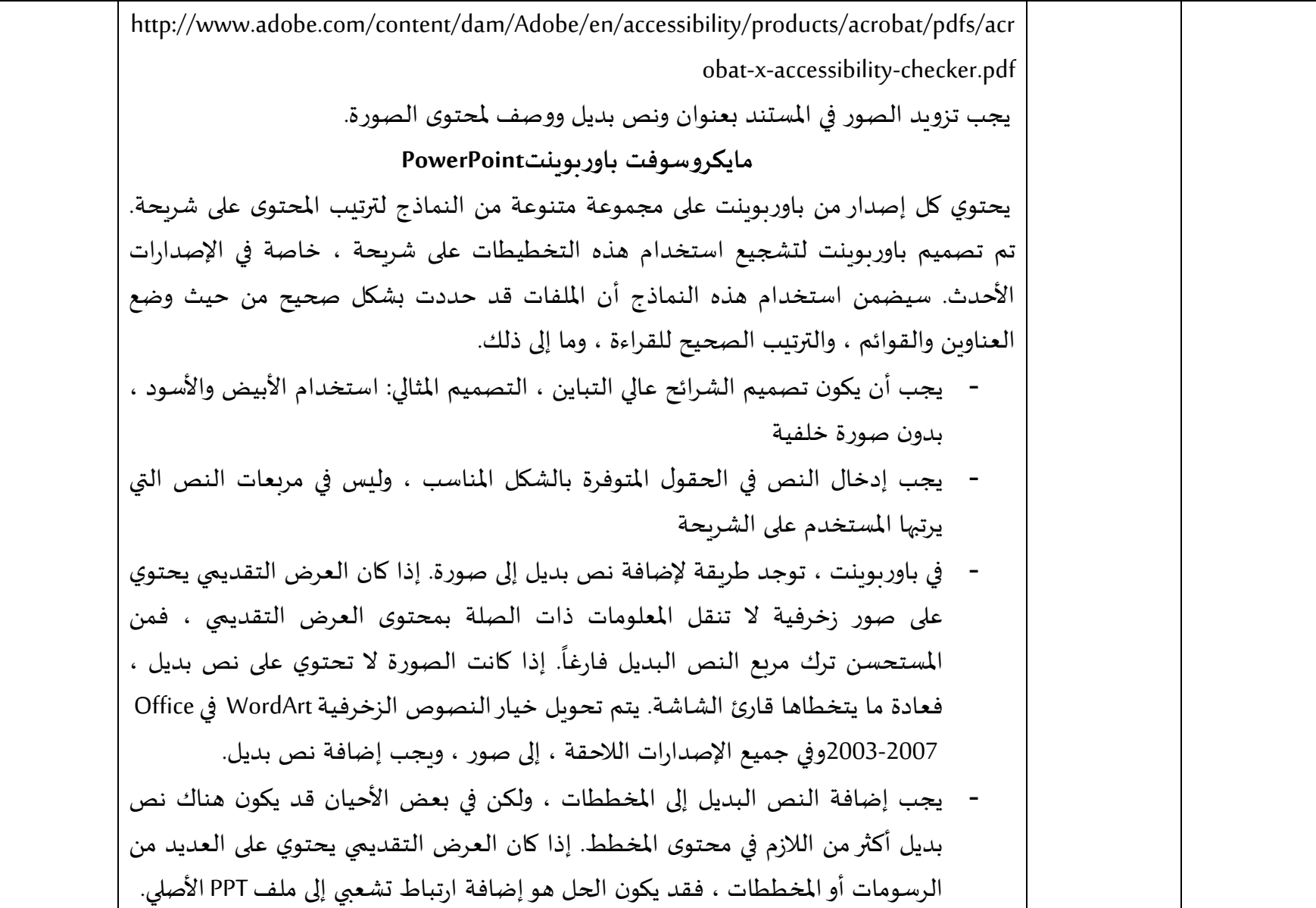

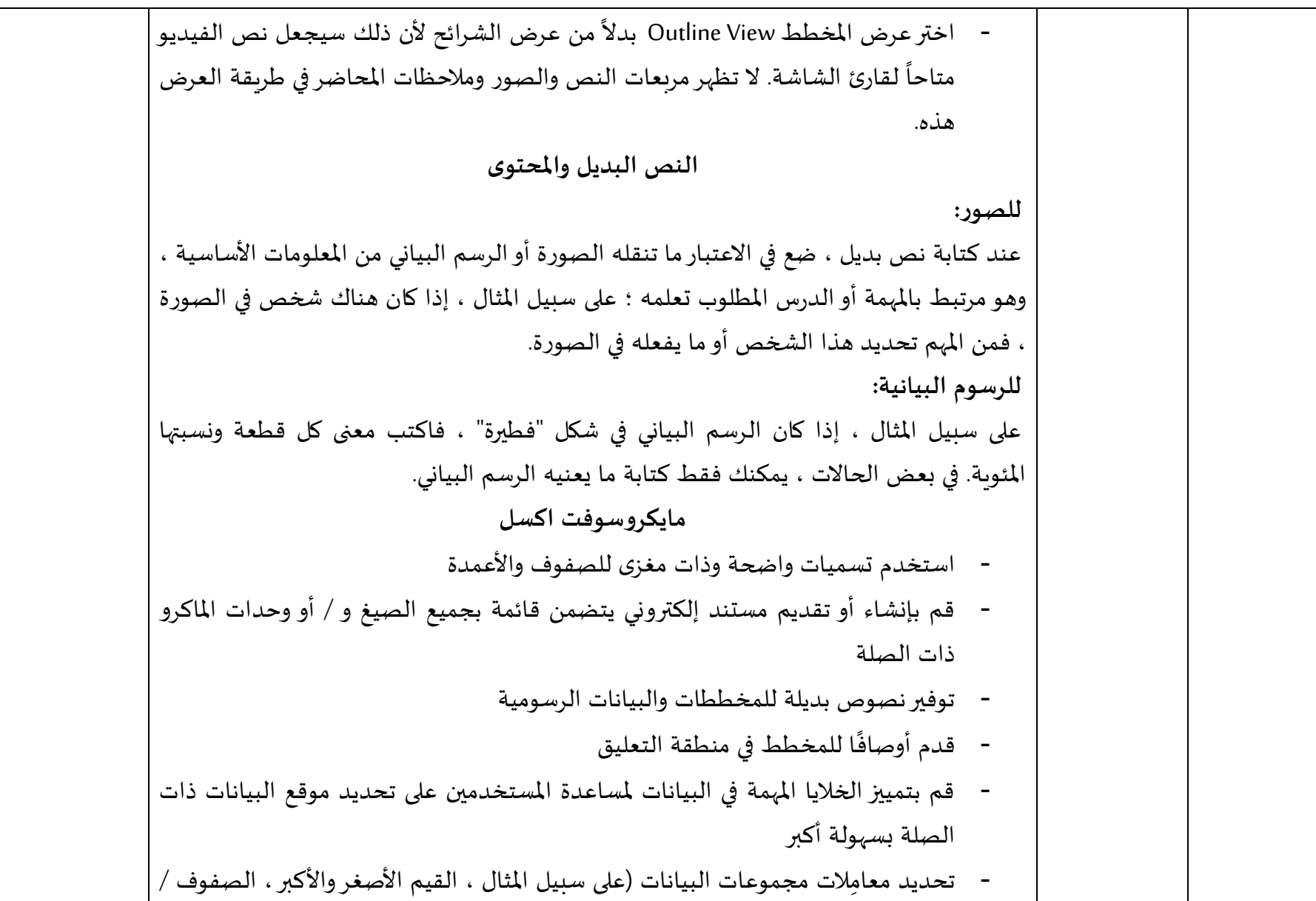

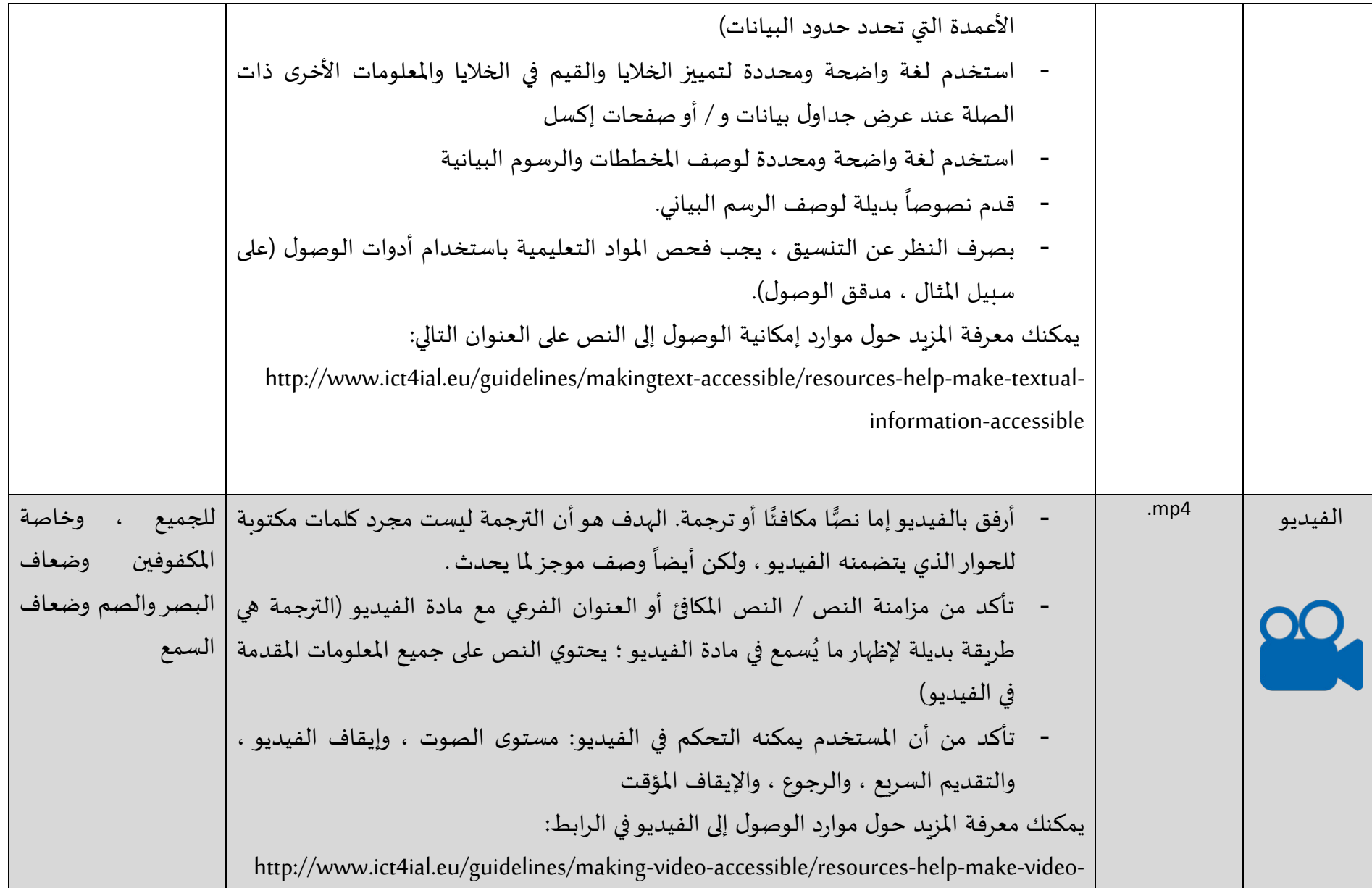

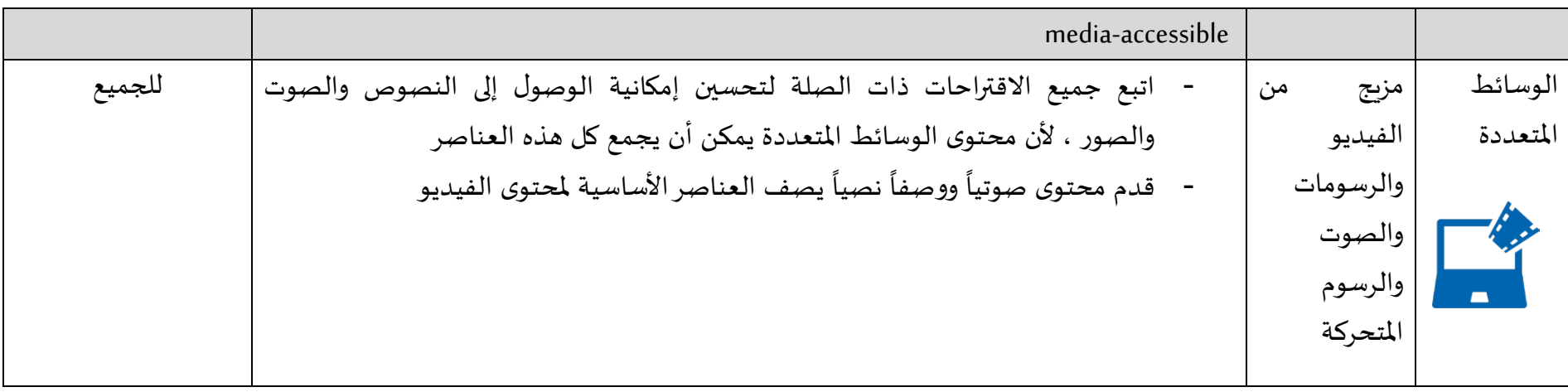

# **-7 دور الوالدين في التعلم النشط في املنزل**

كان الانتقال إلى التعلم عن بعد بسبب الوباء صعبًا بشكل خاص على الطلاب ذوي الإعاقة. في حين أن ً المعلمين ملزمون بتقديم تعليم منصف قدر الإمكان ، يلعب الآباء أيضاً دوراً حيوياً في توجيه وإرشاد ً ً ً<br>أ المتعلمين وحمايتهم في أثناء تعلمهم في المنزل. فيما يلي إرشادات مقترحة للآباء لتحسين الأداء في سياقات مختلفة .

**7 -1- دور الوالدين في أثناء التعلم املفتوح والتعلم عن بعد**

نظرًا لأن المتعلمين ذوي الإعاقة عادة ما يلزمون المنزل خلال وباء COVID-19 ، يمكن لآبائهم أن يلعبوا ً ً دوراً مهماً في نشاطاتهم اليومية ، بما في ذلك التعليم. بناءً على ما قدمه المشاركون ، جرى تحديد الأدوار ً<br>أ ً الثالثة التالية ألولياء األمور خالل تجربة التعلم عن بعد.

- *تحفيز عملية التعلم*: يمكن للوالدين تشجيع أطفالهم على التعلم والمساعدة في تنظيم جدول التعلم الخاص هم. هذا يمكن أن يجعل األطفال متحمسين للتعلم ، حتى في ظل غياب التعلم وجه ا لوجه. في هذا السياق ، ذكر كانغ (2010) Kang أن الطالب ذوي اإلعاقة لديهم قدرة ً<br>أ منخفضة في تنظيم دوافعهم ، وهو أحد العوامل المهمة التي تؤثر على أداء التعلم.
- *تيسير عملية التعلم*: نظراً لأن العديد من الأطفال ذوي الاحتياجات الخاصة قد يفتقرون إلى ً التقنيات المساعدة في المنزل لاستخدام أجهزتهم للتعلم عن بُعد ، يمكن لأولياء أمورهم أن يكونوا  $\ddot{\dot{\mathbf{r}}}$ ميسرين لعملية التعلم من خلال مساعدتهم في الوصول إلى أجهزتهم أو استخدام الأدوات التي تمكنهم من التعلم عبر الإنترنت والتفاعل مع المعلمين.
- //تعليم: نظراً لأن الآباء يكونون على اتصال مباشر مع أطفالهم في المنزل ، فيمكنهم أيضاً لعب دور ً<br>آ ً المعلمين ، عن طريق تحميل المواد التعليمية التي يرسلها مدرسو المدرسة واستخدامها في أثناء عملية التعلم.

### **-2-7 إرشادات لآلباء حول مساعدة أطفالهم على التعلم**

في أثناء عملية تعلم الطالب ، يجب على اآلباء الوفاء بمسؤولياتهم بالتعاون مع املعلمين ومديري املدارس ، والاهتمام بالصحة البدنية والعقلية لأطفالهم. في هذا السياق ، جرى إعداد الإرشادات التالية الموجهة إلى اآلباء ملساعدة أطفالهم على التعلم .

- من املهم أن يتعاون اآلباء مع املعلمين ، وأن يتفقوا على أهداف مشتركة ، وأن يستمعوا إلى تعليماتهم حول كيفية مساعدة الأطفال ذوي الإعاقة على التعلم في المنزل في أثناء الحجر الصعي .
- اترك فقط بعض الرموز الضرورية على سطح املكتب. هذا سيسهل على الطفل اختيار األيقونة التي ينبغي أن ينقر عليها .
- يتعلم الأطفال في كل مكان ومن الجميع ، وليس فقط عندما يكونون في المدرسة. استخدم الأنشطة اليومية كحالات تمرين. (العد ، والتسمية ، وتوسيع المفردات ، والنطق الصحيح) من خلال الروتين اليومي (المساعدة في ترتيب الطاولة ، وعد الأطباق أو أدوات المائدة ، وترتيب الملابس ووضعها في الخزانة ، وتسمية الألوان أو الأشياء ، ورواية القصص الخيالية ، وما إلى ذلك) .
	- تأكد من سلامة طفلك على الإنترنت ، وجنبه الممارسات الضارة مثل التنمر .
- إن إمكانيات تكنولوجيا المعلومات والاتصالات كبيرة وبجب استخدامها بحكمة & .El Ghoul, O., & . (1009 emni, M.واقم بتخصيص وتبسيط الوصول إلى جهاز الكمبيوتر أو الجهاز اللوحي أو الهاتف الذكي الخاص بك بحيث يمكن لطفلك استخدام البرامج مثل zoom أو Skype ، واستخدام منصات التعلم بأقل عدد ممكن من النقرات.
- بصرف النظر عن تواتر التعلم عن بعد (كل يوم أو مرة واحدة في الأسبوع) ، سواء تم تسليم المواد التعليمية كدروس فردية أو حزم دروس بالبريد أو عبر الإنترنت ، حدد وقتًا في كل يوم لأحد ً ًالوالدين لدعم الطفل في التعلم، والتزام باستمرار بهذه المواعيد من يوم لآخر ، حتى تصبح عادةً .
- خذ فترات راحة متكررة وقصيرة في أثناء التعلم أو التدريب أو أداء الواجب المنزلي. غيّر الأنشطة  $\frac{1}{2}$ كثيرًا إذا كان الطفل مفرط النشاط. يمكن القيام بتمارين بسيطة ، أو الغناء ، أو حل مهمة ، أو ً الرسم ، أو أي شيء آخر .
- ساعد الأطفال على استخدام الكتب وأوراق العمل بشكل مستقل قدر الإمكان. اشرح لهم وحدد ما يتعين عليهم القيام به.
- إذا كانوا يتساءلون عن سبب تعلمهم شيئاً ما عندما لا يذهبون إلى المدرسة ولا يحصلون على ً درجات ، إشرح لهم أن املعرفة مهمة ، وأن الدرجات ستأتي الحق ا ً
	- امتدح دائماً العمل الجاد والإرادة ، وليس النجاح فقط . ً
- بدلًا من الذهاب إلى المكتبات ، استخدم الأشياء القديمة الموجودة في المنزل، والتي لم تعد بحاجة ً إلى تعلمها وممارستها. على الجانب غير المستخدم من الورقة ، يمكنك الرسم أو التدرب على الكتابة أو ممارسة المهارات الحركية الدقيقة – قص الورق وطيّه ولصقه. ابحث عن طرائق  $\frac{1}{1}$ لاستخدام الأقمشة القديمة أو الكرتون أو الصناديق أو العبوات البلاستيكية بطريقة جديدة. لا توجد قواعد أو حدود. يتعلم األطفال من خالل اللعب واملرح. إذا كنع تفتقد األفكار ، فابحث عضها في مواقع الويب املوثوقة.
- إذا كان الطفل أمياً ، ويريد تعلم كلمات الأغنية أو أي نص آخر ، فيمكن للوالدين تسجيل ً<br>أ الصوت باستخدام أدوات أو تطبيقات الوبب المجانية) على سبيل المثال ( vocaroo.com أو إنشاء رمز الاستجابة السريعة لبعض المحتويات حتى يتمكن الطفل من الوصول بنقرة واحدة والاستماع عدة مرات حسب الحاجة. سيكون ذلك ممتعًا للطفل ، وسيقلل من عدد مرات التكرار للوالد ً ويوفر الوقع.
- يمكن للوالدين دعم وتحفيز الطفل على التعلم من خلال الثناء ومنح "درجات" تحاكي ما يفعله المعلمون. على سبيل المثال ، يمكن استخدام طوابع الأطفال (النحل والزهور) بدلاً من مكافأتهم ً ودعمهم بالحلويات أو الطعام .

**-3-7 إرشادات للوالدين لضمان سالمة أطفالهم في املنزل** .<br>آ الآباء أو الأولياء مسؤولون في المقام الأول عن سلامة الأطفال ، لأن الأطفال يقضون وقتاً أطول في المنزل ًبسبب الوباء. من خلال التعلم والتمثيل ، يستطيع الآباء أو الأولياء توفير مساحة أكثر أماناً للأطفال للعيش والدراسة. انظراإلرشادات التالية:

- كن على اطالع جيد حتى تتمكن من حماية نفسك وطفلك بشكل مناسب. يكفي سماع معلومات محدثة عن فيروس كورونا أوكوفيد 19-( مرة في اليوم.
- $\bullet$ ً ضع جدولاً يومياً جديداً لجميع أفراد الأسرة يناسب الجميع (وقت النوم ، أو تناول الطعام ، أو ً ً<br>أ اللعب ، أو الدراسة ، أو التمرين ، أو إجراء مكاملات هاتفية ، أو التواصل مع األصدقاء عبر

الإنترنت). يوفر هذا الجدول إحساساً بالأمان واليقين في أوقات عدم اليقين للجميع ، وهو مهم ً بشكل خاص لألطفال الذين يعانون من العزلة.

- اتبع توصيات منظمة الصحة العالمية. اقرأ للأطفال الكتيّبات والكتب المصورة التي تتحدث عن  $\frac{1}{1}$  19 - Covid أو اقرأها معهم. علمهم غسل أيديهم أو استادام املطهرات ؛ اشرح لهم سبب عدم ًتمكنهم من اللعب مع الأطفال الآخرين الآن ، وأنهم سيتمكنون من القيام بذلك قريباً إذا ظلوا بصحة جيدة. اشرح لهم أنه لا أحد يخرج ، وأن رباض الأطفال والمدارس وأماكن التجمع مغلقة. تحدث إلى طفلك باستخدام جمل قصيرة وبسيطة.
	- كن قدوة لطفلك. أظهر السلوكيات المرغوبة ، لأن الكلمات وحدها لا تكفي.
- شاركهم كل ما يمكنكم فعله معاً، مثل تطهير الأسطح التي غالباً ما يتم لمسها وألعاب الأطفال ً<br>أ ֧֧֖֧֦֧֧֦֧֧֦֧֦֧֦֧֝֟֓֓֝֓֝֓֓֜֓<br>֧֜֜֜֜֜֬֝֟֜<u>֓</u> الموجودة في المنزل.
- جهّز ملصقات تساعد الطفل في الحفاظ على النظافة (قم بلصق رمز غسل اليدين بالقرب من  $\frac{1}{2}$ الباب الأمامي ؛ ضع رمز قناع على الباب عند مستوى عيني الطفل). امتدح دائماً السلوك ٍ<br>أ المطلوب. كافئ من حين لآخر - بملصق أو ختم أو شيء صغير يحبه الطفل.
- التواصل مع الزملاء مهمّ ، لذا يمكنك ترتيب مكالمات هاتفية أو مكالمات فيديو منتظمة لإبقاء  $\frac{1}{2}$ طفلك على اتصال مع األصدقاء.
- جنّب طفلك المشاهد المحرجة والصادمة التي تعرض الأشخاص المصابين بمرض شديد أو الذين  $\ddot{\phantom{0}}$ ماتوا بسبب فيروس . Covid-19 انتبه لما يُعرض على التلفزيون الذي يشاهده الطفل والذي يمكن أن يزيد من انزعاجه أو خوفه.

## **7 -4- إرشادات للتواصل بين أولياء األمور واملعلمين لتسهيل التعلم**

يخشى الآباء والأمهات الذين لديهم أطفال معاقين من تراجع أطفالهم نتيجة التحول إلى التعلم عن بعد ، لأن ذلك يزيد من تحديات التعلم. ومع ذلك ، يمكن أن تكون مواكبة المعلمين مفيدة للتخفيف من قلق الأهل والأطفال لأن المعلمين محترفين مدربين وبعرفون ظروف الطلاب. المزبد من التواصل بين الآباء والمعلمين مفيد لتقدم الأطفال المعوقين. نعرض في ما يلي بعض الإرشادات :

- يجب على المعلمين مشاركة تقدم الأطفال مع الآباء على نحو متواتر .
- يجب على المعلمين تزويد الآباء بالتوجيهات حول طريقة تحفيز الأطفال .
- يدعو المعلمون أولياء الأمور لوضع خطط دراسة للأطفال وتنفيذها معاً . ً<br>أ
	- يشارك الآباء نمو أطفالهم وتغيراتهم بعد التعلم مع المعلمين بانتظام .
- يمكن للأهل أن ينقلوا احتياجات أطفالهم الشخصية إلى المعلمين وفقاً لفهمهم لأطفالهم . ً
	- يجب على اآلباء تنفيذ الخطة بالتنسيق مع املعلم والتواصل معه ملتابعتها .

#### **8 - التحديات والتوصيات والنتائج**

استناداً إلى ملاحظات المشاركين التي تم جمعها عبر الاستبيان ، تم تحديد التحديات التالية في أثناء تجربة ً<br>أ التدريس عن بُعد للمتعلمين ذوي الإعاقة.  $\ddot{\phantom{0}}$ 

- (1) ي*فتقر المتعلمون ذوو الإعاقة إلى مهارات تكنولوجيا المعلومات والاتصالات*: من الواضح أن المتعلمين لا يمتلكون المهارات اللازمة للعمل على الأجهزة الرقمية ، مثل التجول عبر الإنترنت أو الوصول إلى املنصات واألدوات أو حتى مجرد فتح مواد التعلم اإللكترونية. لذلك ، كانع تجربة التعلم عن بعد صعبة بالنسبة ملعظم املعلمين.
- (2) *يفتقر الآباء إلى مهارات تكنولوجيا المعلومات والاتصالات*: تمامًا مثل التحدي السابق ، لم يكن ً ًلدى الآباء أيضاً مهارات تكنولوجيا المعلومات والاتصالات الأساسية لمساعدة أطفالهم بشكل أكبر خلال تجربة التعلم عن بُعد. Į
- (3) *دخل الأسرة المنخف*ض: معظم المتعلمين ذوي الإعاقة هم من أسر فقيرة ، لذلك لا يمتلك معظمهم أجهزة رقمية أو تقنيات مساعدة في المنزل (أجهزة كمبيوتر أو أجهزة محمولة) يمكن أن تساعدهم على التعلم عن بعد في المنزل. بالإضافة إلى ذلك ، يعد الوصول إلى الإنترنت والموثوقية مشكلة ًكبيرة أيضاً. على سبيل المثال ، ذكرت إحدى المشاركات ، التي تعمل مدرّسة للمتعلمين الصم ، أنه  $\ddot{\ }$ نظراً لانخفاض الاتصال بالإنترنت ، لم يكن مؤتمر الفيديو واضحاً للغاية ، وبالتالي لم تستطع فهم ً<br>أ ً املتعلمين في أثناء التواصل بلغة اإلشارة.
- (4) *نقص الأدوات المتاحة*: أفاد العديد من المعلمين أن الأدوات والمنصات المتوفرة عبر الإنترنت لا يمكن الوصول إليها بشكل كامل لجميع المتعلمين ذوي الإعاقة. لذلك ، لا يمكن استخدام بعضها للتعلم عبر الإنترنت.
- (5) *نقص موارد التعلم المتاحة*: أبرز العديد من المعلمين أنه نظراً للحالة الطارئة غير المتوقعة لوباء ֧֦֧֝֝<br>֧֖֧֖֧֧֧֧֧֚֝֝֬֝֓֓֝֓֝֬֝֓֝֬֝֓֓֝֬֝֬֝֓֝֬֓֝ كورونا ، لم يعدّ معظم المعلمين موارد تعليمية مناسبة للتعلم عن بعد. بالإضافة إلى ذلك ، ذكر  $\ddot{\ }$

هؤلاء المعلمون أيضاً أن هناك عدداً محدوداً جدًا من موارد التعلم المتاحة عبر الإنترنت. لذلك ، ً<br>أ ً<br>أ ً<br>آ ً ًكان توفير التعليم عن بعد أمراً صعباً للغاية. ً<br>أ

- 6( غياب التوجيه والتدريب للمعلمين: من التحديات األخرى التي أثارها املعلمون خالل هذه التجربة التعليمية عن بعد غياب الإرشادات والمبادئ التوجيهية التي يمكن أن تساعدهم على تكييف محتويات التعلم الخاصة بهم مع التدريس عبر الإنترنت وعن بعد. وقد أدى ذلك إلى صعوبة تبني هذه التجربة التعليمية عن بُعد وتأخير موعد بدئها ، لأن الأمر كان مربكاً لهم.  $\ddot{\dot{\mathbf{r}}}$ .<br>م
- (7) ض*عف التحفيز ومهارات التنظيم الذاتي*: ذكر العديد من المعلمين أن المتعلمين لا يتبعون دائماً ً<br>أ جدول التعلم المُعد ، ومن ثم فقد تخطوا العديد من الدورات عبر الإنترنت. بالإضافة إلى ذلك ، י<br>ו ذكر العديد من المعلمين أن مهارات تنظيم الذاتي تكون منخفضة لدى المتعلمين ذوي الإعاقة ، وبالتالي فهم بحاجة إلى شخص يراقبهم حتى يتمكنوا من التعلم.
- 8( عدم وجود مناهج تربوية جذابة: ذكر أحد املعلمين أن إحدى املهام الصعبة هي كيفية تقديم محتوى التعلم عبر الإنترنت بطريقة تفاعلية من أجل الحفاظ على تحفيز المتعلم خلال عملية التعلم بأكملها. بالإضافة إلى ذلك ، ذكر المعلم أن بعض الفصول العملية (مثل الرسم أو البستنة) ًكان من الصعب جداً تقديمها عبر الإنترنت.
- (9) *السلامة في المنزل*: ذكر العديد من المعلمين أنهم قلقون بشأن سلامة طلابهم في المنزل من فيروس كورونا (COVID-19) ، حيث قد لا يكون لديهم معلومات كافية حول كيفية حماية أنفسهم. ذكر املعلمون أيض ا أن املتعلمين قد يظلون آمنين من خالل القيام ببعض التمارين البدنية ً واالجتماعية التي يمارسونها عادة في املدرسة.

ًيلخص الشكل 42 هذا الفصل وبعرض إطاراً للتحديات التي يمكن مواجهتها في أثناء التعليم / التعلم عن بُعد للطلاب ذوي الإعاقة. على وجه التحديد ، يتكون هذا الإطار من ثلاث طبقات. ترتبط الطبقة الأولى ،  $\ddot{\cdot}$ التي تعتبر العمود الفقري للتعليم الخاص عن بعد ، بصانعي السياسات كأصحاب مصلحة وتغطى المبادئ التوجيهية والأدلة والسياسات التي يمكن أن تؤثر بشكل مباشر (بطريقة جيدة أو سيئة) على عمل أصحاب المصلحة الآخرين ، بما في ذلك الآباء والمعلمون ، والتي جرى وضعها في الطبقة الثانية ، الذين يعملون مباشرة مع الطلاب ذوي الإعاقة. أخيراً ، تغطي الطبقة الثالثة الطلاب ذوي الإعاقة ، والتي جرى وضعها في ً<br>أ مركز هذا الإطار .

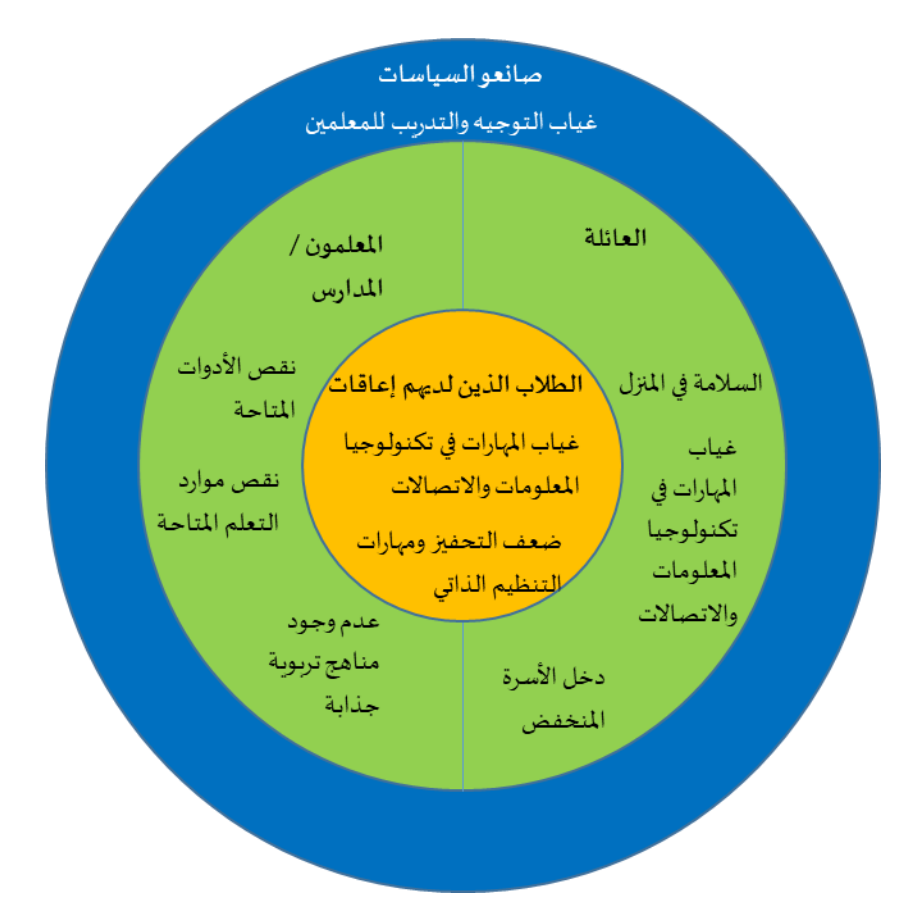

الشكل .42 إطار تحديات التعليم الخاص عن بعد

القصة 10: التحديات والحلول للطلاب ذوي الإعاقة خلال جائحة COVID-19 في جامعة الصين المفتوحة

اسمي ليو شياوباو Liu Xiaobao ، أعاني من إعاقة جسدية تتعلق بالتهاب الفقار اللاصق. أنا طالب جامعي أدرس العمل الاجتماعي في مدرسة شينزن Shenzhen ، مدرسة المعاقين ، الجامعة المفتوحة في الصين (OUC)منذ خريف 2019. في أواخر يناير 2020 ، تأثرت الصين بوباء كورونا ، ونتيجة لذلك بدأت المدرسة في تقديم دورات عبراإلنترنع لجميع املواد في فصل الربيع. الفصول الدراسية عبراإلنترنع مفتوحة لجميع الطلاب وبمكن الوصول إليها من خلال أجهزة الكمبيوتر أو الهواتف المحمولة أو الأجهزة المحمولة الأخرى . بصفتي طالباً يستمتع بالتواصل وجهاً لوجه مع المعلمين والطلاب ، كان التعلم عبر الإنترنت تحدياً بالنسبة ً<br>أ ً ً<br>أ لي ، حيث سيتعين علي التكيف مع جو التعلم في الفصول الدراسية عبر الإنترنت والتواصل عن بُعد مع  $\ddot{\dot{\}}$ المعلمين والطلاب. لكي أتمكن من المشاركة في الفصول عبر الإنترنت ، قمت بتعديل برنامجي اليوميّ وأعدت ترتيب الأنشطة الأخرى. بالإضافة إلى متابعة الدروس عبر الإنترنت أثناء إغلاق المدرسة ، وبصفتي مراقباً ً<br>أ للفصل ، فقد كنع أتابع نشر الرسائل على مجموعة التواصل QQ في الفصل ، بما في ذلك مواعيد

املحاضرات ، وروابط البث املباشر ، وما إلى ذلك ، من أجل تذكيرزمالئي بمواعيد املحاضرات عبراإلنترنع في الوقت المحدد (انظر الشكل 43) .

واجهت العديد من الصعوبات أثناء عملية التعلم عبر الإنترنت لكنني تمكنت من التغلب على كل منها على حدة. على الرغم من أن النظام الأساسي للفصول الدراسية عبر الإنترنت يدعم الحوار التفاعلي ، إلا أن الاتصال اقتصر على النصوص المكتوبة. في بعض الأحيان لم أفهم معلومة معينة، ولكني لم أتمكن من طلب مساعدة فورية من المعلمين. ماذا كان من المفترض أن أفعل في هذه الحالة؟ كان الحل هو التقاط صورة للشاشة ثم محاولة فهمها بعد الفصل. قمت أيضاً بطباعة المعلومات المهمة التي يتم تدريسها في ً<br>أ الفصول الدراسية. من خالل لقطات الشاشة املحفوظة على هاتفي املحمول ، يمكنني مراجعة الدورات في ًأي وقت. قمت أيضاً بتثبيت تطبيق Open Cloud Bookstore على هاتفي المحمول ، حيث قمت بتنزيل الكتب المدرسية لكل موضوع كمرجع احتياطي للأوقات التي لا تتوفر فيها الكتب المدرسية المطبوعة .

بناءً على تجربتي ، قمت بإنشاء بعض النصائح التعليمية الخاصة بالدورة التدريبية. على سبيل المثال ، ً قمت بوضع محتوى التعلم لكل دورة تدربية نظرية في مستند وورد Word ، وقمت بنسخه إلى تطبيق تحويل النص إلى كلام ، وقمت بتحويل المحتوى الناتج إلى ملف صوتي بصيغة3MP ، ثم حفظت الملف الصوتي على هاتفي المحمول. يمكنني بعد ذلك الاستماع إلى المحتوى حتى عندما أكون بعيداً عن ً<br>أ الكمبيوتر. هذا جعل تعلمي أكثرفعالية. منذ ذلك الحين ، قمع بتمرير هذه الطريقة إلى زمالئي في الفصل وأثبتع أنها مفيدة بشكل خاص للمتعلمين ضعاف البصر .

في أثناء الوباء ، لم يكن المعلمون والطلاب قادرين على الالتقاء ببعضهم بعضاً ، فكيف نناقش المشكلات ً<br>آ الناشئة عن الدراسة؟ دورة اإلحصاء االجتمادي هي دورة بدأت في نهاية أبريل. خالل املحاضرات عبر الإنترنت ، ناقش المعلم عددًا من المفاهيم المهمة التي يصعب فهمها مثل المتوسطات، والوسيط، ووسيط ً المجموعة، والتباين، والانحراف المعياري، والمعامل المنفصل. ومع ذلك ، فشلت تسونغ جينغ Cong Jing ، زميلة الدراسة ، في فهم هذه المفاهيم. كانت قلقة للغاية وجاءت إلي لطلب المساعدة. حددت موعداً لشرح ֧֖֧֖֧֦֧֦֧֦֧֧֦֧֦֧֦֧֧֧֓֝֬֝֓֝֓֓֝֓֟֓֓֟֓֓֟֓֟֓֓<br>׆֧ املفاهيم لها عبر مكاملة QQ الصوتية ، وشرحع املفاهيم ونقاط املعرفة بالتفصيل وعلمتها الخطوات والأساليب اللازمة لحل الأسئلة النموذجية .

87

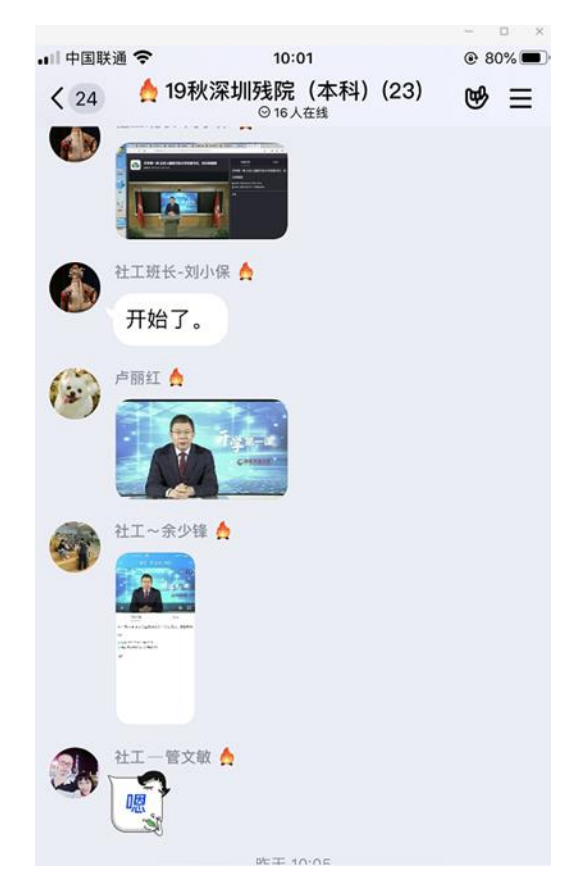

الشكل .43 قيادة زمالئي في الفصل لدراسة "الدرس األول من الفصل الدراس ي الجديد" الذي قدمتهOUC من خلال نتائج الاستبيان واستناداً إلى خبرات التدريس والتعلم المشتركة عن بُعد من قبل المشاركين ،  $\ddot{\phantom{0}}$ ً<br>أ يمكن تحديد التوصيات التالية لتحسين الفرص التعليمية للطالب ذوي اإلعاقة في أثناء التعلم عن بعد .

لواضعي السياسات:

- تطوير تقنيات رخيصة ومعقولة التكلفة ، بما في ذلك التقنيات المساعدة ، للتخفيف من مشكلة الفجوة الرقمية وتسهيل تعلم الطالب عبر اإلنترنع وعن بعد .
- يجب إطلاق المزبد من المبادرات لتزويد الأسر ذات الاحتياجات الخاصة بهذه التقنيات في المنزل ، فضلاً عن تزويدهم بأموال مكرسة لتقديم المزيد من الدعم لأطفالهم ذوي الإعاقة . ً
	- تنمية كفاءات المعلمين العاملين مع الطلاب ذوي الإعاقة في تكنولوجيا المعلومات والاتصالات .
- وضع سياسات تهدف إلى استخدام أدوات الإنترنت في التعليم بطريقة أخلاقية وآمنة وغير منحازة .
- دعم البحوث القائمة على الأدلة ومجتمعات الممارسات المتعلقة بتعليم الأشخاص ذوي الإعاقة عن طريق تكنولوجيا املعلومات واالتصاالت.

● تعزيز التعاون بين المدارس والأسر ذات الاحتياجات الخاصة والوكالات الحكومية ، لا سيما في سياق الأزمات (مثل جائحة COVID-19 ).

للمعلمين واملدربين :

- توفير إرشادات ودورات تدرببية لأولياء الأمور والطلاب حول كيفية استخدام الأدوات التعليمية عبر الإنترنت .
- استخدم الموارد التعليمية المفتوحة (OER) ، لأن هذه الموارد بخلاف المواد المنشورة بموجب رخص تجارية - يمكن تكييفها لتلبية متطلبات الوصول والمشاركة بحرّية مع المجتمعات ، مما  $\ddot{\ }$ يقلل من ازدواج العمل ضمن املؤسسات وبيضها .
- اعتماد استخدام تكنولوجيا المعلومات والاتصالات والأدوات الإلكترونية في جميع مجالات تطوير املناهج. يعتبر تصميم املناهج وفق منهج التصميم العام للتعلم من املبادئ األساسية لتلبية احتياجات التعلم لجميع الطالب.
- دمج الطلاب ذوي الإعاقة في الفصول الدراسية للتعليم عبر الإنترنت ("الدمج" مع توفير الدعم المناسب عند الضرورة) .
- استخدام التعليم بوساطة الأقران (غالباً ما يأخذ شكل التدريب من قبل الأقران) والتعليم ً<br>أ .<br>آ التعاوني أو الجماعي ، حيث يكون أحد المدرسين متخصصاً في المحتوى والآخر يتم تدريبه على منهجيات تعليم الطلاب ذوي الإعاقة .
- تعديل طرائق التعليم والمناهج الدراسية ، بما في ذلك مهارات وإستراتيجيات التعلم، واستخدام المنظمين المحترفين .
- تدريب الأطفال والإشراف عليهم بشكل مناسب لحمايتهم من التعرض للمخاطر التي تواكب القيام بالأنشطة عبر الإنترنت (مثل التنمر ) .
- إنشاء أنشطة داخلية / منزلية بديلة عن طريق التخطيط المشترك للتركيز على الأنشطة اليومية ، مثل فرص التعلم لأفراد الأسرة ، والبرامج التلفزيونية / عبر الإنترنت المناسبة للعمر ، واستكشاف مهارات جديدة ونظام الرياضة / اللياقة البدنية ، إلخ.

للمصممين ووكاالت تقييم الجودة:

- تطوير إطار لتقييم جودة التعلم املفتوح والتعلم عن بعد. يمكن أن يغطي هذا اإلطار عدة أبعاد ، بما في ذلك محتوى التعلم وبيئة التعلم واألساليب التعليمية.
- رفع مستوى الودي حول إرشادات إمكانية الوصول التي يجب مراعاتها في أثناء تطوير املنصات والأدوات والأجهزة عبر الإنترنت ، مثل إرشادات الوصول إلى محتوى الويب (WCAG) ، وكذلك التصميم العام للتعلم .(UDL (
- التعاون مع كل من املعلمين واملدارس إلنشاء طر ائق لتقييم التعلم تسهل تقييم تجربة التعلم املفتوح والتعلم عن بعد للطالب ذوي اإلعاقة. على سبيل املثال ، في عصر البيانات الضخمة ، من الممكن استخدام تحليلات التعلم لتحليل بيانات تفاعل الطلاب لاستخراج رؤى حول عملية التعلم ، وبالتالي تعزيزها .

#### **املراجع**

- Chambers, D., Varoglu, Z., & Kasinskaite-Buddeberg, I. (2016). Learning for all: Guidelines on the inclusion of learners with disabilities in open and distance learning. UNESCO Publishing.
- COL. (2015). Open and Distance Learning: Key Terms and Definitions.
- Committee on the Rights of Persons with Disabilities. (2016). General comment No. 4 on article 24: Right to inclusive education.
- CRPD, U. (2006). Convention on the Rights of Persons with Disabilities.
- Gaskell, A. (2017). Open distance learning. Encyclopaedia of educational philosophy and theory, 1-6.
- Guide, T. (2010). The convention on the rights of persons with disabilities.
- Hodges, C., Moore, S., Lockee, B., Trust, T., & Bond, A. (2020). The difference between emergency remote teaching and online learning. Educause Review, 27.
- Huang, R., Tlili, A., Chang, T. W., Zhang, X., Nascimbeni, F., & Burgos, D. (2020). Disrupted classes, undisrupted learning during COVID-19 outbreak in China: application of open educational practices and resources. Smart Learning Environments, 7(1), 1-15.
- Inclusive City Maker. (2019). Disabled People in the World in 2019: facts and figures. Accessed from: https://www.inclusivecitymaker.com/disabled-people-in-the-world-
- in-2019-facts-and-figures/
- Perenboom, R. J., & Chorus, A. M. (2003). Measuring participation according to the International Classification of Functioning, Disability and Health (ICF). Disability and rehabilitation, 25(11-12), 577-587.
- Stracke, C. M. (2019). Quality frameworks and learning design for open education. The International Review of Research in Open and Distributed Learning, 20(2).
- UNICEF. (2007). A human rights-based approach to education for all: A framework for the realization of children's right to education and rights within education. United Nations Publications.
- UNICEF. (2017). Inclusive Education including children with disabilities in quality learning: what needs to be done. Malaysia: UNICEF Malaysia.
- UNESCO. (2020). Another COVID-19 Front line: Parents of children with disabilities. Accessed from:<https://en.unesco.org/news/another-covid-19-front-line-parents-children-disabilities>
- UNESCO. (2020). Global Education Monitoring Report 2020: Inclusion and education: All means all. Paris, UNESCO.
- UNESCO. (2019). UNESCO Recommendation on Open Educational Resources (OER). Accessed from: [https://en.unesco.org/news/unesco-recommendation-open-educational](https://en.unesco.org/news/unesco-recommendation-open-educational-resources-oer)[resources-oer](https://en.unesco.org/news/unesco-recommendation-open-educational-resources-oer)
- UNESCO. (2002). Open and distance learning: Trends, policy and strategy considerations. Paris: UNESCO. Retrieved from [http://unesdoc.unesco.org/images/0012/001284/128463e.pdf.](http://unesdoc.unesco.org/images/0012/001284/128463e.pdf)
- UNESCO. (2015). Open and distance learning. Retrieved from [http://www.unesco.org/new/en/unesco/themes/icts/lifelong-learning/open-and-distance](http://www.unesco.org/new/en/unesco/themes/icts/lifelong-learning/open-and-distance-learning/)[learning/](http://www.unesco.org/new/en/unesco/themes/icts/lifelong-learning/open-and-distance-learning/)
- UNESCO. (2016). Digital empowerment: access to information and knowledge using ICTs for persons with disabilities.
- UNICEF. (2020). Protecting children and adolescents with disabilities from the pandemic:
- COVID-19 and children with disabilities in Europe and Central Asia. Accessed from <https://www.unicef.org/eca/protecting-children-and-adolescents-disabilities-pandemic>
- UNESCO. (2016). Digital empowerment: access to information and knowledge using ICTs for persons with disabilities. Accessed from: https://unesdoc.unesco.org/ark:/48223/pf0000244543
- Wiley, D. , & Hilton, J. L. (2018). Defining OER-enabled pedagogy. International Review of Research in Open and Distributed Learning , 19(4),133– 147. <https://doi.org/10.19173/irrodl.v19i4.3601>
- World Health Organization. (2020). Disability considerations during the COVID-19 outbreak (No. WHO/2019-nCoV/Disability/2020.1). World Health Organization.
- Zhang, X., Tlili, A., Nascimbeni, F. et al. (2020). Accessibility within open educational resources and practices for disabled learners: a systematic literature review. Smart Learning Environments, 7, 1. [https://doi.org/10.1186/s40561-019-0113-2.](https://doi.org/10.1186/s40561-019-0113-2)
- UNICEF. (2011). The right of children with disabilities to education: A rights-based approach to inclusive education in the CEECIS region. Retrieved May, 20, 2015.
- El Ghoul, O., & Jemni, M. (2009). Multimedia Courses Generator for Deaf Children. International Arab Journal of Information Technology (IAJIT), 6(5).
- Laabidi, M., Jemni, M., Ayed, L. J. B., Brahim, H. B., & Jemaa, A. B. (2014). Learning technologies for people with disabilities. Journal of King Saud University-Computer and Information Sciences, 26(1), 29-45.